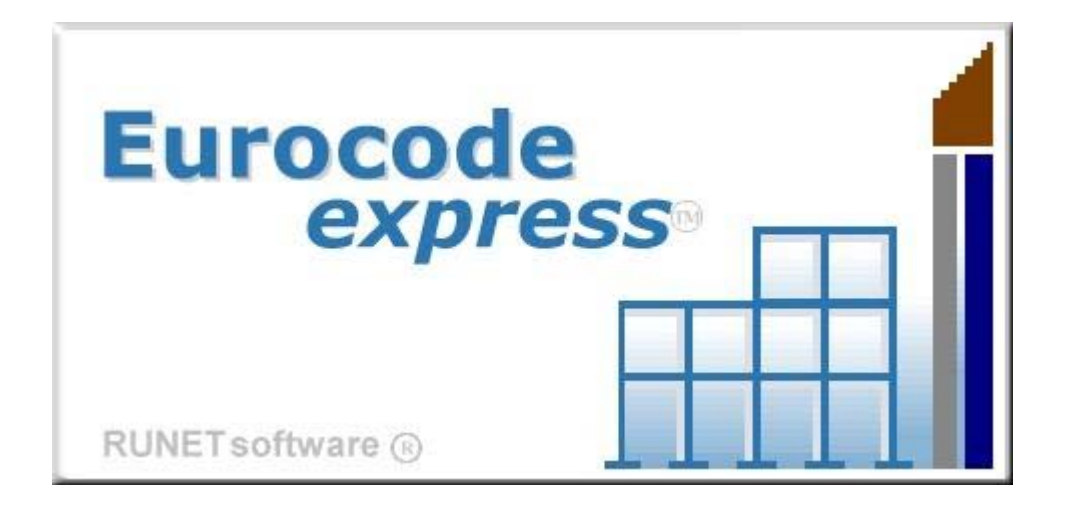

# **A comprehensible and integrated design tool for the structural Eurocodes**

*EUROCODEexpress is a work and study companion for all the Eurocodes, from Eurocode 0 to Eurocode 8. Design principles (EC0), loads (EC1), snow load (EC1-3), wind load (EC1-4), reinforced concrete (EC2), structural steel (EC3), timber (EC5), masonry (EC6), foundation and retaining walls(EC7), seismic loads (EC8). A complete package, and source of information on designing and understanding the Eurocodes, and the National Annexes.* 

# USER's Manual

#### **License and Copyright**

If you do not agree with the terms of the following Disclaimer and License Agreement, return the program before you install and activate it, to RUNET Norway as, within 30 days of purchase for a full refund of software cost and sales tax.

#### **Disclaimer**

This software should be used only from experienced and licensed professional engineers. The software must be considered as a helping tool for the designer engineer, and can never replace the knowledge, the experience and the judgment of a professional engineer. The user of this software must understand that no matter how advanced and well checked this software is, he should carefully check the results and take responsibility of their use.

#### **Copyright**

This software is owned by RUNET Norway as, and it is protected by EC (European Community) Copyright Laws and International Treaty Provisions. This software and the accompanying materials must be treated like any other copyrighted material (e.g. book). It is allowed although to make one copy of the Software for backup or archive purposes. You may not copy and distribute the accompanying materials. It is strictly prohibited by law unauthorized reproduction or resale of this software product and the accompanying materials.

#### **Software License**

This is a legal agreement between the legal user of this software and RUNET Norway as. By installing this software you agree to be bound by the terms of this agreement. If you do not agree to the terms of this agreement then do not install this software and return within 30 days after purchase, for a fully refund of your payment.

#### **Scope of License**

Each licensed copy of **EUROCODEexpress**, must be used either on a single computer, or installed on a single workstation used non-simultaneously by multiple people, but not both. This is not a concurrent use license. You may not rent or lease this software. You may not modify, adapt, translate, reverse engineer, decompose, or disassemble the software. Any violation of this agreement terminates your right to use this software.

#### **Liability Limitations**

**EUROCODEexpress**, in no event shall be liable for any damages whatsoever (including without limitations, damages for loss of business profits, business interruption, or any other loss) arising of the use of this software. RUNET makes no warranties, either expressed or implied, as to the quality or performance of this software, that the results and calculations of this software will meet your requirements, or that the operation of this software will be error free.

This software is a helping tool to aid you in the design of timber structures. The results of this software must be reviewed and interpreted from experienced licensed engineers, and by no means constitute an acceptable engineering design.

**EUROCODEexpress** and related documentation are provided "AS IS" and without warranties as to performance or merchantability or any other warranties whether expressed or implied. Because of the various hardware and software environment into which this software may be put, no warranty of fitness for a particular purpose is offered.

Under no circumstances shall RUNET Norway as and its personal be liable for any direct or indirect, incidental special or consequential damages resulting from the use or inability to use of this software or related documentation, even if RUNET Norway as has been advised of the possibility of such damages.

This agreement shall be governed by EC (European Community) laws. If for any reason a court or competent jurisdiction finds any provision of this agreement, or portion thereof, to be unenforceable, that provision of the agreement shall be enforced to the maximum extend permissible so as to effect the intent of the parties, and the remainder of this agreement shall continue in full force effect.

If this license is too restrictive with the laws of your country, do not use this software and return within 30 days after purchase, for a fully refund of your payment.

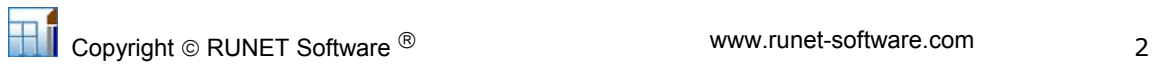

### **Table of contents**

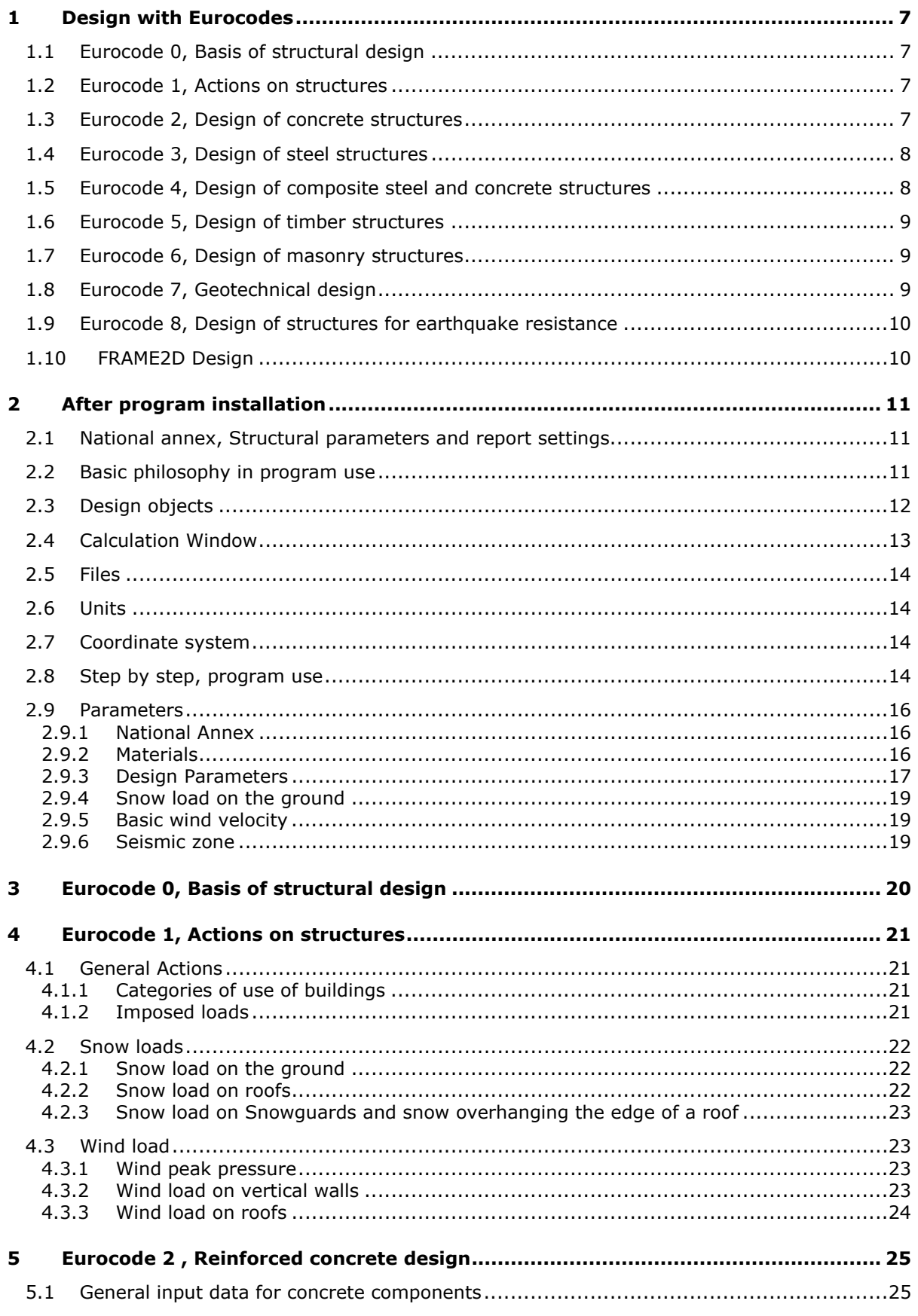

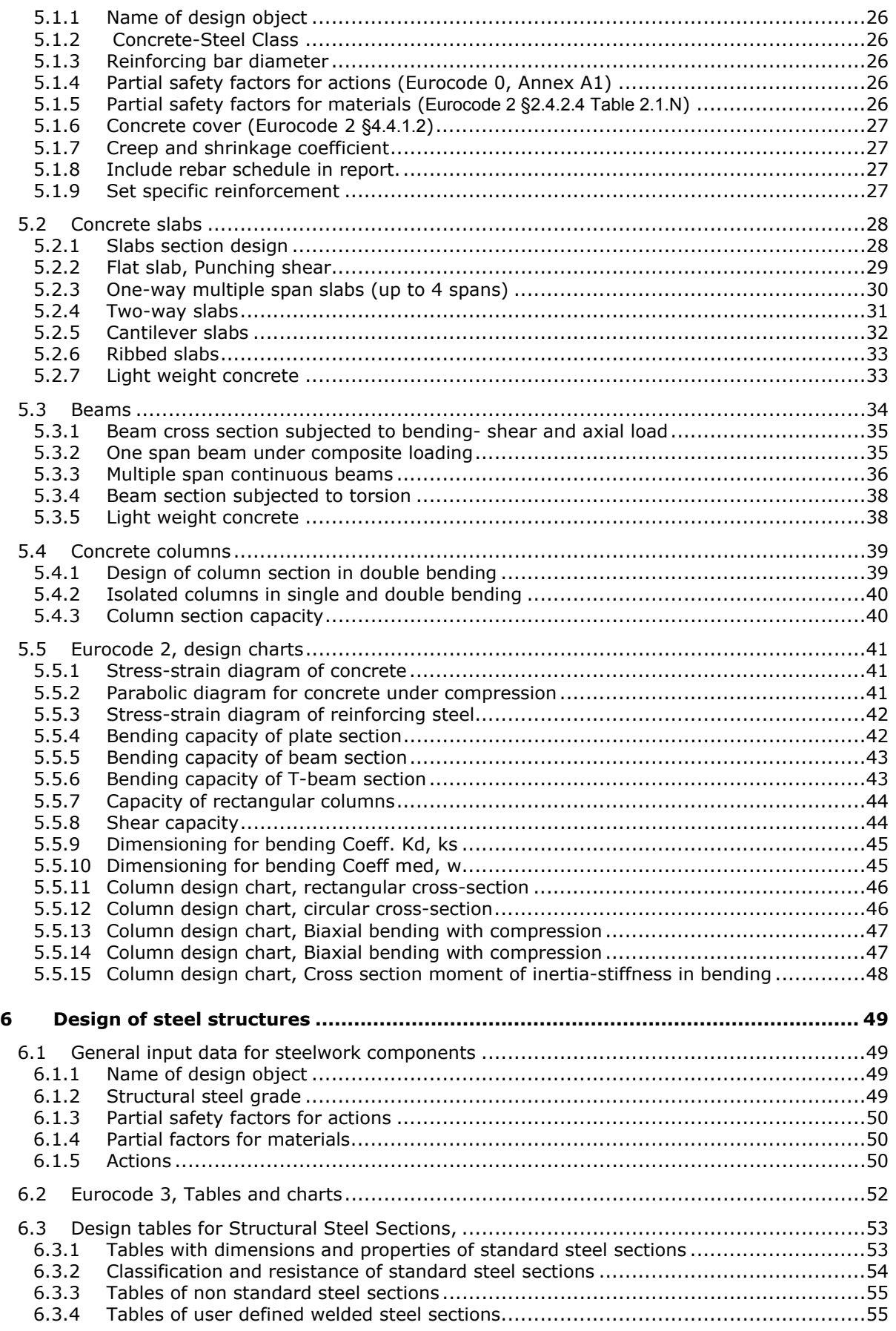

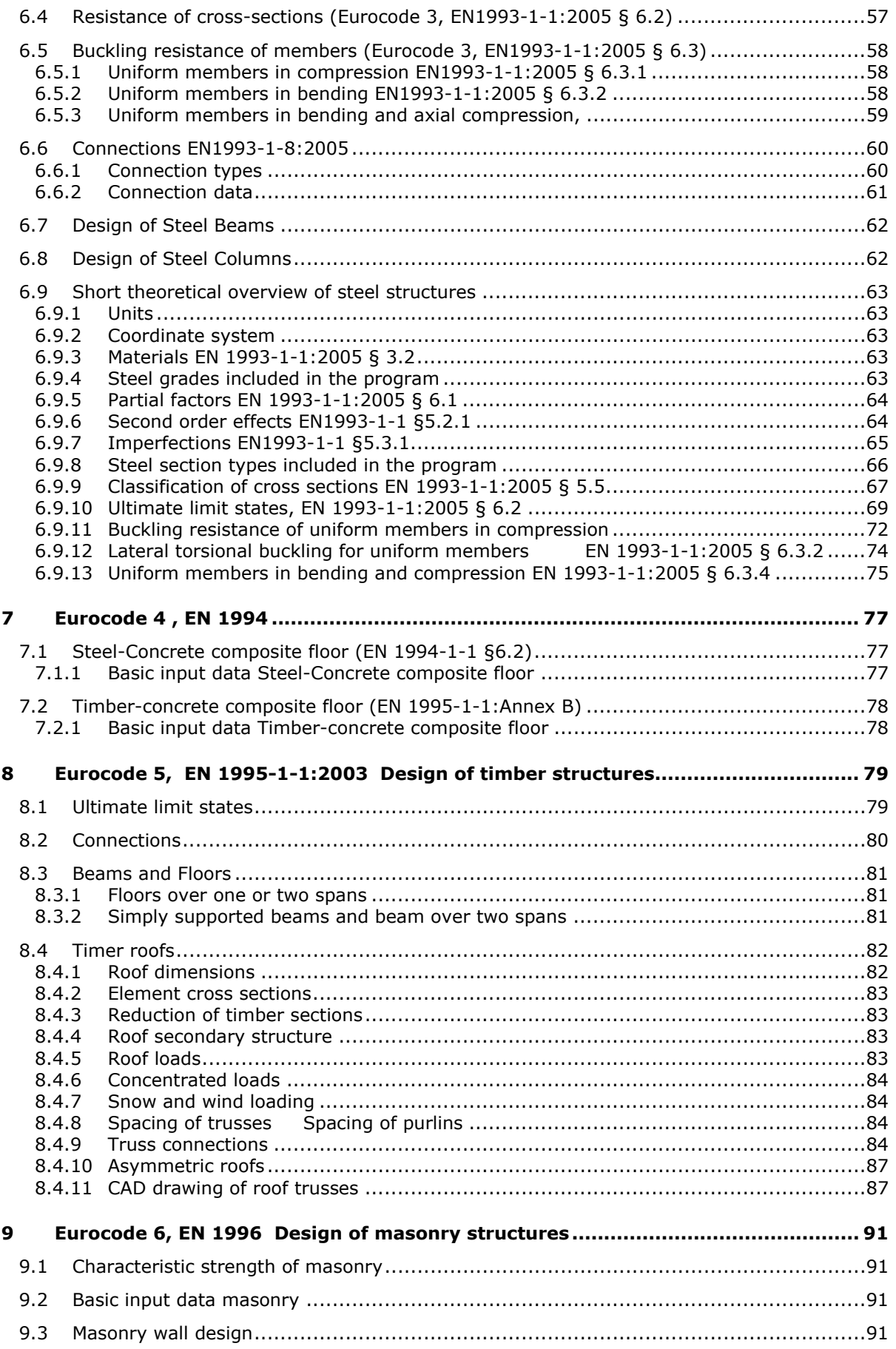

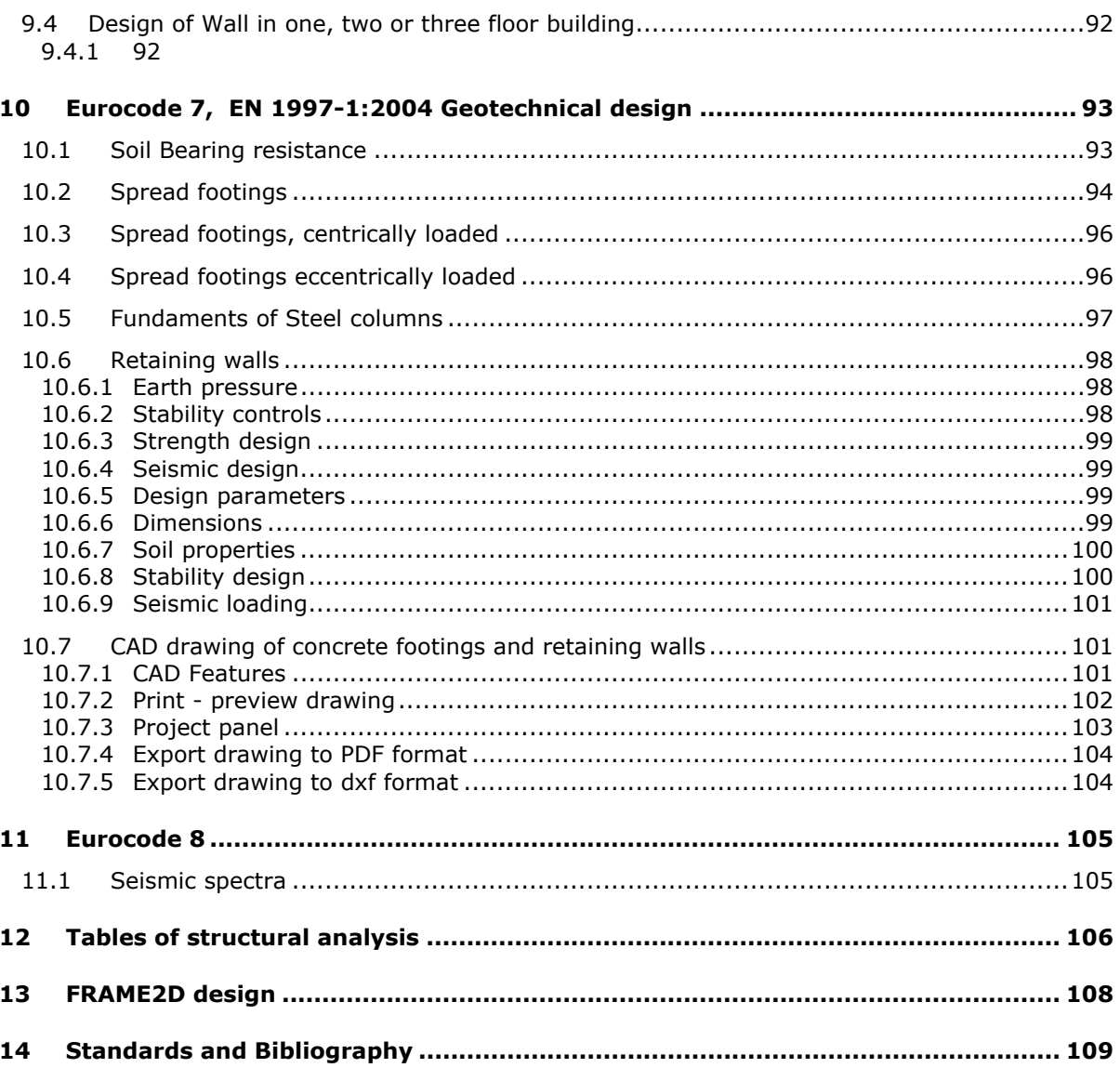

# <span id="page-6-0"></span>**1 Design with Eurocodes**

Below a short description of subjects of the Eurocodes included in the program EUROCODEexpress and the codes the subjects are based on:

#### <span id="page-6-1"></span>**1.1 Eurocode 0, Basis of structural design**

Basic design principles and verification equations Partial safety factors Load combinations Material factors

### **EN 1990:2002/A1:2005/AC:2010**

Eurocode - Basis of structural design

### <span id="page-6-2"></span>**1.2 Eurocode 1, Actions on structures**

General action Category of use Imposed loads on building parts Snow load Snow load on the ground Snow load on roofs Snow load on snowguards Snow overhanging the edge of the roof Wind Load Wind velocity pressure Wind pressure on vertical walls Wind pressure on flat roofs Wind pressure on Monopitch and duopitch roofs

#### **EN 1991-1-1:2002/AC:2009**

Eurocode 1: Actions on structures - Part 1-1: General actions - Densities, self-weight, imposed loads for buildings

**EN 1991-1-3:2003/AC:2009**  Eurocode 1 - Actions on structures - Part 1-3: General actions - Snow loads **EN 1991-1-4:2005/A1:2010 /AC:2010**  Eurocode 1: Actions on structures - Part 1-4: General actions - Wind actions

#### <span id="page-6-3"></span>**1.3 Eurocode 2, Design of concrete structures**

 Design charts of Reinforced concrete Concrete-steel properties, creep, shrinkage, concrete cover Section capacity in bending, shear and axial loading Design charts for bending Design charts for columns in single and double bending Effective length of columns Design charts for deflection control Reinforced concrete slabs Slab sections in bending Ribbed slab sections in bending Flat slab sections punching shear Slab sections in bending, lightweight concrete One way continuous slabs Cantilever slabs Two way slabs Reinforced concrete beams Rectangular beam cross section in bending T beam cross section in bending Beam cross section in torsion Rectangular beam cross section, lightweight concrete

 T beam cross section, lightweight concrete One span beams in composite loading Continuous beams with distributed loads Reinforced concrete columns Column section in biaxial bending Isolated column in simple bending Column strength (single eccentricity)

#### **EN 1992-1-1:2004/AC:2010**

Eurocode 2: Design of concrete structures - Part 1-1: General rules and rules for buildings **EN 1992-1-2:2004/AC:2008** 

### <span id="page-7-0"></span>**1.4 Eurocode 3, Design of steel structures**

 Tables and graphs from Eurocode 3 Flexural buckling Lateral torsional buckling Effective length of columns Steel sections Steel section properties, all international profiles Classification and resistance of steel cross sections Resistance of steel cross section Single actions Double actions Combined actions Buckling resistance Buckling, members in compression Nc Buckling, members in compression and bending Nc-My-Mz Lateral torsional buckling My Lateral torsional buckling Nc-My Design of beams One span beams Two span continuous beams One span with cantilever Design of columns Column under axial load Column under axial load and bending Column under axial load and double bending Design of bolted connections Double shear joints Beam to beam connection with web cleats Beam to column connection with end plate Simple column base connection

#### **EN 1993-1-1:2005/AC:2009**

Eurocode 3: Design of steel structures - Part 1-1: General rules and rules for buildings **EN 1993-1-3:2006/AC:2009** Eurocode 3 - Design of steel structures - Part 1-3: General rules - Supplementary rules for coldformed members and sheeting **EN 1993-1-5:2006/AC:2009** Eurocode 3 - Design of steel structures - Part 1-5: Plated structural elements **EN 1993-1-6:2007/AC:2009** Eurocode 3 - Design of steel structures - Part 1-6: Strength and Stability of Shell Structures **EN 1993-1-7:2007/AC:2009** Eurocode 3 - Design of steel structures - Part 1-7: Plated structures subject to out of plane loading **EN 1993-1-8:2005/AC:2009** Eurocode 3: Design of steel structures - Part 1-8: Design of joints

#### <span id="page-7-1"></span>**1.5 Eurocode 4, Design of composite steel and concrete structures**

Steel concrete composite floors Timber concrete composite floors **EN 1994-1-1:2004** Design of composite steel and concrete structures, General rules and rules for buildings

#### <span id="page-8-0"></span>**1.6 Eurocode 5, Design of timber structures**

 Design of cross-sections in Ultimate limit state Tension Compression Bending Shear Torsion **Stability**  Design of timber connections Timber-to timber (single shear and double shear) Panel to timber (single shear and double shear) Steel plate to timber (single shear and double shear) Design of timber beams Simply supported Continuous over two spans Design of single span floors Design of two span floors Design of Roofs Truss rafter roofs Truss rafter roofs with carpentry connections Collar roofs Monopitch roofs

**EN 1995-1-1:2003** Design of timber structures – General – Common rules and rules for buildings

**EN 1995-1-2:2003** Design of timber structures – General – Structural fire design

#### <span id="page-8-1"></span>**1.7 Eurocode 6, Design of masonry structures**

 Mechanical properties of masonry Material factors Compressive strength Shear strength Flexural strength Eurocode 6 design charts Out of plane eccentricity Reduction factor for slenderness and eccentricity Bending moment coefficients for flexural design **Strength**  Compressive strength Shear strength Flexural strength Design Masonry subjected to vertical load Masonry subjected to shear load Masonry subjected to lateral load Masonry building design

**Eurocode 6 EN 1996-1-1:2005** Design of masonry structures, General rules for reinforced and unreinforced masonry structures

### <span id="page-8-2"></span>**1.8 Eurocode 7, Geotechnical design**

 Soil bearing capacity Drained conditions Undrained conditions Spread footings

 Flexible centrically loaded footings Flexible eccentrically loaded footings Footings of steel columns (pinned) Footings of steel columns (fixed) Retaining walls Cantilever type without back heel Cantilever type with back heel Basement walls Earth pressure coefficients (active and passive)

#### **EN 1997-1:2004/AC:2009**

Eurocode 7: Geotechnical design - Part 1: General rules

### <span id="page-9-0"></span>**1.9 Eurocode 8, Design of structures for earthquake resistance**

 Elastic response spectrum Design response spectrum

#### **EN 1998-1:2004/A1:2013/AC:2009**

Eurocode 8: Design of structures for earthquake resistance - Part 1: General rules, seismic actions and rules for buildings

### <span id="page-9-1"></span>**1.10 FRAME2D Design**

Design of 2-dimensional Frame structures and grillages, from reinforced concrete, structural steel or structural timber. A 2-dimensinal finite element model, with additional design in ultimate limit state of the members according to Eurocodes 2,3 or 5.

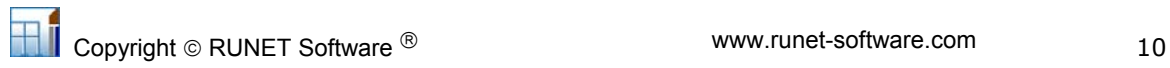

# <span id="page-10-0"></span>**2 After program installation**

### <span id="page-10-1"></span>**2.1 National annex, Structural parameters and report settings**

The program is based on the structural Eurocodes. The application as well as the parameters of Eurocodes may differ from country to country.

It is advisable to consult the National Application Documents, which define the parameters, the supporting standards and provide national guidance on the application of Eurocodes.

After the installation of the program, you must select the National Annex of your area. If it is necessary you may also adjust various parameters such as material constants, safety factors Eurocode options, snow and wind regions, and default values.

The user can decide the appearance of the report by adjusting: user defined graphic and logo text, page margins, font selection, size of indentation etc. The Report settings must also be adjusted to meet the requirements of the program user.

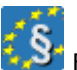

### From **Parameters**:

- **NA-National Annex**, Select the National Annex to apply in the design
- **Design Parameters**, Check and select options or modify (if it is necessary) the various design parameters of every particular Eurocode.
- **Materials,** You can adjust the characteristic material properties for concrete, steel, timber, soil etc.. It is advisable to consult the National Application Document of the Eurocodes 0,1, 2, 6, 7, 8.
- **Snow load on the ground** Default region and snow zone
- **Basic wind velocity** Default region and wind zone
- **Seismic design** Default region and seismic zone

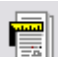

#### From **Report setup**:

You can adjust the report appearance (margins, font, cover, company logo, page caption, page footnote, indentations, graphic appearance, pagination).

From **[Setup/Decimal point]** you can select type of decimal point symbol.

You can change program language from **[Setup/Language Set-Up]**. By changing the language and confirm it by [apply]. You must recalculate the design objects to take the new language in the report.

From [**Help/Program user's manual]** you can read or print the program user's manual.

#### <span id="page-10-2"></span>**2.2 Basic philosophy in program use**

With the program you create and manipulate various design objects or structural elements. The design objects can be a variety of structural elements such as: beams, columns, connections, simple frame structures, footings, etc. All the program activity takes place within the main window.

Within a project you may create as many design object as you want. All the data are saved in one project file. A common report is created. You can select the structural objects that you want to include in the report. The main window displays and handles all the necessary information and actions for the design objects of the project.

You can create new design objects with the action buttons (one for each Eurocode) at the top of the main program window.

Each design object, with a name you specified, the Eurocode number, and a characteristic icon, is shown in a list in the [Design objects] window. From this window you can regulate their appearance and the order of appearance in the report. The right side window shows the calculations of the selected design object.

By double clicking a design object you enter its calculation window, where you specify the dimensions, the loads and the design code parameters. When the object is created the parameters take the default values. All the required data are well marked with a sketch, and the appropriate dimensions. The program constantly checks for wrong or inappropriately entered values. With right clicking a design object you can select from the popup menu actions like computation, report previewing, printing, exporting, or CAD drawing.

In front of every design object is a check box. Only the objects that are checked will be included in the common report.

The basic steps in using the program are:

#### **Open a Project File from menu [File].**

- Select a design object, from the [Design objects] window, or create a new one from the action buttons at the top of the main program window.
- Activate the computations of the object, by double clicking the design object or by clicking the computations button. If it is a new object the computations are activated automatically.
- In the object's calculation window enter the necessary data for the particular design object and do the computations.
- In the calculation window you can see the drawing of the object, its characteristic properties, and you can preview or print the report of that particular design object.
- Check the objects you would like to appear in the report, and adjust their order of appearance in the [Design objects] window.

 Preview and Print the report and the reinforcing bar schedules, for the marked objects. Specify the design and code parameters, and the default values from the menu Parameters Adjust the report appearance and the contents. Adjust also the units used in the report. Adjust program appearance and basic parameters.

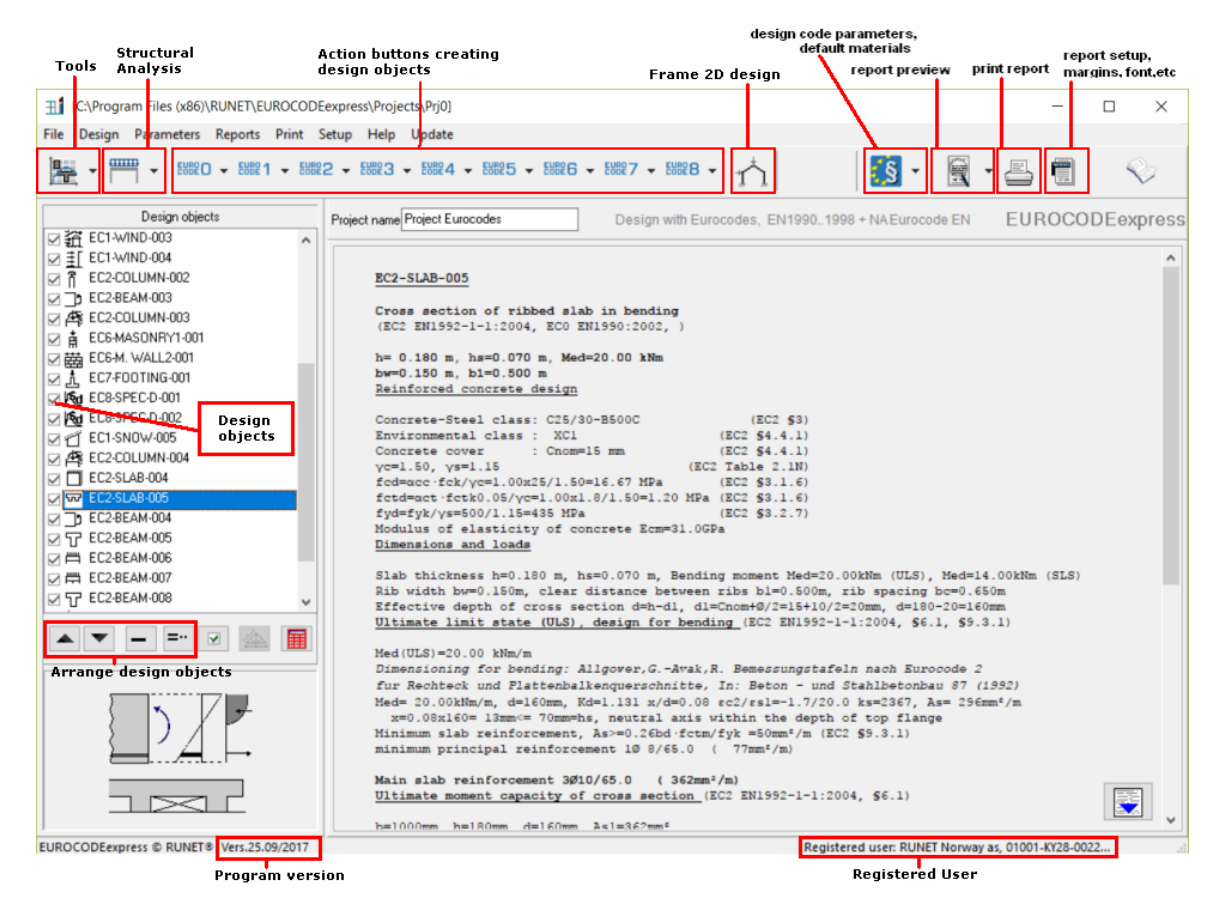

#### <span id="page-11-0"></span>**2.3 Design objects**

The design objects can be a variety of structural parts of a structure such as : beams, columns, connections, bracing systems, footings etc...

We refer to these calculations as design objects or structural elements.

You create the design objects with the action buttons on the top. In a project you may create as many design objects, as you want. Automatically the program gives a default name to each object, (which you may change), and assigns a small characteristic icon in front to recognize the type of the design object. You may change the name of the design object. Design objects must NOT have same names. Design objects **must** have different names. This is absolutely necessary. The design objects are autonomous and each one has its own drawings, material properties and computations. All the design objects of the project are listed in the window at the left, which is the basic window in working with the design objects. By selecting (clicking at) an object, the corresponding computations appear on the right window. If the object appears in red colour, the computations have errors or are not satisfying. A characteristic sketch of the selected design object appears underneath.

With double clicking on a design object you enter its calculation window. With right clicking on a design object you can select actions like computations, report previewing and printing exporting, or drawing.

The objects checked in front,  $\blacksquare$  are included in the report. A common report is produced from the selected objects. In the Report Setup you may specify the report of each design object to start in a new page.

The order of the objects, which is also the order of appearance in the report, is regulated with the

two buttons  $\Box$  You can delete one or more selected objects by clicking at Del key or  $\Box$ (multiple selection of design objects with [Shift] and mouse click, or [Ctrl] and mouse click). You

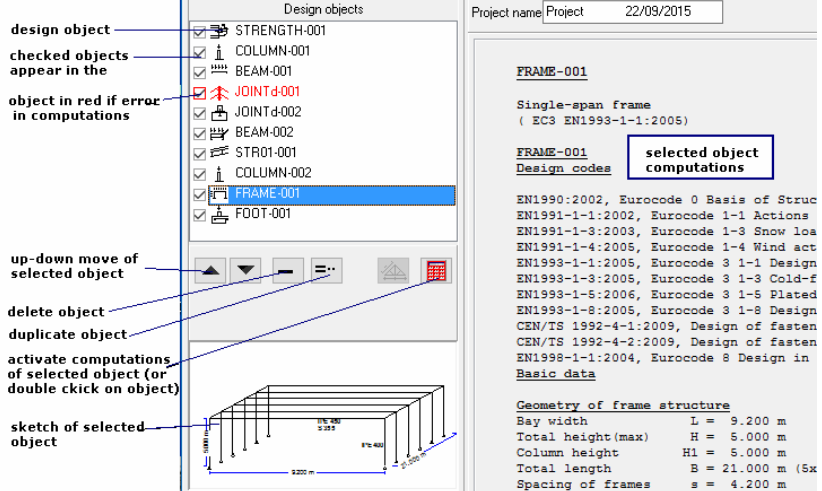

can duplicate a selected object by clicking at .

### <span id="page-12-0"></span>**2.4 Calculation Window**

A calculation window has a typical sketch of the steelwork object that is to be designed. All the necessary input data are marked with their dimensions. Depending on the speed of the computer the user can choose to have the computations performed simultaneously with the data input/change or when clicking the button [Computations] The calculations appear in the window underneath. This window can expand by clicking [Report Up]. Warnings and errors for inadequate design values are shown in red in the calculations.

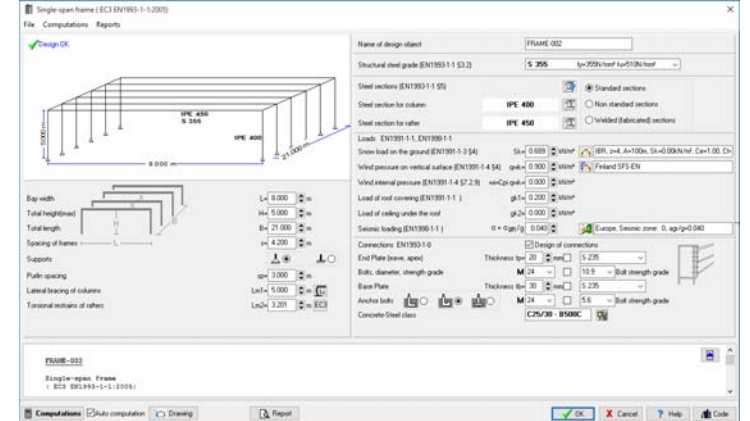

When the object is created all the parameters take default values. A check is always made for wrong or erroneous input values. After the computations an OK or Error (in red) message is shown on top left. With Preview you can preview the full report of that design object. From the preview window you can print or export the report to PDF or Word file.

### <span id="page-13-0"></span>**2.5 Files**

You create, open and save files. The data are saved automatically as you change them and you do computations. All the structure objects are saved in the same unique file with an extension [xxxxxxExpressData]. When you specify a new file name you don't have to type in the extension.

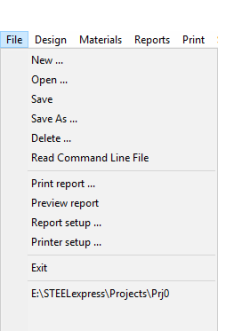

### <span id="page-13-1"></span>**2.6 Units**

The units used in the program are **SI (**System International Metric) units. The unit of any input value is marked next to the place you enter the data. The unit of every value in the report is also marked.

Units used in the program: length [m] . and [mm] forces [kN] moments [kNm] stresses  $[N/mm^2] = [GPa]$  concentrated loads [kN] distributed loads [kN/m²] line loads [kN/m]

### **2.7 Coordinate system**

<span id="page-13-2"></span>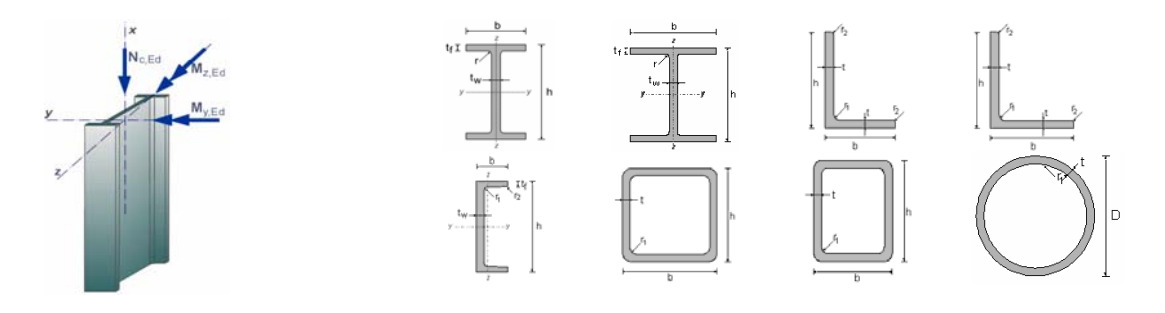

### <span id="page-13-3"></span>**2.8 Step by step, program use**

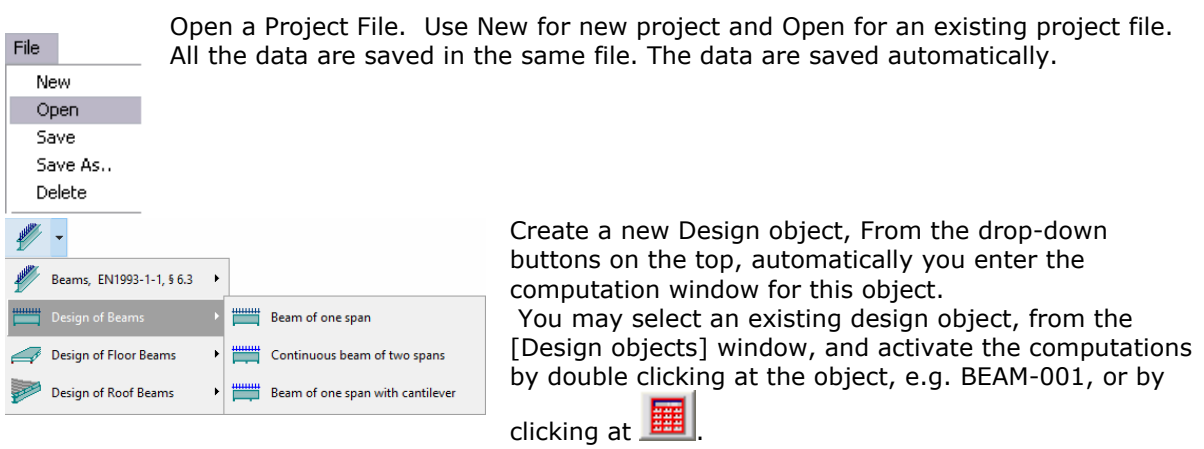

In the window with the computations, enter the necessary data for the particular design object and click on  $\Box$  **Computations**  $\Box$  Auto computation

When the Auto-computation is checked, the calculations are performed automatically when you change the data.

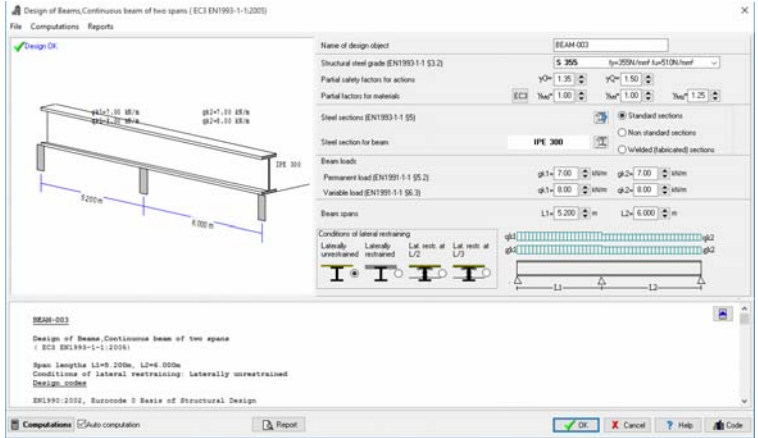

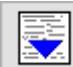

Click to see more of calculations.

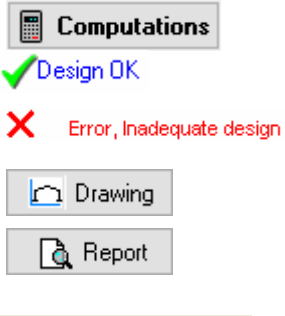

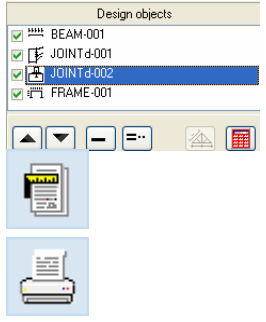

All the computations for the design object are performed.

A message appears if design is OK, the computations and the dimensions are adequate.

If the design has problems due to inadequate dimensions this message will appear.

Automatic generation of CAD drawings.

Preview report. From preview you can export the file to PDF or Word format.

Select (check) the objects you want to include in the report. With the arrows you can adjust their order of appearance in the report. In the report only the objects checked in front will appear.

Report setup. Adjust the appearance of the report. You can adjust: font size, margins, captions and footnotes, line distances, character font, new page after each object printout, line thickness and paragraph indentation Print the report

### <span id="page-15-0"></span>**2.9 Parameters**

Basic program parameters for materials, design parameters and regions for snow, wind and earthquake loading.

### <span id="page-15-1"></span>**2.9.1 National Annex**

Select the National Annex of the country you want to work. To do this, first click [Locked] to unlock. The various design parameters (load factors, material factors etc..) are set according to the National annex. This does

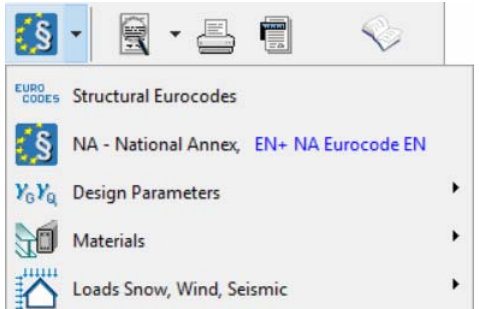

don affect the regions for snow, wind and earthquake, which have to be selected from the next menu lines of the parameter menu.

#### <span id="page-15-2"></span>**2.9.2 Materials**

Structural steel, Concrete, Reinforcing steel and Soils for the foundation. You can change (edit) material properties.

In order to avoid accidental material changes the edit capabilities are locked. To edit, click first

OK & Locked A Pint ? Help

to unlock the edit capabilities. With  $\left| \frac{\mathbf{t}}{\mathbf{t}} \right| = \infty$  you add or delete lines from the property **●** Locked

tables, with  $\sqrt{\frac{\text{Reset}}{\text{Reset}}}$  the original program values are loaded.

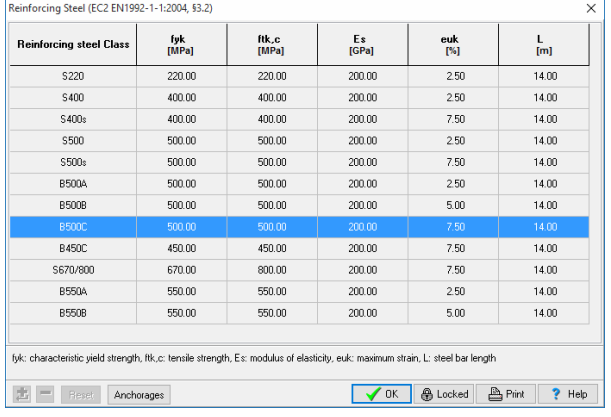

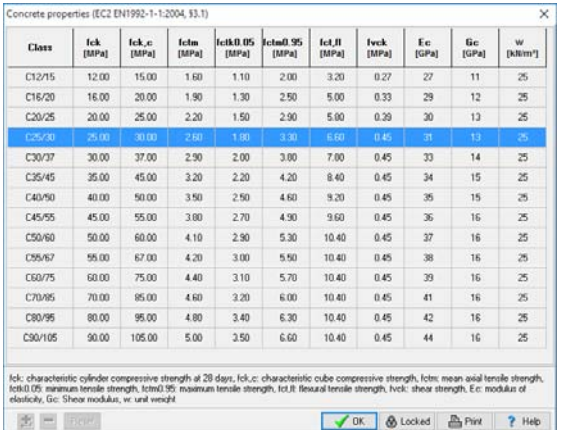

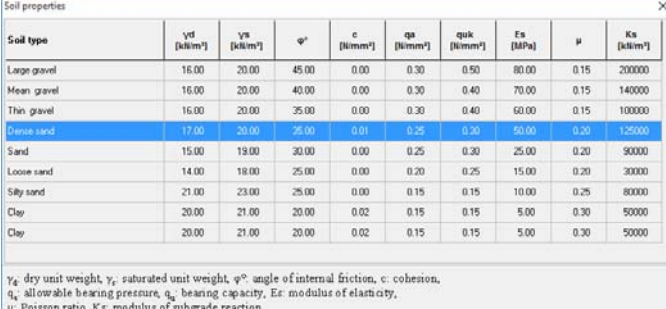

BE Form

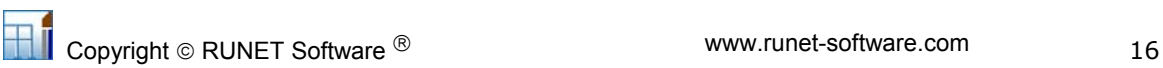

### <span id="page-16-0"></span>**2.9.3 Design Parameters**

The National Annex parameters are set according to the National Annex you select. You may although want to change some of them, or specify some design considerations not mentioned in the national Annex.

#### **NAD parameters**

 **Action coefficients for Ultimate limit states EQU and STR**. According to Eurocode 0 Table A1.2A and Table A1.2B.

Click Reset to reset to National Annex values.

 **Load Combination coefficients** according to Eurocode0 Table A1.1.

Click Reset to reset to National Annex values

- **Material factors for Steel** according to Eurocode 3 §6.1
- **Material factors for Reinforced concrete** according to Eurocode 2 §2.4.2.4., used for the reinforced concrete in the foundation.
- **Material factors for Soil** according to Eurocode 7 Annex A. Used for the foundation design.

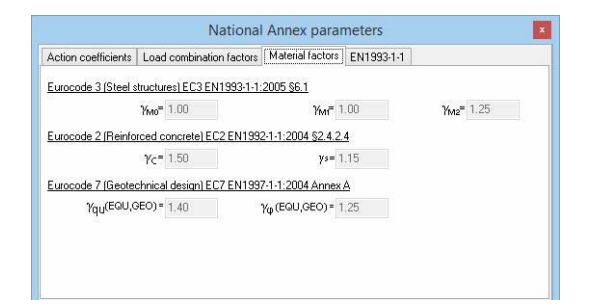

#### **Eurocode 3, design parameters**

Lateral torsional buckling computations base on Eurocode 3 Eq. 6.56, and Tables T 6.3, and T 6.4. (most common) Lateral torsional buckling computations base on Eurocode 3 Eq. 6.57, and Table T 6.5.

Method for Bending and compression. Method 1 Annex A or method 2 Annex B (most common)

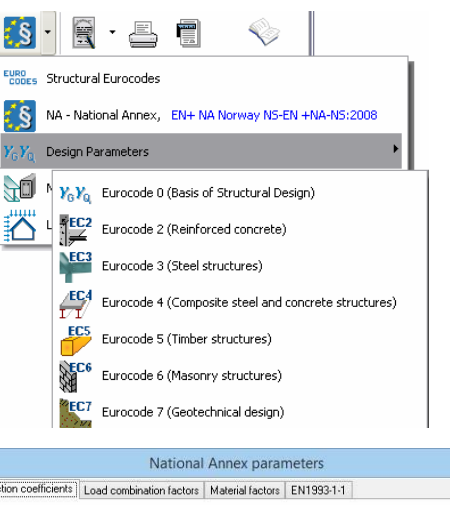

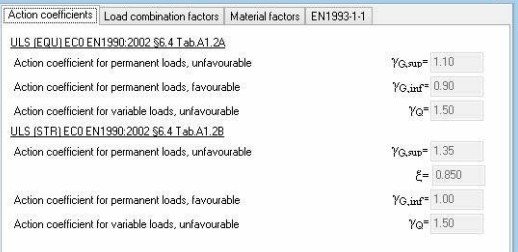

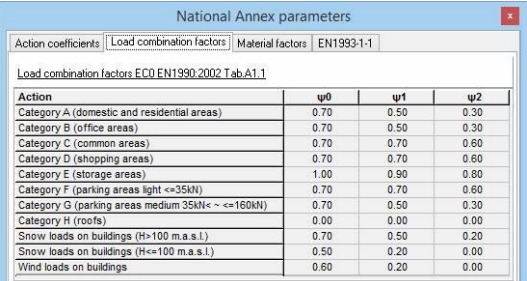

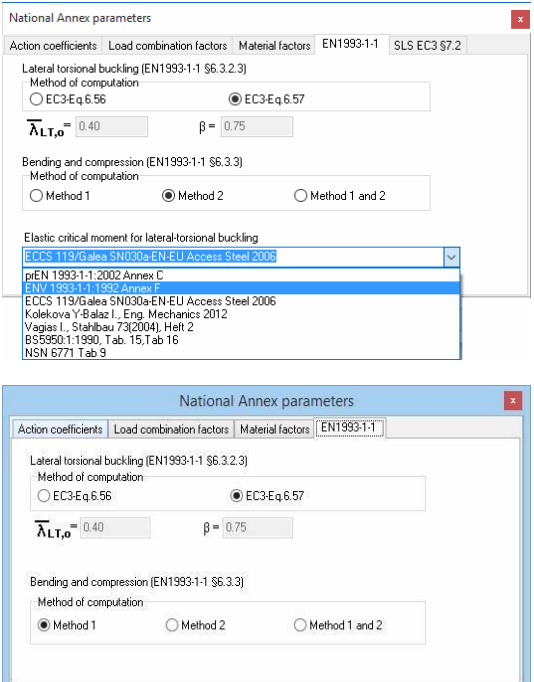

### **Critical elastic moment for lateral torsional buckling Mcr**

The values of coefficients C1,C2,C3, for the evaluation of elastic critical moment Mcr can be found in literature. You may choose the source of definition of these parameters

- **prEN 1993-1-1:2002 Annex C** This is an intermediate publication of Eurocode 3 in 2002. After this the subject has been removed from Eurocode 3.
- **ENV 1993-1-1:1992 Annex F**
- **ECCS 119/Galea SN030a-EN-EU Access Steel 2006**
- **Kolekova Y-Balaz I. Engineering Mechanics 2012**
- **Vagias I., Stahlbau 73(2004), Heft 2**
- **BS5958:1:1990 tables 15 and 16**
- **NSN 6771 Table 9**

### **Deflection limits for Serviceability limit state (SLS)**

The limits for these deflections are usually defined in the National Annex. EN1993-1-1 § 7.2 and EN 1990 Annex A1.4 According to EN1993-1-1 these limits may be specified for each project and agree with the client. Usual values: vertical deflection L/200, horizontal deflection H/150, vertical deflection due to bending L/200.

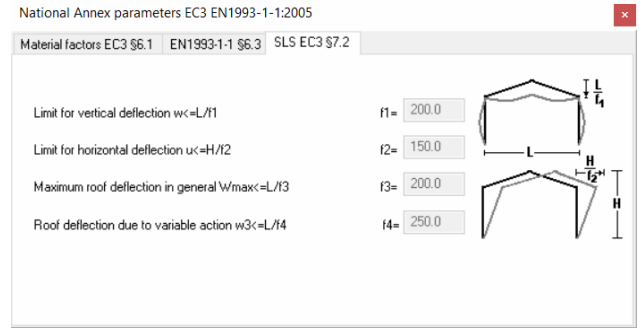

### **Design parameters for buckling control**

#### Columns

(1): (most reasonable default)

- In plane buckling, critical buckling length Lcr=system length points of axis.
- Out of plane buckling and torsional buckling and lateral torsional buckling, critical buckling Lcr the column height up to the haunch, or the distance of lateral restrains Lm1, if is specified smaller than the column length.

(2): (conservatively)

- In plane buckling Lcr=system length points of axis.
- Out of plane buckling and torsional buckling and lateral torsional buckling, Lcr the system length or the distance of lateral restrains Lm1.

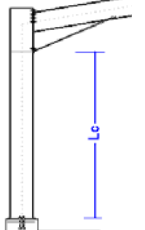

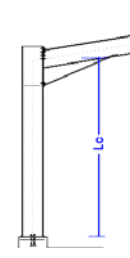

At haunch bottom At system length

#### Rafters

(1) (most reasonable default)

- In plane buckling  $Lcr =$  system length. This s computed from the total span L and the first buckling mode.
- Lateral buckling length at span the purlin space, torsional buckling the distance between torsional restraints Lm2
- (2) (conservatively)
- In plane buckling Lcr=system length
- Lateral and torsional buckling length, the distance between torsional restraints Lm2.

### <span id="page-18-0"></span>**2.9.4 Snow load on the ground**

Default region and snow zone.

Click and select the snow region of your area. The snow zone and the amplitude, and the characteristic snow load value on the ground sk is set according to Eurocode ΕΝ1991-1-3:2003.

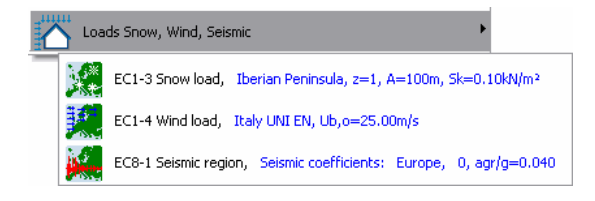

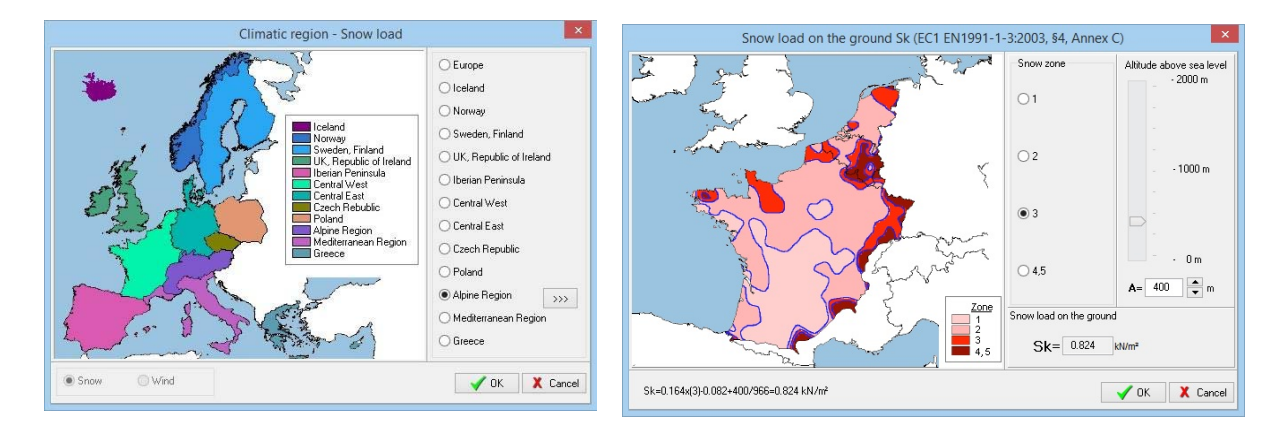

### <span id="page-18-1"></span>**2.9.5 Basic wind velocity**

Select wind region and wind zone. The default basic wind velocity is set.

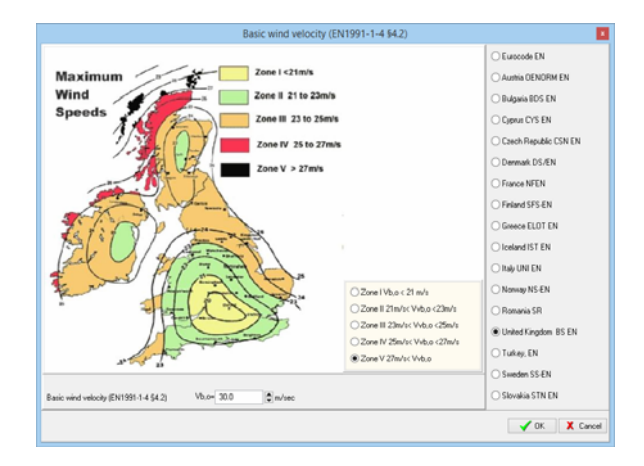

### <span id="page-18-2"></span>**2.9.6 Seismic zone**

Default seismic region and seismic zone. The ground acceleration  $a = a_{\text{ar}}/g$  is set.

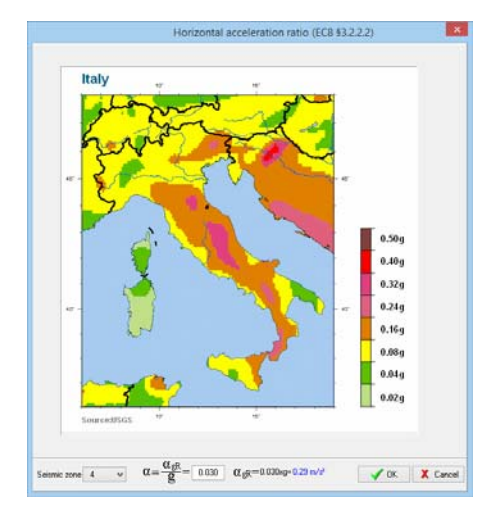

# <span id="page-19-0"></span>**3 Eurocode 0, Basis of structural design**

### **EN 1990:2002/A1:2005/AC:2010**

A source for all the partial factors , load combination factors, and material factors.

| Ultimate Limit State (ULS) (EQU), \$6.4.3.2, T.B1.2R<br>Ed = $\sqrt{6}$ + $6 + \sqrt{6}$ + $\sqrt{6}$ + $\sqrt{6}$ + $\sqrt{6}$ + $\sqrt{6}$ + $\sqrt{6}$ + $\sqrt{6}$ + $\sqrt{6}$ + $\sqrt{6}$ + $\sqrt{6}$ + $\sqrt{6}$ + $\sqrt{6}$ + $\sqrt{6}$ + $\sqrt{6}$ + $\sqrt{6}$ + $\sqrt{6}$ + $\sqrt{6}$ + $\sqrt{6}$ + $\sqrt{6}$ + $\sqrt{6}$ + $\sqrt{$<br>vC.sup=1.20 (Unfavorable)<br>vG.inf=0.90 (Favorable )<br>$\sqrt{Q}$ =1.50 (Unfavorable)<br>$\sqrt{0}$ = 0.00 (Favorable )<br>Ed = vG-G + vG-go-Qk1 + vG-go-Qk2 + vG-go-Qk3 (Eg. 6.10a)<br>Ed = { $\sqrt{G}$ + G + $\sqrt{Q}$ + Qk1 + $\sqrt{Q}$ + Qo + Qk2 + $\sqrt{Q}$ + Qo + Qk3 (Eq. 6.10b)<br>$\sqrt{G}$ .sup=1.35 (Unfavorable)<br>$\sqrt{G}$ .inf=1.00 (Favorable )<br>$v0 = 1.50$ (Unfavorable)<br>$\sqrt{0}$ =0.00 (Favorable )<br>$[0.090, (-\sqrt{G*0.090x1.35*1.20}$<br>Ed = C + Aed + $\psi$ 2 - Qk1 + $\psi$ 2 - Qk2 + $\psi$ 2 - Qk3 (Eq. 6.12b)<br>Ed = G + Qk1 + $\psi$ o · Qk2 + $\psi$ o · Qk3 (Eq. 6.14b)<br>Ed = C + $\psi$ i Okl + $\psi$ 2 Ok2 + $\psi$ 2 Ok3 (Eq. 6.15b)<br>Ed = C + 02.0k1 + 02.0k2 + 02.0k3 (Eq. 6.16b)<br><b>B</b> Pint<br><b>Q</b> Preview | ECO Partial safety factors EN1990, § 6.4.3 (EN1991-1-1:2002 + NA Norway NS-EN, §6) |  |
|----------------------------------------------------------------------------------------------------|------------------------------------------------------------------------------------|--|
|                                                                                                    | Design values of Actions (EN1990:2002 + HA Norway NS-EN, S6.4, S6.5)               |  |
|                                                                                                    |                                                                                    |  |
|                                                                                                    |                                                                                    |  |
|                                                                                                    |                                                                                    |  |
|                                                                                                    |                                                                                    |  |
|                                                                                                    |                                                                                    |  |
|                                                                                                    |                                                                                    |  |
|                                                                                                    | Ultimate Limit State (ULS) (STR/GEO), 66.4.3.2. T.A1.2B                            |  |
|                                                                                                    |                                                                                    |  |
|                                                                                                    |                                                                                    |  |
|                                                                                                    |                                                                                    |  |
|                                                                                                    |                                                                                    |  |
|                                                                                                    |                                                                                    |  |
|                                                                                                    |                                                                                    |  |
|                                                                                                    |                                                                                    |  |
|                                                                                                    | Ultimate Limit State (ULS)Seignic gituation, \$6.4.3.4. T.B1.3                     |  |
|                                                                                                    |                                                                                    |  |
|                                                                                                    | Serviceability Limit State (SLS), Characteristic combination, \$6.5.3, T.R1.4      |  |
|                                                                                                    |                                                                                    |  |
|                                                                                                    | Serviceability Limit State (SLS), Frequent combination, \$6.5.3, T.B1.4            |  |
|                                                                                                    |                                                                                    |  |
|                                                                                                    | Serviceability Limit State (SLS), Quasi-permanent combination, \$6.5.3, T.R1.4     |  |
|                                                                                                    |                                                                                    |  |
|                                                                                                    |                                                                                    |  |
|                                                                                                    |                                                                                    |  |
|                                                                                                    |                                                                                    |  |
|                                                                                                    |                                                                                    |  |

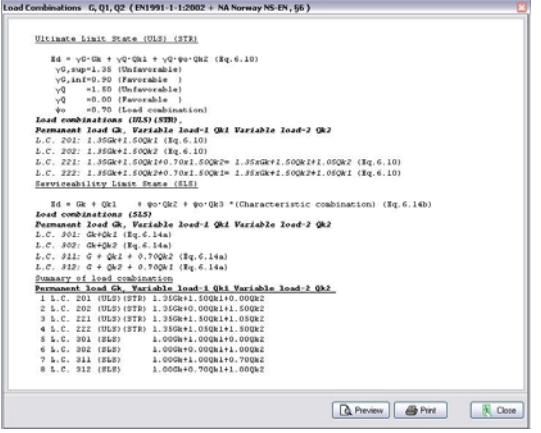

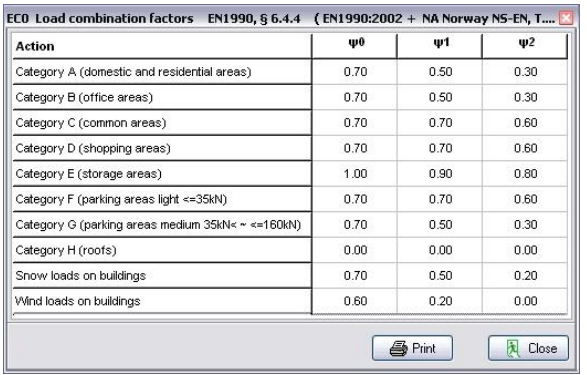

Partial safety factors **Load combination factors** 

Material factors

#### **Load combinations**

You obtain the complete list of load combinations for various structural load cases.

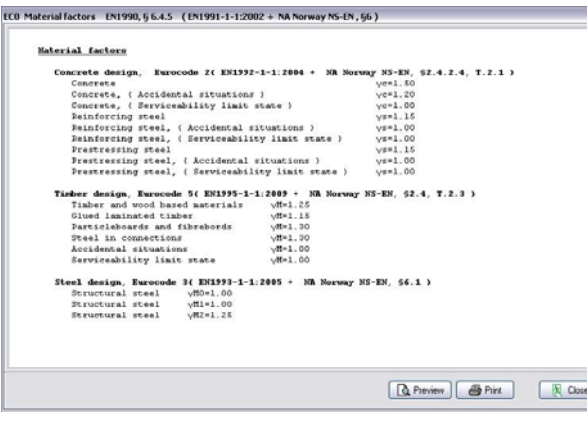

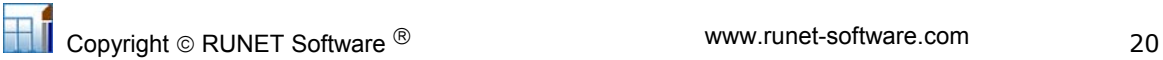

## <span id="page-20-0"></span>**4 Eurocode 1, Actions on structures**

#### **EN 1991-1-1 General Actions**

 Categories of use of buildings Imposed loads **EN 1991-1-3 Snow load EN 1991-1-4 Wind load EN 1991-1-1:2002/AC:2009**  Eurocode 1: Actions on structures - Part 1-1: General actions - Densities, self-weight, imposed loads for buildings **EN 1991-1-3:2003/AC:2009**  Eurocode 1 - Actions on structures - Part 1-3: General actions - Snow loads **EN 1991-1-4:2005/A1:2010**  Eurocode 1: Actions on structures - Part 1-4: General actions - Wind actions **EN 1991-1-4:2005/AC:2010**  Eurocode 1: Actions on structures - Part 1-4: General actions - Wind actions

### <span id="page-20-1"></span>**4.1 General Actions**

#### <span id="page-20-2"></span>**4.1.1 Categories of use of buildings**

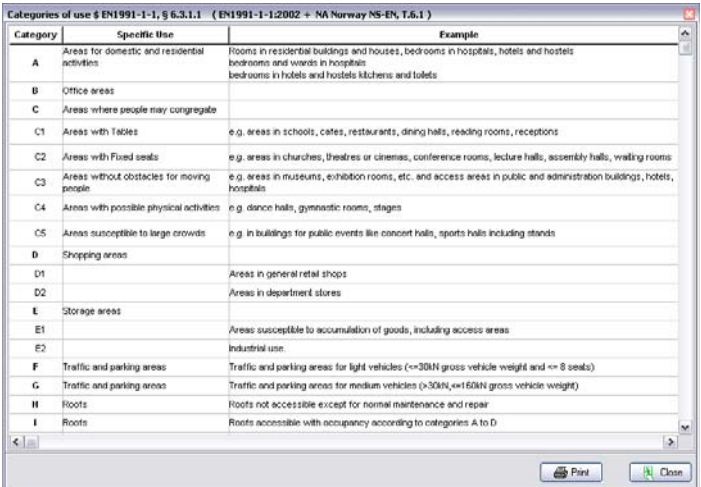

### <span id="page-20-3"></span>**4.1.2 Imposed loads**

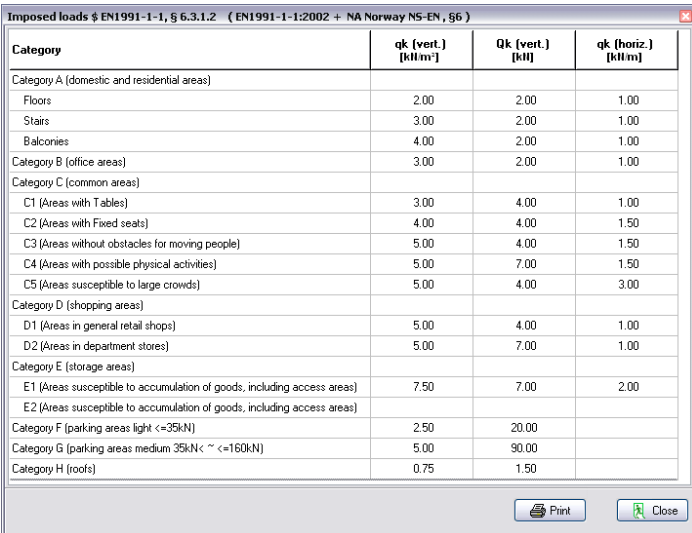

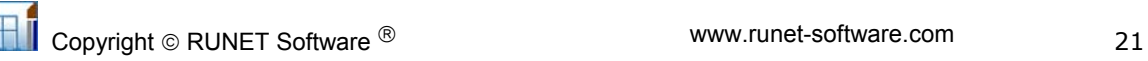

### <span id="page-21-0"></span>**4.2 Snow loads**

### <span id="page-21-1"></span>**4.2.1 Snow load on the ground**

Click and select the snow region of your area. The snow zone and the amplitude, and the characteristic snow load value on the ground sk is set according to Eurocode ΕΝ1991-1- 3:2003. and the National Annex of the country.

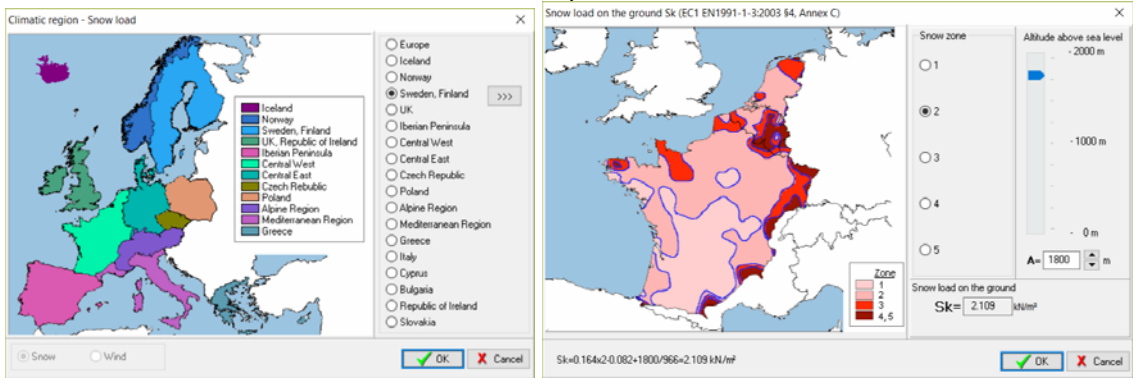

Default region and snow zone.

### **4.2.2 Snow load on roofs**

<span id="page-21-2"></span>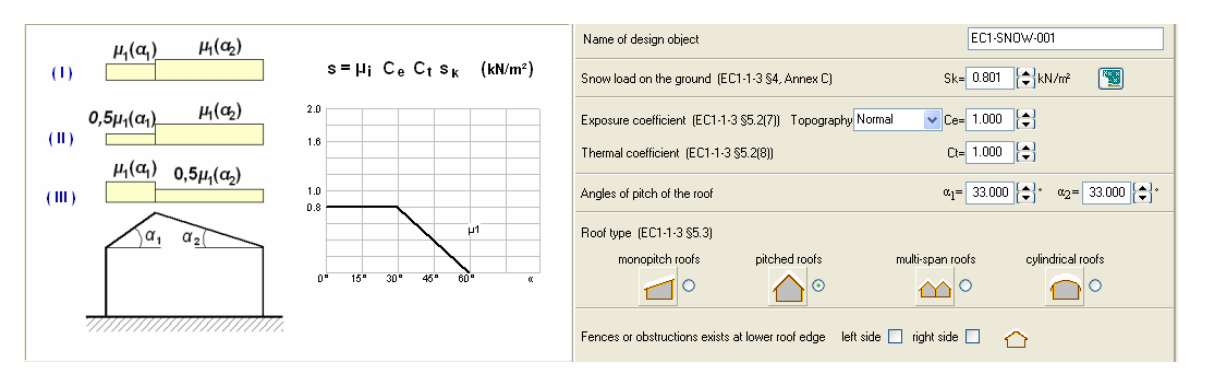

Select the type of the roof, monopitch, pitched, multi span or cylindrical.

The roof angle of pitch, or other dimensions.

From the topography, windswept, normal or sheltered roof, the exposure coefficient is set (usually 1.0).

Set the temperature coefficient (usually 1.00)

The snow load is computed according to Eurocode 1-3 EN1991- 3:2003, from the characteristic snow load on the ground and the roof slope.

 $s=\mu_i C_e C_t s_k$  (EN1991-3:2003 §5.2) [kN/m<sup>2</sup>]

The three characteristic load arrangements of EN1991-3:2003 §5.3.3 are considered in the load cases. If the roof is flat  $(a=0^{\circ})$  one load arrangement is considered  $s= 0.80$  C<sub>e</sub> C<sub>t</sub>  $s_k$ .

The characteristic snow load on the ground  $s_k$  can be defined directly by selecting the snow region, snow zone and the altitude, according to EN1991-3:20 Annex C.

The snow load arrangements according to Eurocode 1-3 are Flat roofs. Load case (I) Pitched roofs Load cases (I) (II) III)

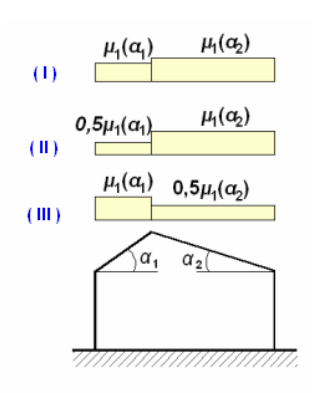

<span id="page-22-0"></span>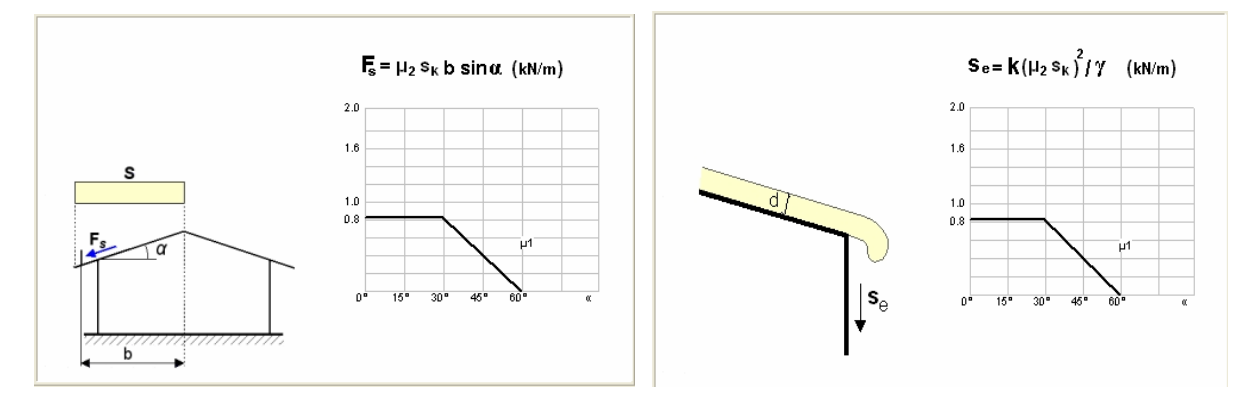

### **4.2.3 Snow load on Snowguards and snow overhanging the edge of a roof**

### <span id="page-22-1"></span>**4.3 Wind load**

### <span id="page-22-2"></span>**4.3.1 Wind peak pressure**

Wind pressure on vertical surface in kN/m2. The wind pressure is computed from the wind velocity and the topography of the region according to Eurocode 1-4:2005.

Set wind velocity. Click at  $\left|\mathbf{G}\right|$  to set wind velocity from the wind zones and amplitude of the region.

Select the terrain type (0 to IV).

Define oreography factor by selecting the type of terrain a,b,c,or d, and setting the distances X, L and H according to the drawings. You may select co=1, for orography factor 1.0 or co= and you specify freely any value you want.

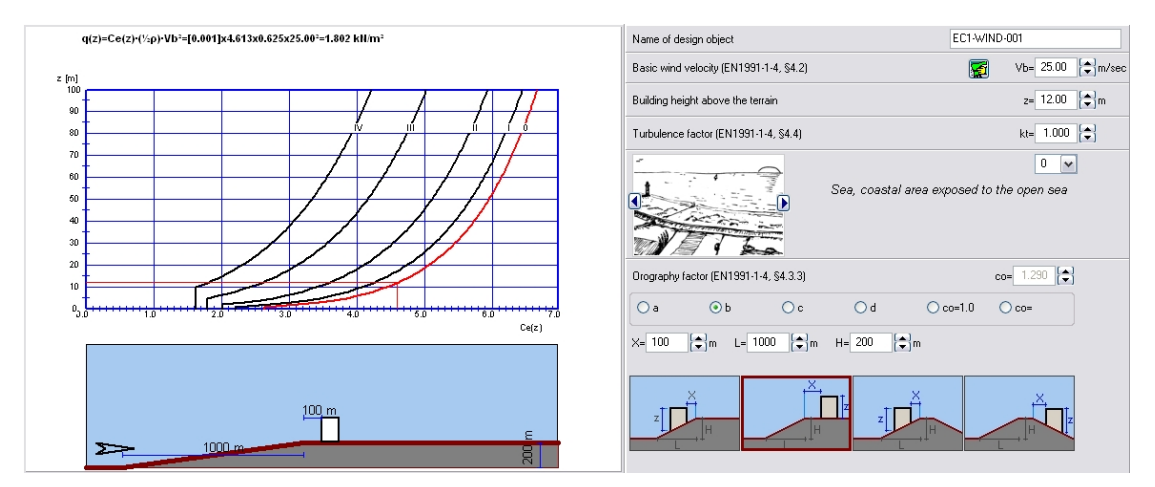

### <span id="page-22-3"></span>**4.3.2 Wind load on vertical walls**

The wind pressure in front and back of the wall are computed according to Eurocode 1-4:2005 §7.2.5 and Tab 7.4a and Tab. 7.1, The horizontal load and overturning moment on the wall are evaluated.

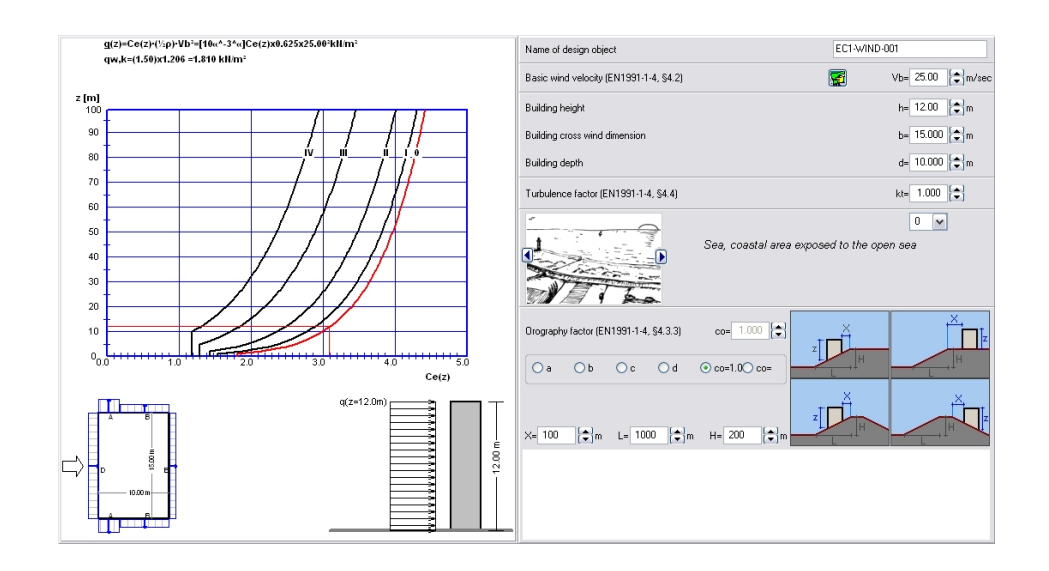

### <span id="page-23-0"></span>**4.3.3 Wind load on roofs**

The wind load is computed for various places at the roof according to Eurocode 1-4:2005 §7.2.5 and Tab 7.4a and Tab. 7.1. for flat roofs monopitched and duopitched roofs. The total wind forces on the roof and total moments of the wind forces around the roof edge are computed.

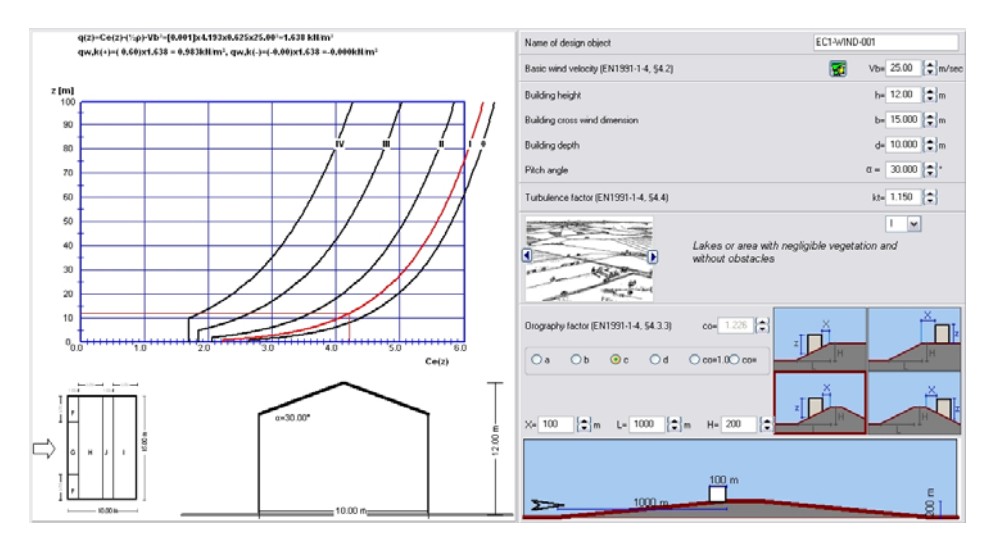

# <span id="page-24-0"></span>**5 Eurocode 2 , Reinforced concrete design**

#### **Design charts for Reinforced concrete**

 Material properties, creep, shrinkage Capacity of cross-sections in bending, shear and axial loading. Design charts for Kd , med ω,. Interaction diagrams, biaxial bending and compression charts. Effective length Deflection control

#### **Solid and ribbed slabs**

- slab sections (solid, ribbed, flat, light weight)
- one-way continuous slabs
- two-way slabs
- cantilever slabs

#### **Beams of rectangular or T section**

- beam sections in bending shear and torsion, light weight concrete
- one span in composite loading
- continuous beams in uniformly distributed loading

#### **Columns**

- column sections in biaxial bending
- isolated columns in single bending
- isolated columns in double bending
- section capacity

#### <span id="page-24-1"></span>**5.1 General input data for concrete components**

Most of the concrete design objects have some basic common data as follows:

- Name of design object
- Concrete and reinforcing steel class
- Partial safety factors for actions
- Environmental class
- Load combination coefficients for variable actions
- Concrete cover
- Reinforcing bar diameter
- Final creep coefficient
- Total shrinkage strain
- Include rebar schedule in report
- Set specific reinforcement

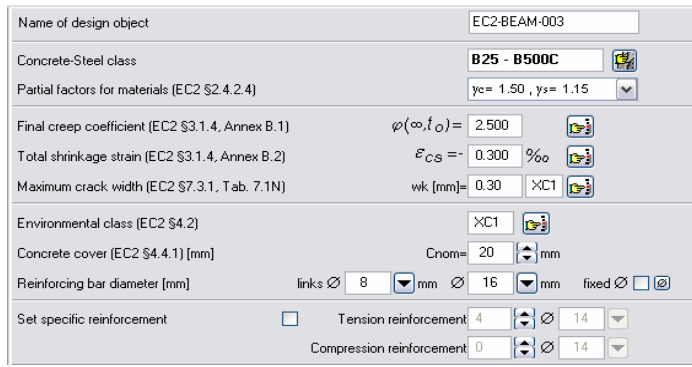

 $\times$ 

### <span id="page-25-0"></span>**5.1.1 Name of design object**

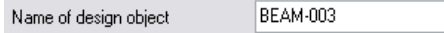

Every design object has a name that appears in the report. In the creation of each object the program assigns a default name e.g. slab-001, Beam-002 etc., which may be changed any time. (names up to 16 characters long). Design objects must have different names.

### <span id="page-25-1"></span>**5.1.2 Concrete-Steel Class**

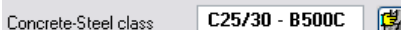

Concrete and steel classes used in the calculations of the design object. When a design object is created the concrete and steel classes are set automatically to the default values. The default values for the program are set from [Parameters/Concrete and Steel class].

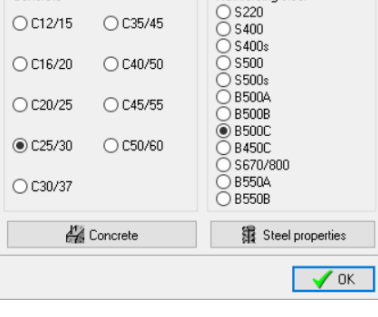

**Beinforcing steel** 

materials of reinfersed constate

#### <span id="page-25-2"></span>**5.1.3 Reinforcing bar diameter**

10 Reinforcing bar diameter [mm] Ø ▼Imm

You specify the reinforcing bar diameter used in the design of the concrete object.

If you check  $\overline{f}$  fixed  $\emptyset \Box \overline{\emptyset}$ , then only the selected bar diameter will be used in the design of the concrete element. If you do not check next to the bar diameter, the reinforcing bar diameter which is going to be selected in the design, is going to be a bar diameter, resulting in economical reinforcement. If the selected diameter although is outside the limits (minimum and maximum rebar diameter) is not going to be used. The lower and upper limits of rebar diameters for the concrete objects are specified in [Parameters/parameters for reinforcing concrete], [Parameters/Parameters of footings], [Parameters/Parameters of retaining walls].

The initial values for the reinforcing bar diameter, when a design object is created, are the ones specified in the [Parameters/Reinforced Concrete]. The rebar diameter for beam stirrup reinforcement is defined in [Parameters/Reinforced Concrete].

 $yG = 1.35$ 

To select other bar diameter, click the arrow and choose from the standard diameters for reinforcing bars.

### <span id="page-25-3"></span>**5.1.4 Partial safety factors for actions (Eurocode 0, Annex A1)**

Partial safety factors for actions : (EN1992-1-1, A1)

Factors for the combination of permanent and variable actions, Eurocode 0 Annex A 1. Usual values defined in Eurocodes for these factors are  $yG=1.35$ , and  $yQ=1.50$ The design values for actions are combined as:

 $\sum_{\gamma}$ G,j Gk,j + $\gamma$ O,1 Qk,1+ $\sum_{\gamma}$ O,i  $\psi$ O,i Qki

### <span id="page-25-4"></span>**5.1.5 Partial safety factors for materials (Eurocode 2 §2.4.2.4 Table 2.1.N)**

Partial factors for materials (EN1992-1-1, \$2.4.2.4)

 $y_c = 1.50$ ,  $y_s = 1.15$  $\overline{\phantom{0}}$ 

 $-11.840$ 

 $\sqrt{Q} = 1.50$ 

Factors to take account for the differences between the strength of test specimens of the structural material and their strength in situ. (Eurocode 2 §2.4.2.4 Table 2.1.N)

The design strength of the materials is **fd=fk/m**  where  $\gamma$ m is the material factor,  $\gamma c$  for concrete, and **s** for reinforcing steel.

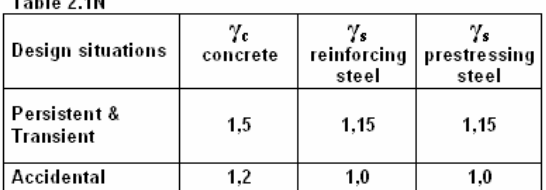

### <span id="page-26-0"></span>**5.1.6 Concrete cover (Eurocode 2 §4.4.1.2)**

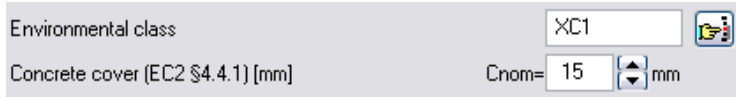

By clicking at you can select concrete cover from the environmental conditions according to table 4.3N and 4.4N

#### $C_{\text{nom}} = C_{\text{min}} + \Delta C_{\text{dev}}$   $\Delta C_{\text{dev}} = 10$  mm EC2 §4.4.1

Concrete cover **Cnom** is the distance between the outer surface of the reinforcement and the nearest concrete surface. Minimum required concrete cover depending on the environmental conditions is given in Eurocode 2 §4.4.1.2.

In general: The minimum cover for dry environment and for interior of buildings is 15 mm, for humid environment without frost 20 mm, and for humid environment with frost 25 mm. For more severe environment as humid environment with frost and de-icing salts, or seawater environment.

### <span id="page-26-1"></span>**5.1.7 Creep and shrinkage coefficient**

The final creep coefficient is used in the calculations of deflections and crack control in Serviceability limit states (SLS). You can compute the creep coefficient from the environmental parameters and the sizes of the cross sections according to EN 1992-1-1:2004, par 3.1.4. and Annex B.

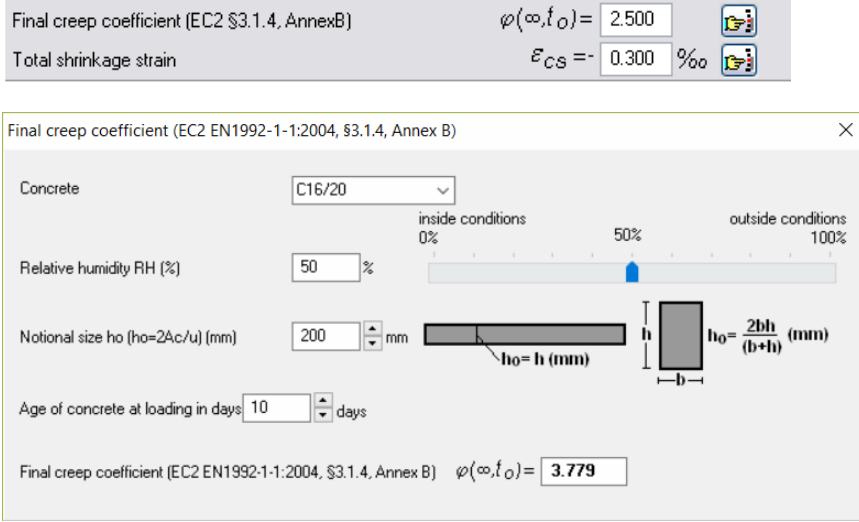

#### <span id="page-26-2"></span>**5.1.8 Include rebar schedule in report.**

 If checked, the corresponding rebar schedule is included in the end of the report of each concrete object.

### <span id="page-26-3"></span>**5.1.9 Set specific reinforcement**

In all the design objects (plates, beams, columns, fundaments, retaining walls) you can specify the desired reinforcement.

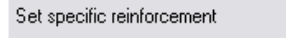

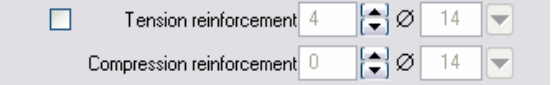

If [Set specific reinforcement] is Not checked (default), the program computes the necessary reinforcement in ULS. Then checks with this reinforcement the defections and crack width in SLS is performed. If it is not enough, a warning shows in red.

If you check [Set specific reinforcement], you can specify more reinforcement. This is the reinforcement to be used in SLS checks and reinforcement schedules.

### <span id="page-27-0"></span>**5.2 Concrete slabs**

Dimensioning of concrete slabs of **solid**, **ribbed** cross sections or cross sections of **flat slabs**. You can design two-way slabs, or one-way multiple span concrete slabs. Full code check, according to Eurocode 2, is performed. A detailed report with all the computations, graphs, and code references is produced. The reinforcing bars are automatically placed in the reinforcing bar schedules. The design actions are obtained with combination of permanent and variable actions  $\gamma G$  Gk + $\gamma O$  Ok, (Eurocode 0, EN 1990:2002 ).

The flexural reinforcement is computed according to Eurocode 2 § 6.1, in ultimate limit state (ULS) for bending.

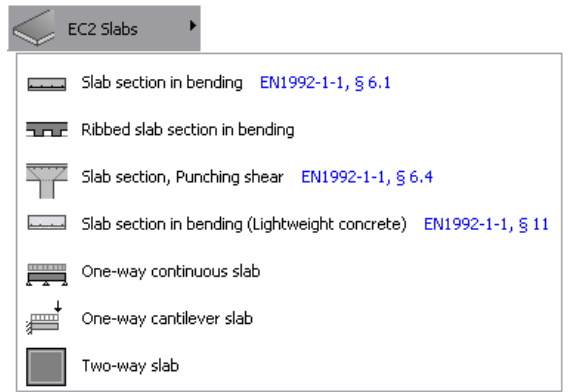

The crack and deflection are calculated according to Eurocode 2 §7.3, §7.4 requirement in serviceability limit state (SLS).

The reinforcing steel detailing and minimum requirements are according to Eurocode 2 §8, §9.3.

You specify the desired diameter for flexural reinforcement, and the spacing and number of reinforcing bars are obtained. You may check to use specific reinforcement diameter or the program optimises the reinforcement around the desired diameter. The reinforcing bars are automatically placed in the reinforcing bar schedules. The default diameter for longitudinal reinforcement is defined in [Parameters/Reinforced Concrete/Plates].

You can design the following slabs:

**Slab sections**. Design of slab section of solid or ribbed type subjected to a bending moment. Sections of flat slabs in punching shear, and sections of solid light weight concrete.

**Two-way slabs**. The type of each edge support (simply supported or fixed), can be specified for each slab side. Linear elastic theories are used for the computation of bending moments. Marcus method, or tables by Czerny or Bares of linear analysis are used for the computation of the bending moments.

**One-way multiple span slab**. Design of one-way continuous slabs up to 8 spans with optional end cantilevers, and uniform load with dead and live components on the spans. The lengths, the slab height and the loading may be specified for every span. The static solution is performed with finite element analysis taking into account the most unfavourable placing of live loads on the spans in order to obtain the maximum or minimum design values for bending moments. The support moments are computed at the faces of the supports. The design moments can be modified by a moment redistribution, Eurocode 2 §5.5, if the percentage of moment redistribution is specified >0. A load factor <=1.00 can be specified for each span to introduce the load distribution in continuous 2-way slabs.

**Cantilever slabs**. Design of cantilever slabs of variable thickness. Uniformly distributed dead and live loads and concentrated line loads (dead and live) at the free end, can be specified.

### <span id="page-27-1"></span>**5.2.1 Slabs section design**

Design of slab section, of solid or ribbed type, subjected to a bending moment.

Ultimate Limit state for bending, Eurocode 2 §6.1. Basic principles:

- Plane sections remain plain
- The strain in bonded reinforcement is the same as the surrounding concrete.
- The tensile strength of concrete is ignored.
- The stress-strain diagram for concrete and steel is as in the figures below.

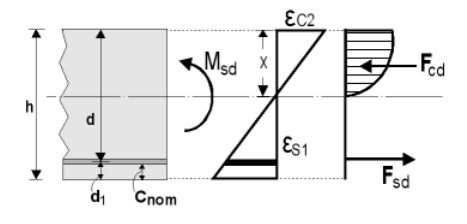

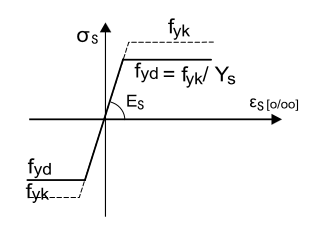

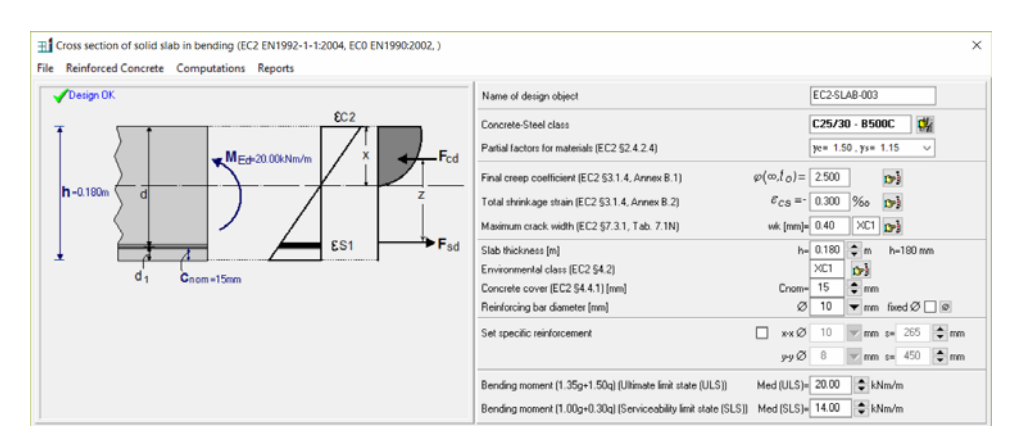

Slab thickness h in meters  $[m]$ . The minimum slab thickness according to Eurocode 2 §5.3.1 for solid slabs is 50 mm.

### **5.2.2 Flat slab, Punching shear**

<span id="page-28-0"></span>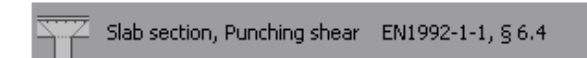

Design of slab section in punching shear according to Eurocode 2 § 6.4. Verification of the shear capacity at the control perimeters around a rectangular column. If the design shear  $v_{Ed}$  exceeds the shear capacity  $v_{Rd,c}$  the program computes the necessary shear (links) reinforcement.

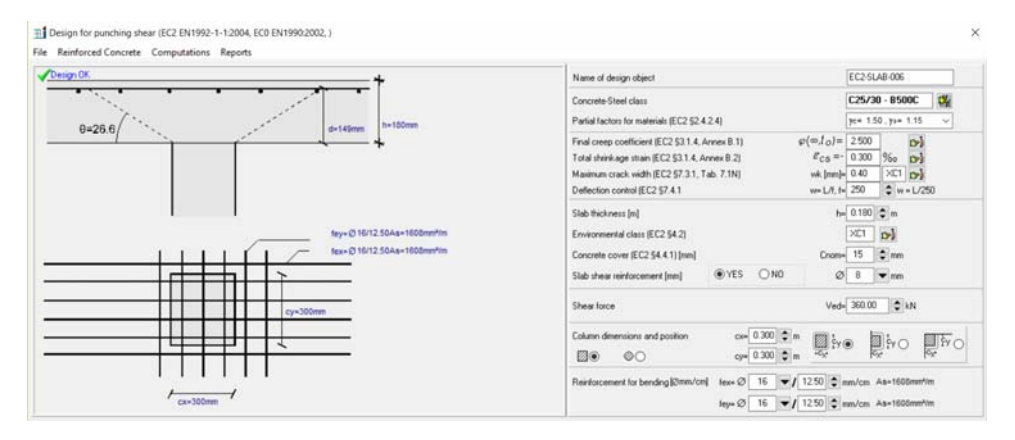

#### **Input values**

- Shear force  $V_{\text{Ed}}$  on the column face.
- Longitudinal reinforcement over the column in x and y directions.
- Specify with *Yes* or *No* if you want to use shear reinforcement.
- If Yes, then the appropriate shear reinforcement will be computed if the shear force  $\beta V_{Ed} > V_{Rd,C}$ . Column dimensions.
- Column position (internal, edge or corner).

#### **Punching shear reinforcement**

The selected diameter for the reinforcement is used. If it is not enough, a higher reinforcement diameter is selected.

For shear reinforcement the minimum number of perimeters is 3. The radial spacing of links does not exceed 0.75d.

The tangential spacing of links does not exceed 1.5d within the 2d distance of the column face.

The first shear perimeter is at distance <0.35d of the column face.

The last perimeter is at distance 1.5d inside the outer perimeter where shear reinforcement is no longer required, Eurocode 2 Eq. 6.54 and Fig. 6.22

### <span id="page-29-0"></span>**5.2.3 One-way multiple span slabs (up to 4 spans)**

Design of one-way continuous slabs up to 4 spans with optional end cantilevers, and uniform dead and live loading on the spans. The slabs may have solid or ribbed cross section. The span length, the slab height and the loading can be specified for every span. Cantilevers at the left and right end can be specified. The loads are multiplied by a load factor k (default value 1.00). This factor is used for the load distribution when two dimensional in plane solution of a slab system is performed. On the right window you specify slab thickness, span length, and loads and by pressing the set button you set these values for all the spans. On the left window you can change values for each span. Full code check, according to Eurocode 2, is performed. A detailed report with all the computations, graphs, and code references is produced. The reinforcing bars are automatically placed in the reinforcing bar schedules.

The design actions are obtained with combination of permanent and variable actions as in EN 1990:2002 (**G Gk +Q Qk)**.They are analysed as continuous beams with rectangular cross section of width 1.00 m. The static solution is performed with finite element analysis taking into account the most unfavourable live load placing on the spans in order to obtain the maximum or minimum design values for the bending moments.

The support moments are computed at the faces of the supports. The design moments are redistributed (EC2 §5.5), if the percentage of moment redistribution is specified >0. In the moment redistribution the negative support moments, calculated using linear elastic analysis, are reduced by the ratio of moment redistribution, with a corresponding increase of the positive span moments, such as the resulting moments along the plate remain in equilibrium.

The flexural reinforcement is computed according to Eurocode 2, §6.1, in ultimate limit state for bending. The crack and deflection are calculated according to Eurocode 2 §7.3, §7.4 requirement in serviceability limit state (SLS). The reinforcing steel detailing and minimum requirements, are according to Eurocode 2 §8, §9.3.

You specify the desired diameter for flexural reinforcement, and the spacing and number of reinforcing bars is obtained. You may check to use specific reinforcement diameter or the program optimises the reinforcement around the desired diameter. The reinforcing bars are automatically placed in the reinforcing bar schedules. The default diameter for longitudinal reinforcement is defined in [Parameters/Reinforced Concrete/Plates].

#### **Number of spans**

Number of spans  $\boxed{2}$   $\overline{\bullet}$  cantilever at left end cantilever at right end $\Box$ 

You specify the number of spans of the continuous slab. By checking cantilever at left or cantilever at right, you specify the existence of cantilevers at the left or the right end.

The spans are automatically created with the default length Lo, the default thickness ho, and the default loads g and q. From the left window you may change these values for span length L, thickness h, and loads g and q.

#### **Slab thickness**

Slab default thickness [m]  $ho = 0.180$   $\leftarrow$  m h=180 mm set thickness of all spans  $\left| \mathbf{h} \right|$ 

Slab thickness ho, in meters [m], is the default slab thickness of the spans. Clicking at  $\boxed{\mathbf{h}^2}$  the thickness at all spans is set to the default value. To set the thickness for each span click and edit the corresponding cells at the left window under the beam sketch.

#### **Span length**

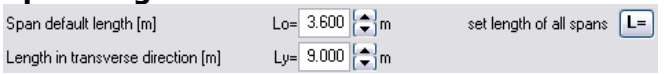

Slab length Lo in meters [m], is the default span length. Clicking at  $\boxed{L=}$  the span length is set to the default value at all the spans. At the cantilevers (if they exist) the span length is set to (1/4) of the default value. To set the span length for each span click and edit the corresponding cell at the left window under the beam sketch.

#### **Loads**

Uniform loads (g=dead, q=live) [kN/m2] g1=  $\boxed{0.80}$   $\left[\bigstar\right]$  $q = 2.00$   $\left[\frac{1}{2}\right]$  kN/m<sup>2</sup> set loads on all spans  $q =$  $k = 1.000$ Load factor k, gx=kg, qx=kq

Default loads in [kN/m²], **g1** for the dead load of the slab finishing, and q for the live load on the slab. From the left window under the slab sketch, you may change these default values for every span. The total dead load is computed by the program as  $q = (q1 + \text{self weight})$ .

By clicking at  $\boxed{9.9}$  you set the values for the loads at all the spans to the default values. The loads are multiply by a load factor k (default value 1.00), when two dimensional in plane solution of a slab system is performed. The design actions are obtained with combination of permanent and variable actions as in Eurocode EN 1990:2002, **<sub>Y</sub>G Gk +<sub>Y</sub>Q Qk).** Load factor K. The loads are multiplied by a load factor k (default value 1.00). This factor is used for the load distribution when two dimensional in plane solution of a slab system is performed.

### **Percent of moment redistribution**

Support width [m] bsup=  $0.200$   $\left\lfloor \frac{1}{2} \right\rfloor$  m Percent of moment redistribution 0  $\left[\begin{array}{c} 1 \\ -1 \end{array}\right]$ Check redistribution with max permissible EC2  $$5.5(4)\nabla$ 

The support moments, in continuous slab, calculated using linear elastic analysis, are reduced by the ratio of **moment redistribution**, with a corresponding increase of the span moments, such as the resulting moments remain in equilibrium (Eurocode 2, §5.5). The ratio of redistributed moment, to the moment before redistribution, is defined by the user in percent (%).

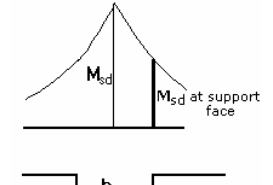

### **Support width**

Mean support width in meters (m). The design support moments, for the computation of the reinforcement over the supports, are computed at the support faces at a distance b=bsup/2 from the axis of the support.

### <span id="page-30-0"></span>**5.2.4 Two-way slabs**

Linear elastic theories are used for the computation of bending moments. The design methodology for computing the bending moments is:

**Tables of Czerny** Czerny F., Tafeln fur vierseitig und dreiseitig gelagerte Rechteckplatten, Beton Kalender 1983, Berlin, Ernst Sohn, 1983

the values for bending moments are mx=q.Lx²/TV mx=q.Lx²/TV

for shear forces are  $vx:=\pm q.Lx/TV$   $vx:=\pm q.Lx/TV$ 

 TV are coefficients obtained from tables for various Lx/Ly ratios and support conditions. **Tables of Bares** Bares R., Tables for the Analysis of Plates, Slabs and Diaphragms Based on the Elastic Theory, Bauverlag GmbH., Wiesbaden und Berlin 1971

the values for bending moments are mx=q.Lx².TV, my=q.Ly².TV

for shear forces are  $vx:=\pm a.Lx.TV$   $vx:=\pm a.Lx.TV$ 

TV are coefficients obtained from tables for various Lx/Ly ratios and support conditions

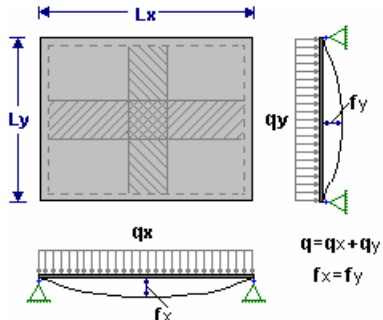

**Marcus method of analysis**. Marcus H., "*Die vereinfachte Barechnung biegsamer Platten*", 2nd ed., Springer-verlag, Berlin, 1929.

The method is based on two orthogonal strips of unit width at midspans having equal deflections in the middle. From this the total slab load **q** is split into two parts, in the two main directions, **qx=kq** and **qy=(1-k)q**. This simplified model does not take into account the transverse shear forces along the sides of the plate strips. These shear forces, caused by the continuity between individual plate strips produce torsional resistance, which reduces the deflections of the strips. The effect of torsional resistance of the plate in reducing the span moments, is taken care with

additional approximate formulas introduced by Marcus.

The two directions x-x and y-y of the slab are designed separately. The direction with the maximum bending moment defines the lower reinforcement layer. Full code check, according to Eurocode 2, is performed. The reinforcing bars are automatically placed in the reinforcing bar schedules. The design actions are obtained by the combination of permanent and variable actions as in Eurocode 0, EN 1990:2002 ( $\sqrt{G}$  Gk + $\sqrt{O}$  Ok).

The flexural reinforcement is computed according to Eurocode 2 §6.1, in ultimate limit state for bending. The crack and deflection are calculated according to Eurocode 2 §7.3, §7.4 requirement in serviceability limit state (SLS). The reinforcing steel detailing and minimum requirements are according to Eurocode 2 §8, §9.3.

You specify the desired diameter for flexural reinforcement, and the spacing and number of reinforcing bars are obtained. You can check to use specific reinforcement diameter or the program optimise the reinforcement around the desired diameter. The reinforcing bars are automatically placed in the reinforcing bar schedules. The default diameter for longitudinal reinforcement is defined in [Parameters/Reinforced Concrete/Plates].

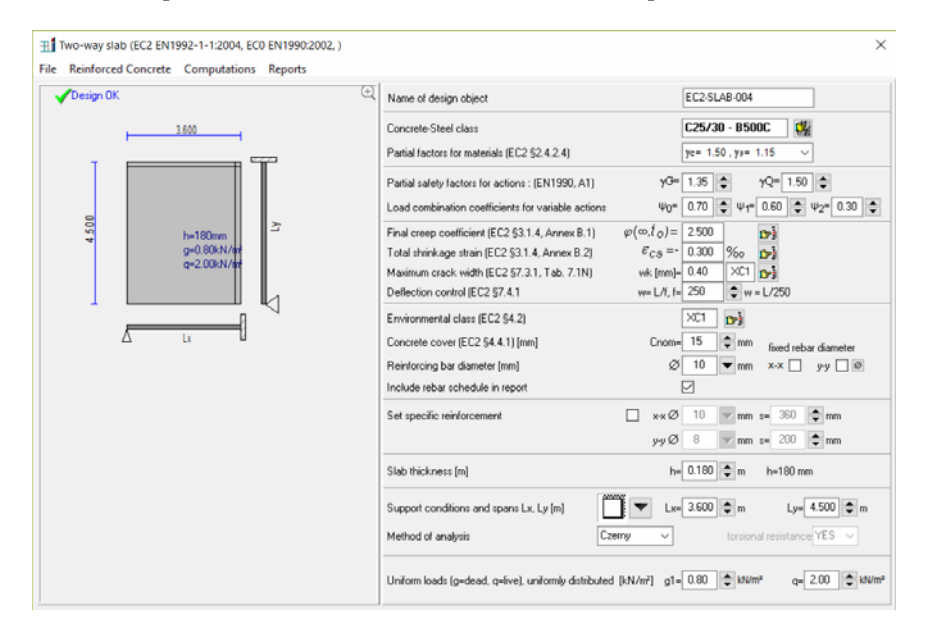

#### **Support conditions**

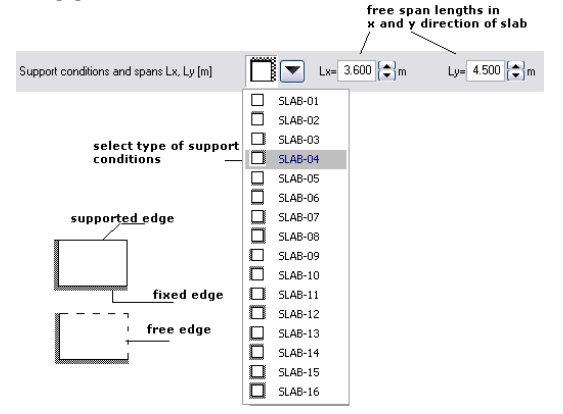

#### **Torsional resistance**

Specify to take into account or not the reduction of span moments due to the torsional resistance of the plate when you use Marcus method of analysis.

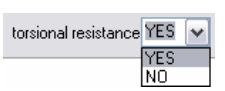

#### **Loads**

Uniform loads (g=dead, q=live), uniformly distributed [kN/m<sup>2</sup>] g1= $\boxed{0.80}$   $\leftarrow$  kN/m<sup>2</sup> q= $\boxed{2.00}$   $\leftarrow$  kN/m<sup>2</sup>

Loads in [kN/m<sup>2</sup>]. g1 for the dead load of the slab finishing, and q for the live load on the slab. The design actions are obtained with combination of permanent and variable actions as in Eurocode 2 EN 1990:2002,  $yG$  Gk  $+yQ$  Qk. The total dead load is computed by the program as  $q = (q1 + \text{self})$ weight).

#### <span id="page-31-0"></span>**5.2.5 Cantilever slabs**

Design of cantilever slabs of variable thickness. You can specify uniformly distributed load in [kN/m²] with dead and live components, and concentrated line loads in [kN/m] (dead and live components) at the free end. The design actions are obtained with combination of permanent and variable actions, (**G Gk +<sub>Y</sub>Q Qk**) (EN 1990:2002.). Full code check, according to Eurocode 2, is performed. The flexural reinforcement is computed according to Eurocode 2 §6.1, in ultimate limit

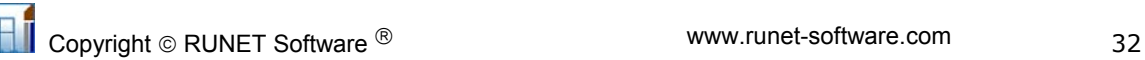

state for bending. The crack and deflection are calculated according to Eurocode 2 §7.3, §7.4 requirement in serviceability limit state (SLS). The reinforcing steel detailing and minimum requirements are according to Eurocode 2 §8, §9.3. A detailed report with all the computations, graphs, and code references is produced. The reinforcing bars are automatically placed in the reinforcing bar schedules.

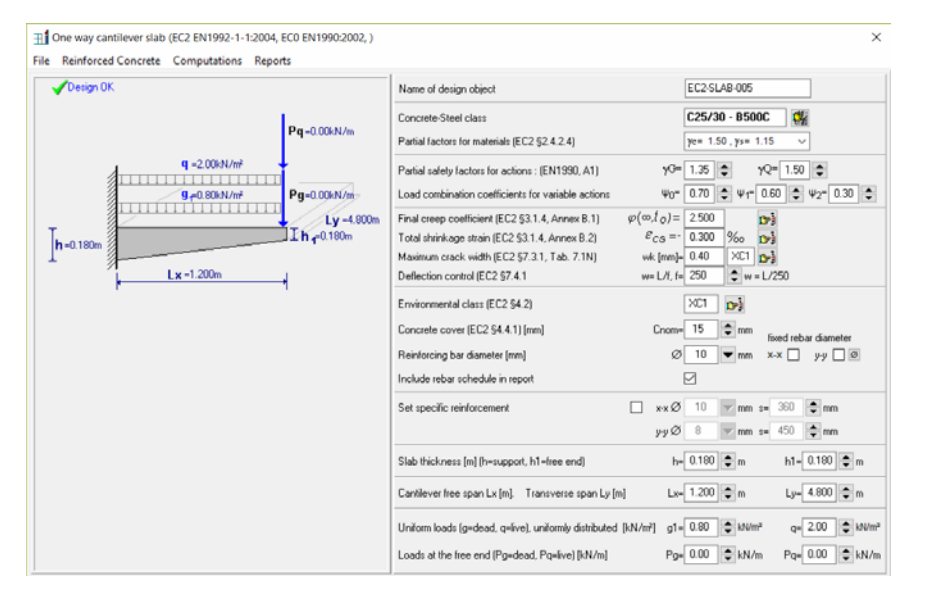

#### **Slab thickness**

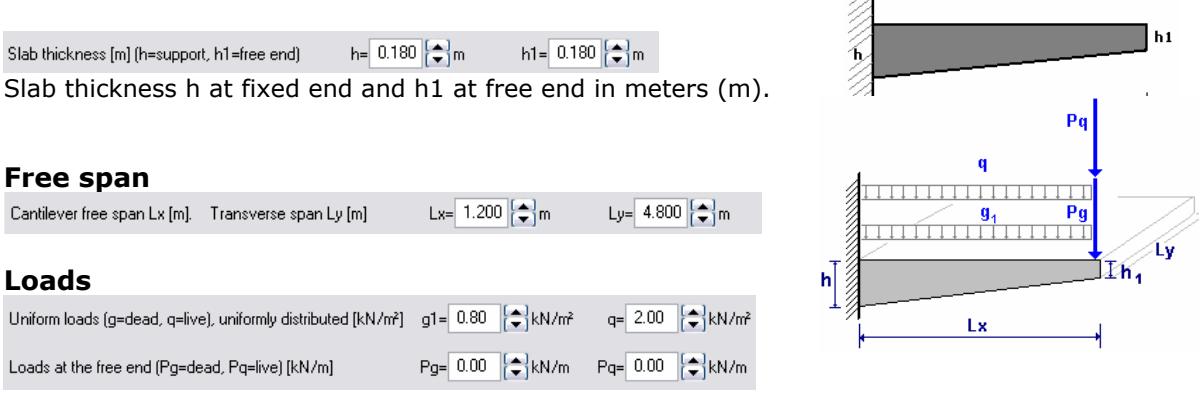

Uniformly distributed loads in [kN/m²], g1 for the dead load of the slab finishing, and q for the live load on the slab. Pg [kN/m] is the dead concentrated load at the free end and Pq [kN/m] the live concentrated load at the free end.

The design actions are obtained with combination of permanent and variable actions as in Eurocode EN 1990:2002 (γG Gk +γQ Qk).

#### <span id="page-32-0"></span>**5.2.6 Ribbed slabs**

Slabs with voids, in order to reduce the self weight. They are designed as solid slabs, but the reinforcement is placed in the ribs. Additional data from the solid slabs are the rib (web) width **bw**, and the overhanging (void) width **b1**. Some requirements for ribbed or waffle slabs are in Eurocode 2 §5.3.1 (6)

### <span id="page-32-1"></span>**5.2.7 Light weight concrete**

Select the concrete density  $p$  Kg/m<sup>3</sup>

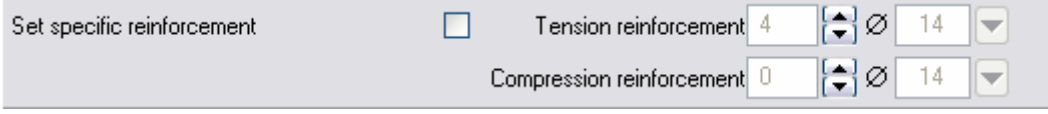

 $\overline{A}$ 

### <span id="page-33-0"></span>**5.3 Beams**

Dimensioning of concrete beams, of rectangular or T cross-section. You can design single or multiple span continuous beams. A complete check according to Eurocode 2, is performed. A detailed report with all the computations, graphs, and code references is produced. The reinforcing bars are automatically placed in the reinforcing bar schedules.

The loads can have dead and live components. The design actions are obtained with combination of permanent and variable actions as in Eurocode EN 1990:2002 (**G Gk +<sub>1</sub>Q Qk).** 

The flexural reinforcement is computed according to Eurocode 2 § 6.1, in ultimate limit sate for bending. The shear reinforcement is computed according to Eurocode 2 §6.2.

The crack and deflection are calculated according to Eurocode 2 §7.3, §7.4 requirement in serviceability limit state (SLS).The reinforcing steel detailing and minimum requirements are according to Eurocode 2 §9.2. The number of reinforcing bars and stirrup spacing is computed. You may check to use specific reinforcement diameter or the program optimise the reinforcement around the desired diameter. The reinforcing bars are automatically placed in the reinforcing bar schedules.

You can design the following beam types:

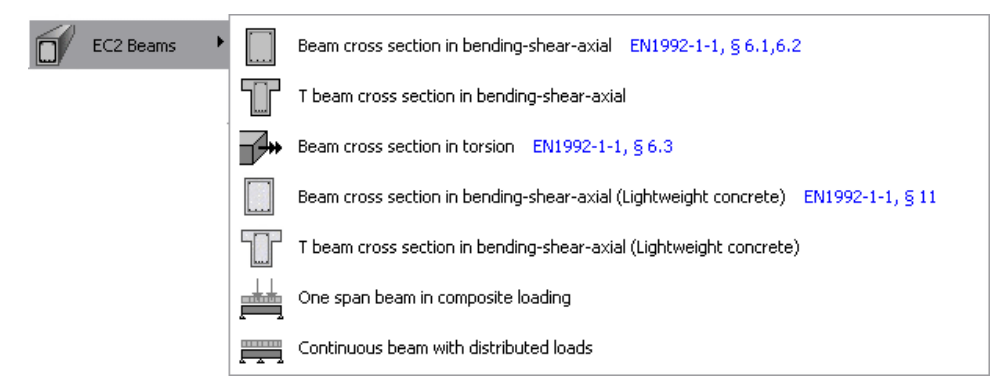

**Beam section.** Design of a rectangular or T beam section subjected to combined bending and shear and axial force large and small eccentricity.

**Torsion**. Design of a rectangular or T shape beam section subjected to combined torsion shear and bending.

**Single span beam in composite loading**. Dimensioning of single span beam under composite loading. The beam cross section can be rectangular, T section, or edge beam. The effective flange width is evaluated according to Eurocode 2 §5.3.2.1. The left or right end support conditions of the beam may be specified as simply supported or fixed. The loading is the superposition of uniformly and triangularly distributed loads, and concentrated loads.

**Multiple Span Beam**. Design of continuous beams, up to 4 spans with optional end cantilevers, and uniform dead and live loading on the spans. The beam cross section can be rectangular, T section, or edge beam. The effective flange width is evaluated according to Eurocode 2 §5.3.2.1. The lengths, the cross section data and the loading may be specified for every span. The linear static analysis is performed taking into account the most unfavourable placing of the live loads on the spans to obtain the maximum or minimum design values for bending moments and shear forces. The support moments are computed at the faces of the supports. The design moments may be redistributed (Eurocode 2 EC2 §5.5), if the specified percentage of moment redistribution is >0.

#### **Effective flange width**

The effective flange width for symmetrical T beams may be taken as beff=bw+ $(1/5)$ Lo<br/>>b and for beams with flange at one side only as

beff=bw+(1/10)Lo<b1+bw. Eurocode 2 §5.3.2.1(3). The distance Lo is the distance between the point of zero moments in the span. In a continuous beam Lo may be taken as 0.85L for end span and 0.70L for internal spans Eurocode 2 §5.3.2.1(2).

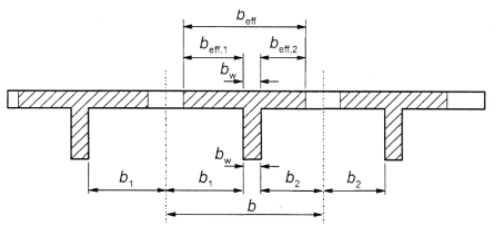

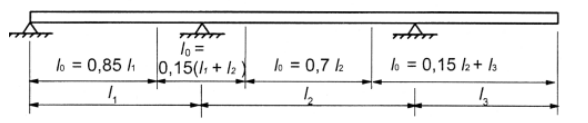

### <span id="page-34-0"></span>**5.3.1 Beam cross section subjected to bending- shear and axial load**

Design of a rectangular or T beam section under combined bending and shear loading. The flexural reinforcement is computed according to Eurocode 2, § 6.1, in ultimate limit sate for bending. The \*\*shear reinforcement is computed according to Eurocode 2, § 6.2.

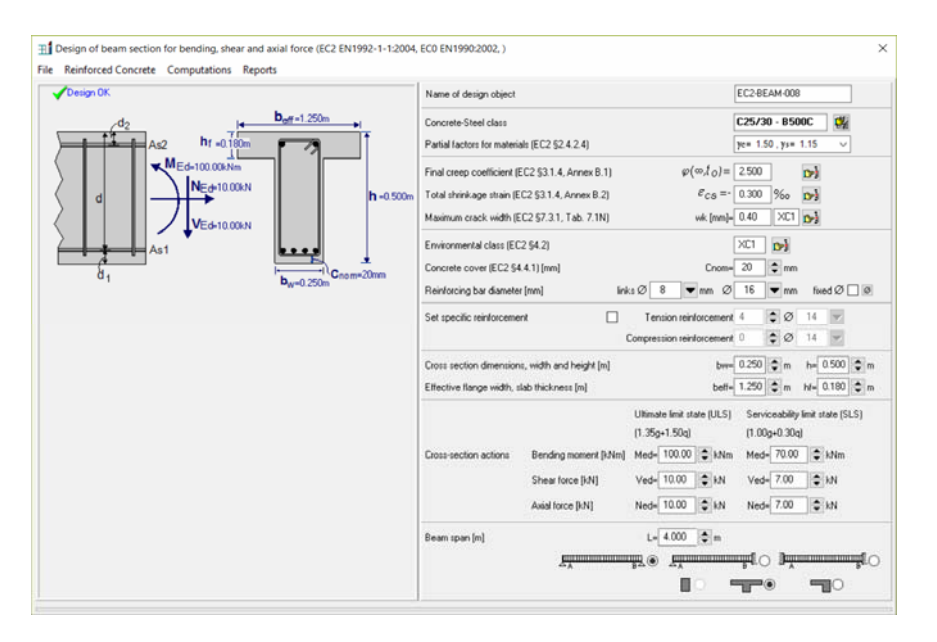

Support conditions and lengths are used for the design for shear between web and flanges for T sections, § 6.2.4.

### <span id="page-34-1"></span>**5.3.2 One span beam under composite loading**

Dimensioning of one span beam under composite loading. The beam cross section can be rectangular, T section, or edge beam. The effective flange width is evaluated according to Eurocode 2 §5.3.2.1. The end support conditions of the beam may be specified as simply supported or fixed. The loading is the superposition of uniformly and triangularly distributed loads, and concentrated loads. Full code check, according to Eurocode 2, is performed. The reinforcing bars are automatically placed in the reinforcing bar schedules.

The design actions are obtained by combination of permanent and variable actions as in Eurocode 0, EN 1990:2002 (γG Gk +γQ Qk).

The flexural reinforcement is computed according to Eurocode 2  $\,$  § 6.1, in ultimate limit sate for bending. The shear reinforcement is computed according to Eurocode 2 § 6.2. The crack and deflection are calculated according to Eurocode 2 §7.3, §7.4 requirement in serviceability limit state (SLS). The reinforcing steel detailing and minimum requirements, are according to Eurocode 2, §9.2.

You specify the desired diameter for reinforcement and the number of reinforcing bars and stirrup spacing is obtained. You may check to use specific diameter for reinforcing bars, or the program optimises the reinforcement around the desired diameter. The reinforcement is automatically placed in the reinforcing bar schedules.

The default diameter for longitudinal reinforcement and the diameter for stirrup reinforcement are defined in [Parameters/Reinforced Concrete/Beams].

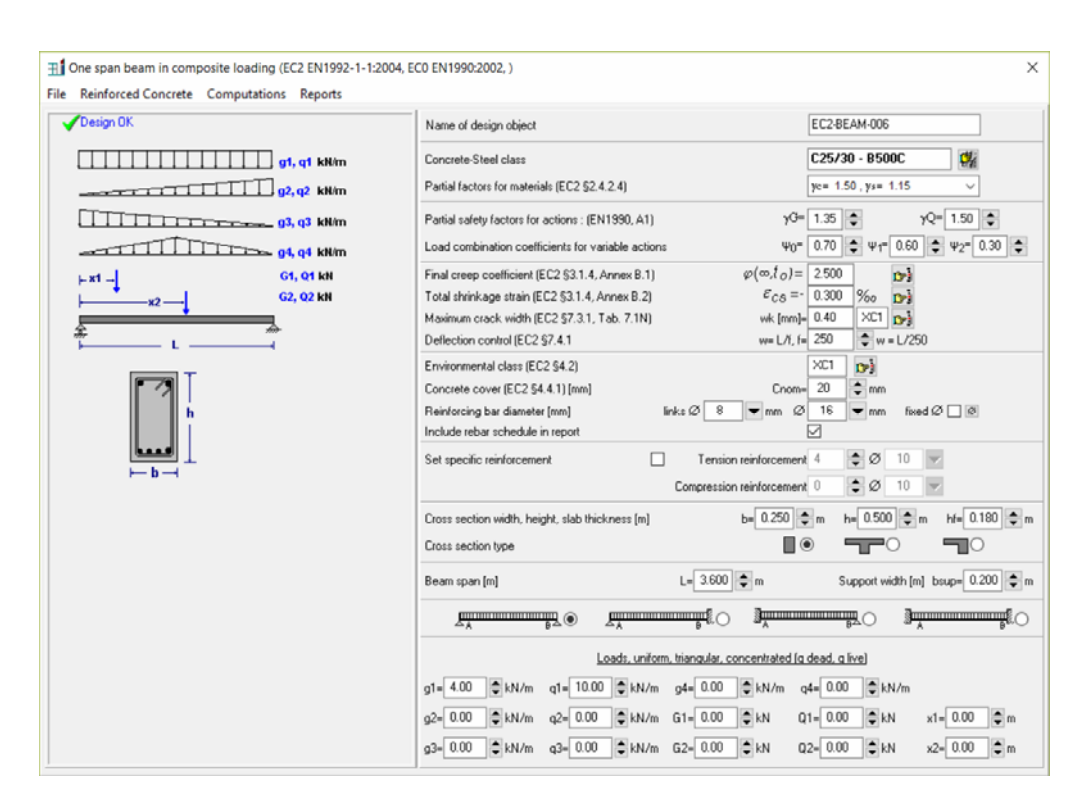

#### **Beam span**

The span L of the beam in meters (m). If you give support width>0 then for the fixed supports the negative moments are computed at support face, which basically means that the free span of the beam is L-bsup/2 for a beam fixed at one end and L-bsup for a beam fixed at both ends. For a simply supported beam the free span is L.

#### **Loads**

The values for the loads are according to the diagram on the left. The distributed loads are in [kN/m] and the concentrated loads in [kN]. The distance of the concentrated loads is measured always from the left beam support in meters (m). The design actions are obtained by combination of permanent and variable actions as in Eurocode 0, 1990:2002  $(\gamma G \ Gk + \gamma Q \ Qk)$ .

#### <span id="page-35-0"></span>**5.3.3 Multiple span continuous beams**

Design of continuous beams up to 4 spans with optional end cantilevers, under uniform loading on the spans. The load can have dead and live components. The beam cross section can be rectangular, T section, or edge beam. The effective flange width is evaluated according to Eurocode 2 §5.3.2.1. The lengths, the cross section data and the loading may be specified for every span. Cantilevers at the left and right end may be specified. Full code check, according to Eurocode 2, is performed. A detailed report with all the computations, graphs, and code references is produced. The reinforcing bars are automatically placed in the reinforcing bar schedules

The design actions are obtained with combination of permanent and variable actions as in Eurocode 0 1990:2002 **G Gk +Q Qk**).The static solution is performed with finite element analysis taking into account the most unfavourable live load placing on the spans to obtain the maximum or minimum design values for bending moments and shear forces.

The support moments are computed at the faces of the supports. The design moments may be redistributed (Eurocode 2 §5.5), if the specified percentage of moment redistribution is >0. In the moment redistribution the support moments, calculated using linear elastic analysis, are reduced by the ratio of moment redistribution, with a corresponding increase of the span moments, such as the resulting moments remain in equilibrium.

The flexural reinforcement is computed according to Eurocode 2  $\,$  § 6.1, in ultimate limit sate for bending . The shear reinforcement is computed according to Eurocode 2 § 6.2. The crack and deflection are calculated according to Eurocode 2 §7.3, §7.4 requirement in serviceability limit state (SLS). The reinforcing steel detailing and minimum requirements for reinforcement, is according to Eurocode 2 , §9.2.
The number of reinforcing bars and stirrup spacing is computed. You may check to use specific reinforcement diameter or the program optimises the reinforcement around the desired diameter. The reinforcing bars are automatically placed in the reinforcing bar schedules.

The default diameter for longitudinal reinforcement and the diameter for stirrup reinforcement are defined in [Parameters/Reinforced Concrete/Beams].

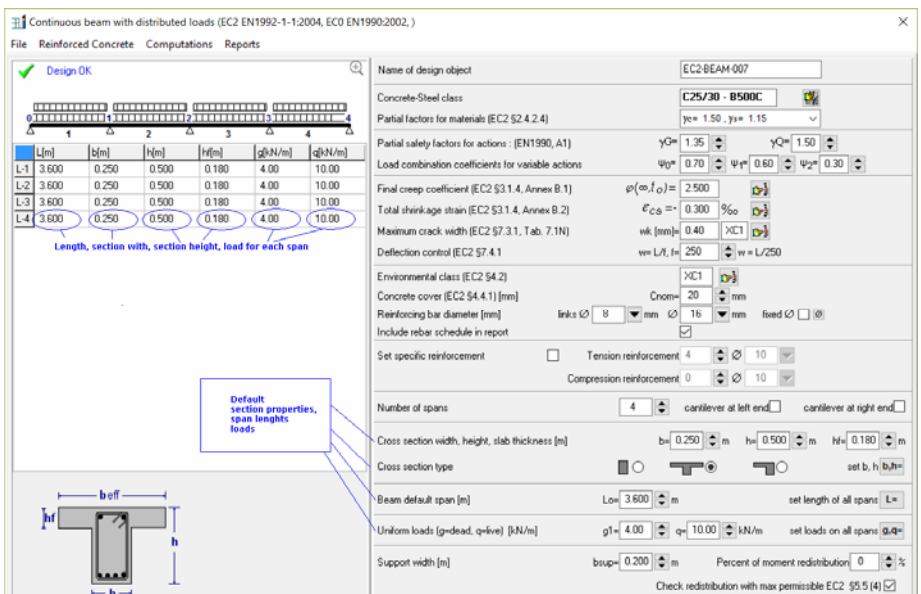

#### **Beam cross-section**

The cross section data are for the default cross section. By clicking at  $\frac{N}{n}$  the default cross section data are set in all the spans. From the table at the left window under the beam sketch you may specify the cross section data for every span.

#### **Span length**

Beam length Lo in meters [m], is the default span length. By clicking at  $\mathbb{L}$  the span length is set to the default value at all the spans. At the cantilevers (if they exist) the span length is set to (1/4) of the default value. To set the span length for each span click and edit the corresponding cell at the left window under the beam sketch.

#### **Number of spans**

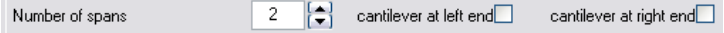

You specify the number of spans of the continuous beam. By checking cantilever at left or cantilever at right, you specify the existence of cantilevers at the left or the right end.

The spans are automatically created with the default length Lo, the default thickness ho, and the default loads g and q. From the left window you may change these values for span length L, thickness h, and loads g and q.

#### **Loads**

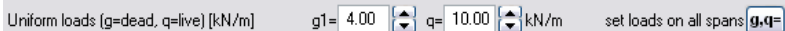

Default loads in [kN/m], g1 for the dead load on the beam, and q for the live load on the beam. From the left window under the beam sketch, you may change these default values for every span. (The total dead load is  $g=$ self weight  $+$  g1, the self weight is computed by the program)

By clicking at  $\frac{9.97}{900}$  you set the values for the loads at all the spans to the default values.

The design actions are obtained with combination of permanent and variable actions as in Eurocode 0 1990:2002 (yG Gk +yQ Qk).

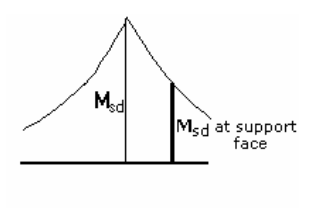

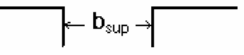

#### **Percent of moment redistribution**

Support width [m]

bsup=  $0.200$   $\left[\frac{1}{2}\right]$  m

```
\mathbb{H}_zPercent of moment redistribution 0
Check redistribution with max permissible EC2 $5.5(4)\n
```
The support moments, in continuous beams, calculated using linear elastic analysis, are reduced by the ratio of **moment redistribution**, with a corresponding increase of the span moments, such as the resulting moments remain in equilibrium (Eurocode 2, §5.5). The ratio of redistributed moment, to the moment before redistribution, is defined by the user in percent (%).

#### **Support width**

Mean support width in meters (m). The design support moments, for the computation of the reinforcement over the supports, are computed at the support faces at a distance b=bsup/2 from the axis of the support.

## **5.3.4 Beam section subjected to torsion**

Design of a rectangular or T shape beam section, under combined torsion, shear and bending. The design is according to Eurocode 2, §6.3.2,

Trd,max is the design torsional resistance moment Eurocode 2 §6.3.2. Vrd,max is the design resistance shear relating to a strut inclined at an angle 45°, Eurocode 2 §6.2.3.,

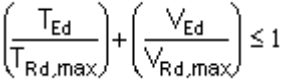

The calculation for necessary stirrups in torsion and shear are made separately.

You specify the desired diameter for reinforcement and the number of reinforcing bars and stirrup spacing is obtained. You may check to use specific diameter for reinforcing bars, or live the program to optimise the reinforcement around the desired diameter. The default diameter for longitudinal reinforcement and the diameter for stirrup reinforcement is defined in [Parameters/Reinforced Concrete/Beams].

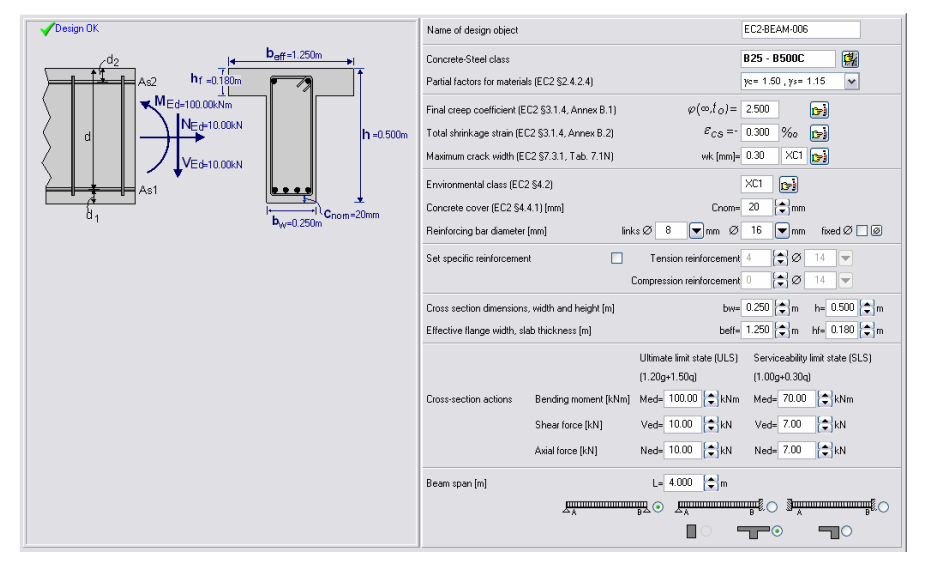

## **5.3.5 Light weight concrete**

Select the concrete density  $\rho$  Kg/m<sup>3</sup>

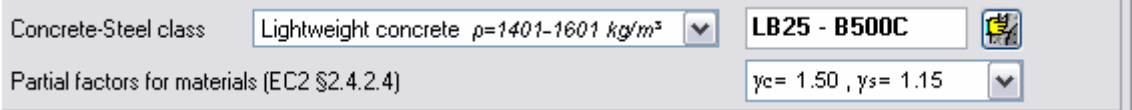

## **5.4 Concrete columns**

**Columns of rectangular or circular cross section in compression with biaxial bending.** The dimensioning is according to biaxial bending interaction (P-Mx-My) diagrams which are obtained using a numerical integration. For rectangular columns you select the reinforcement arrangement (reinforcement at the corners or around the perimeter). The reinforcing bars are automatically placed in the reinforcing bar schedules.

**Isolated columns in single and double bending.** The design is according to Eurocode 2 §5.8. The slenderness effects and second order effects are considered in the design. The effective length and end restrained conditions are specified as §5.8.3.2. The analysis method is according to §5.8.7.3. Moment magnification factor. The applied loads are axial loads and bending moments in xx and y-y directions . The reinforcing bars are automatically placed in the reinforcing bar schedules.

**Section capacity of rectangular or circular columns subjected to compression and uniaxial or biaxial bending moments**. The ultimate capacity of a column cross section, with given dimensions and reinforcement, is computed by numerical integration of the forces acting on the cross-section at equilibrium. The internal forces are the forces of the concrete (parabolic compressive stress-strain diagram), and the forces (elasto-plastic stress-strain diagram) of the steel. The results are tabulated values and graphs for the failure surface, Pn-Mn values for the uniaxial bending, and Pn-Mx-My for the biaxial bending.

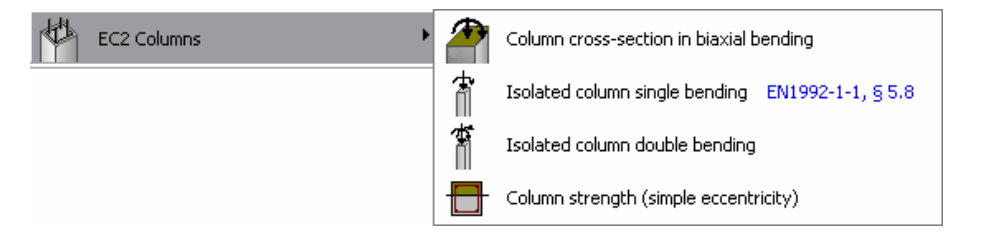

## **5.4.1 Design of column section in double bending**

Design of column of rectangular or circular cross section in biaxial bending with compression. The dimensioning is done using a numerical integration of the

concrete and steel forces over the column cross section. In addition approximate design values are obtained, using biaxial bending interaction (P-Mx-My) diagrams for concrete cover column side/10,*Kordina K, Bemessungshilfsmittel zu EC 2 Teil 1, Planung von Stahlbeton, Berlin, Beuth, 1992*.

For the numerical integration accuracy you give the number N of subdivisions per column side. The numerical integration is performed with a subdivision of the cross section in NxN elements. A value of N=10 seems to give adequate accuracy. The dimensioning is done using the biaxial bending interaction (P-Mx-My) diagrams. The slenderness effect or secondary moments due lateral deflection under load are not taken into account.

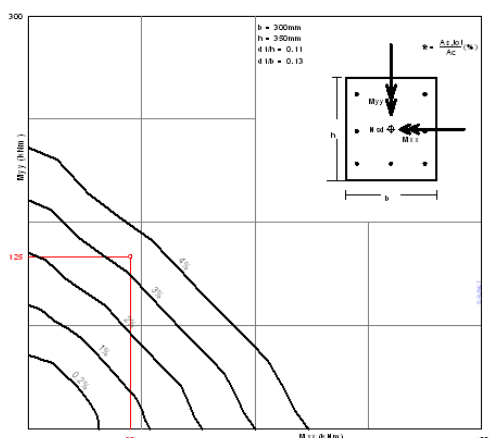

The axial force in [kN], positive for compression and the bending moments in [kNm]. You specify if the reinforcement is placed in the four corners of the cross section or if it is distributed around the perimeter of the section. The position of the reinforcement plays roll in the evaluation of the equilibrium of forces of the cross section.

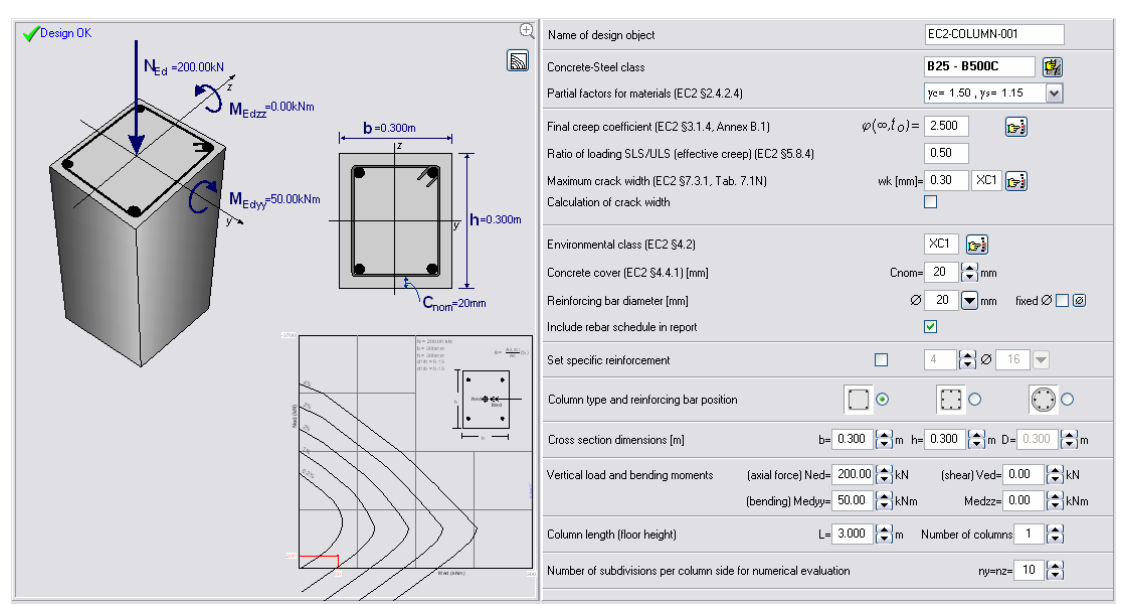

The length and the number of columns are used for the rebar schedule.

## **5.4.2 Isolated columns in single and double bending**

The design is according to Eurocode 2 §5.8. The slenderness effects and second order effects are considered in the design. The effective length and end restrained conditions are specified as §5.8.3.2

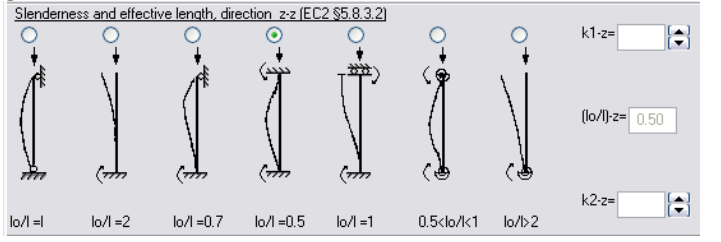

The analysis method is according to §5.8.7.3. Moment magnification factor. The applied loads are axial loads and bending moments in x-x and y-y directions . The reinforcing bars are automatically placed in the reinforcing bar.

## **5.4.3 Column section capacity**

Section capacity of rectangular or circular columns with given reinforcement, and subjected to axial loading with uniaxial or biaxial bending moments. The dimensions and the reinforcement of the columns are specified. The ultimate capacity of the cross section is computed, by numerical integration of the internal forces on the cross section at equilibrium. These internal forces are the forces due to compression of the concrete, and due to tension and compression of the steel at the positions of the reinforcing bars.

The following assumptions are used:

- Plain sections remain plane.
- Parabolic stress-strain distribution diagram for the compressive stresses of concrete.
- Elasto-plastic stress-strain relationship for the steel.
- Tensile stresses of concrete are ignored.

For the numerical integration accuracy you give the number N of subdivisions per column side. The numerical integration is performed with a subdivision of the cross section in NxN elements. A value of N=10 seems to give adequate accuracy.

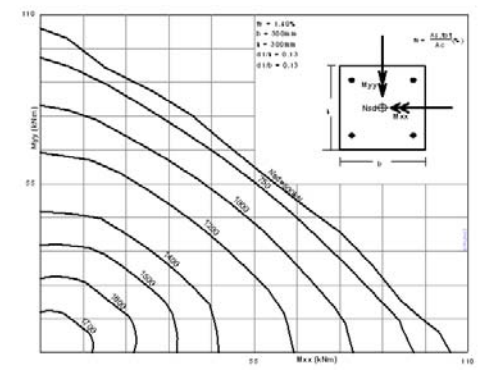

The results are tabulated values and graphs for the failure surface, Pn-Mn values for the uniaxial loading and Pn-Mx-My for the biaxial bending.

## **5.5 Eurocode 2, design charts**

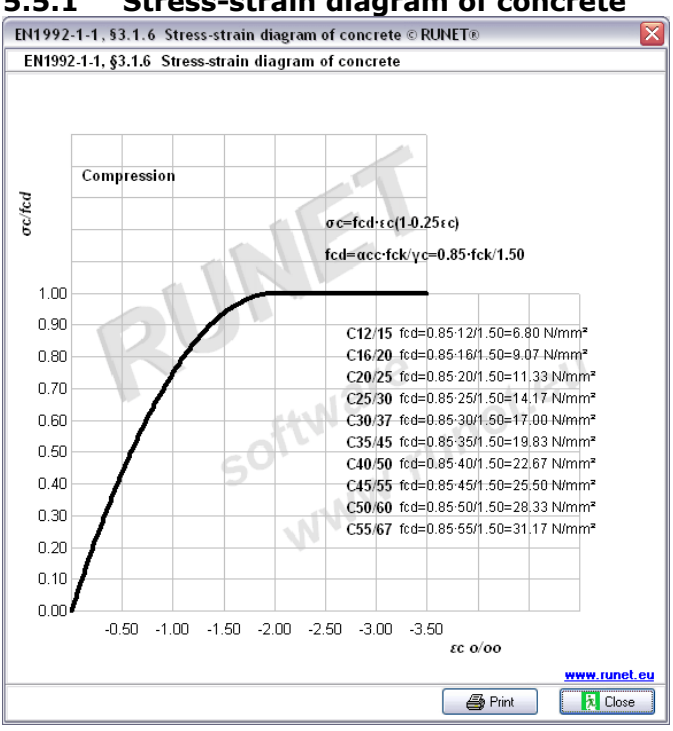

#### **5.5.1 Stress-strain diagram of concrete**

## **5.5.2 Parabolic diagram for concrete under compression**

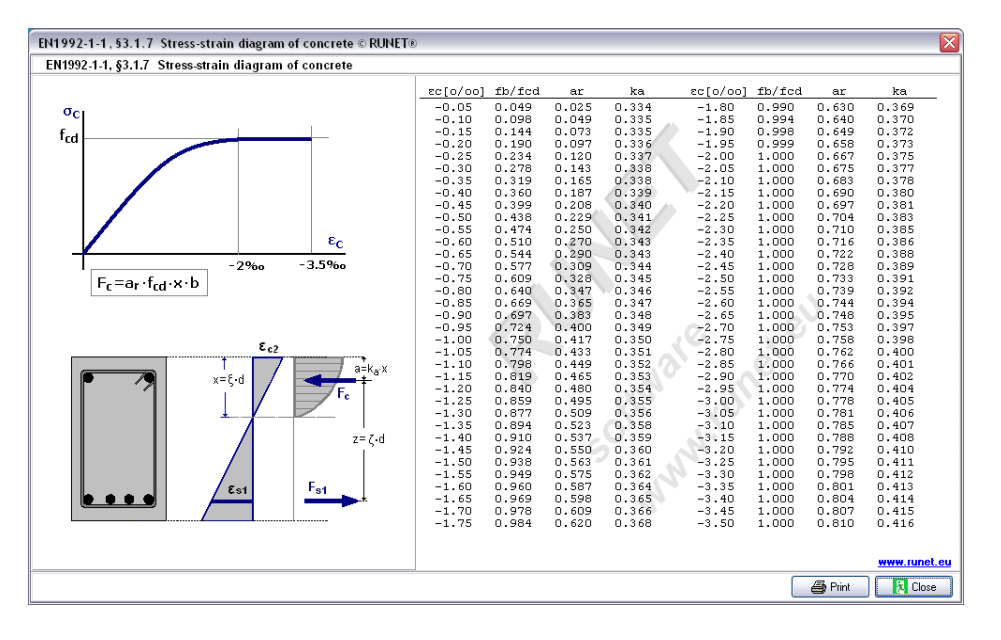

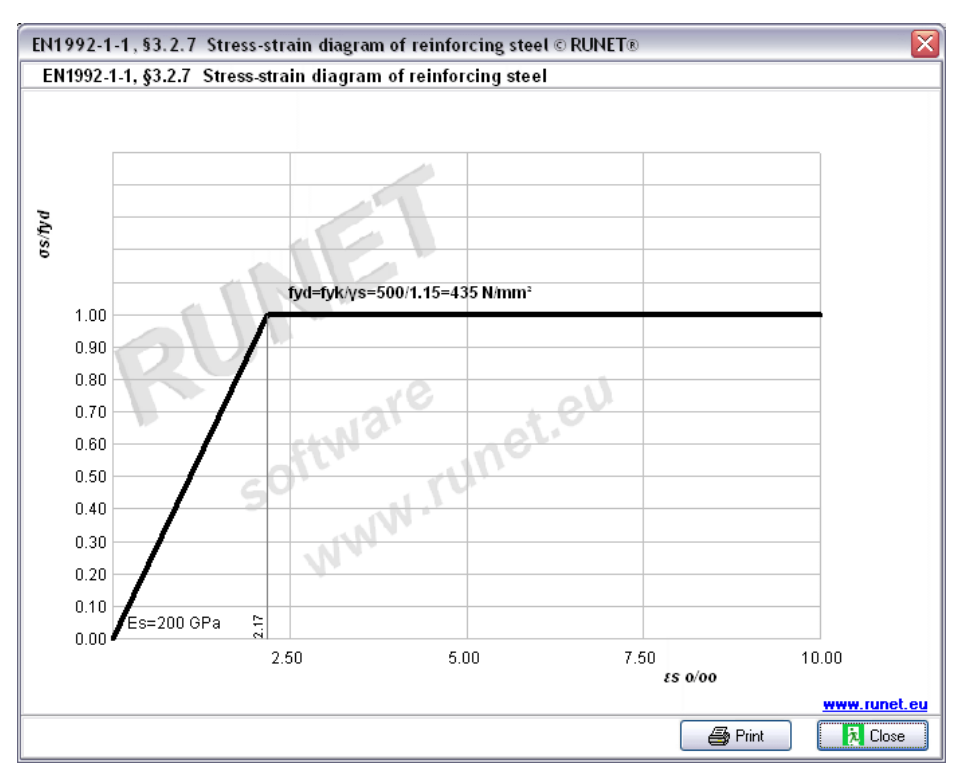

## **5.5.3 Stress-strain diagram of reinforcing steel**

## **5.5.4 Bending capacity of plate section**

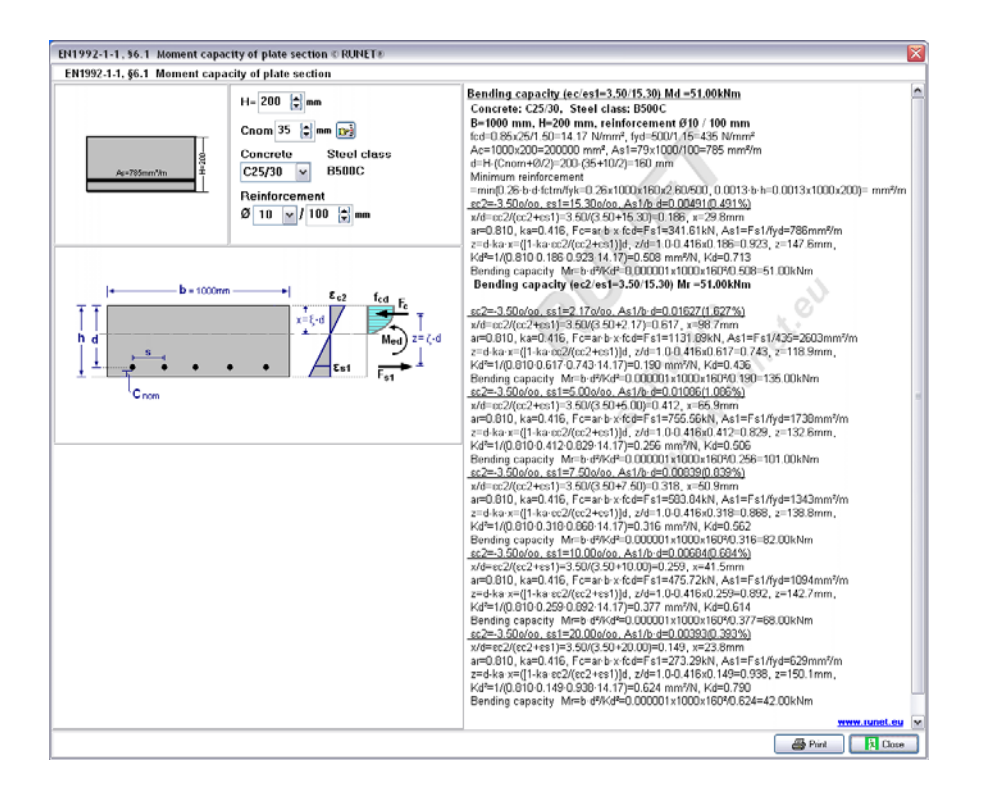

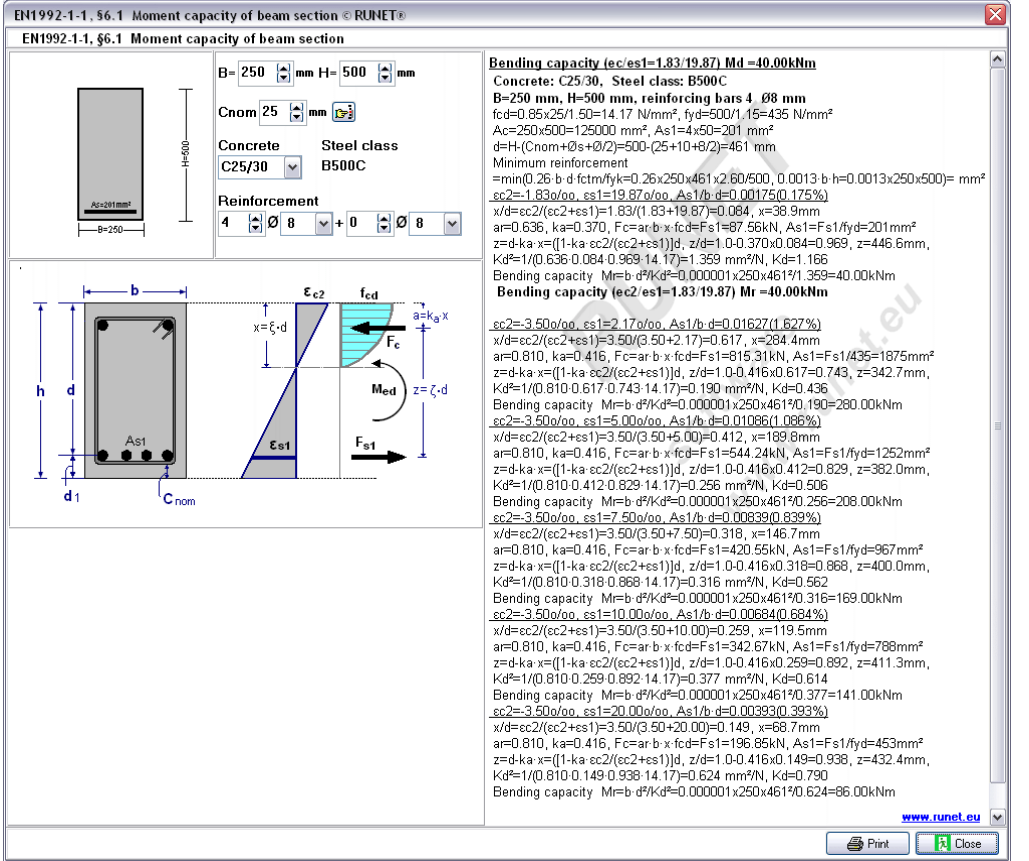

# **5.5.5 Bending capacity of beam section**

## **5.5.6 Bending capacity of T-beam section**

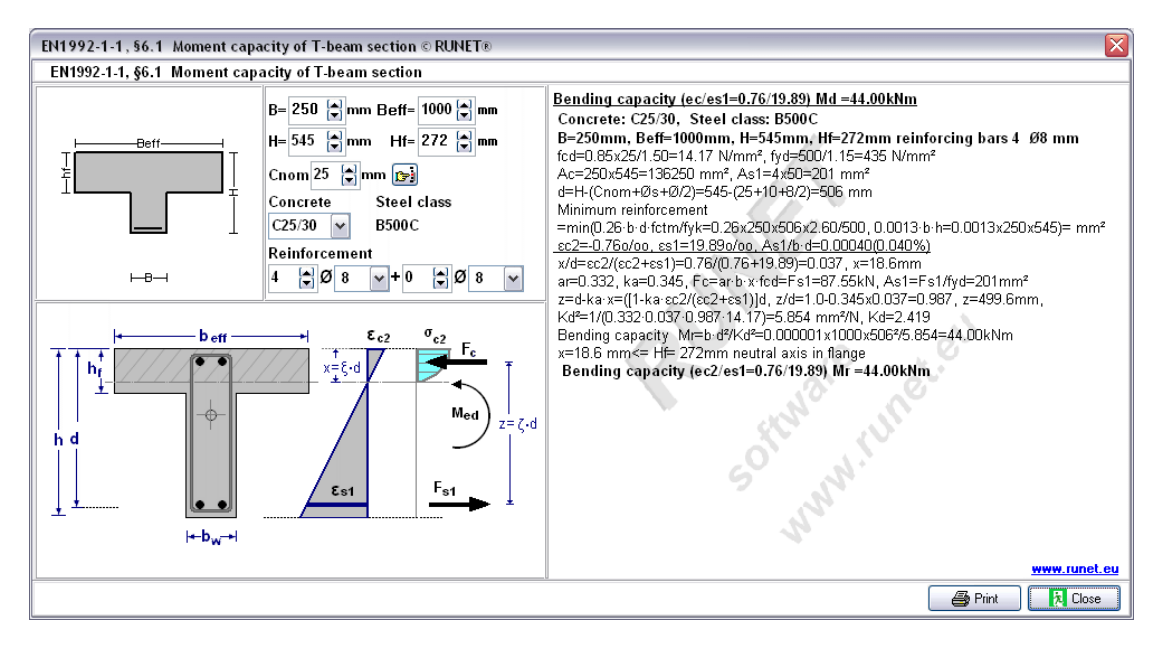

## **5.5.7 Capacity of rectangular columns**

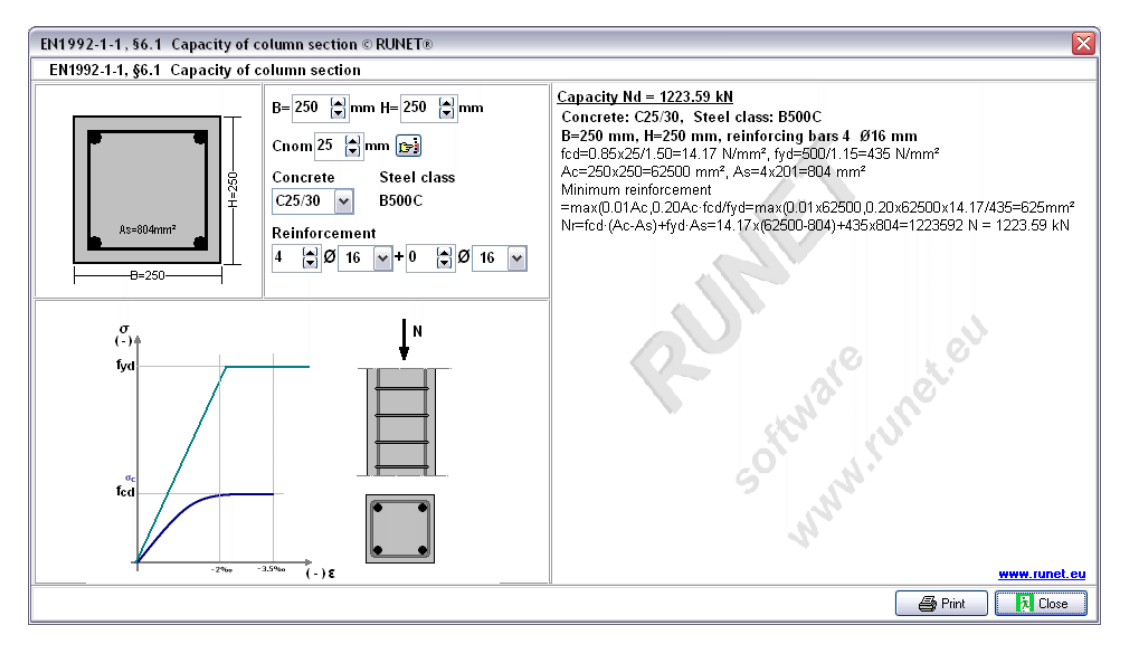

## **5.5.8 Shear capacity**

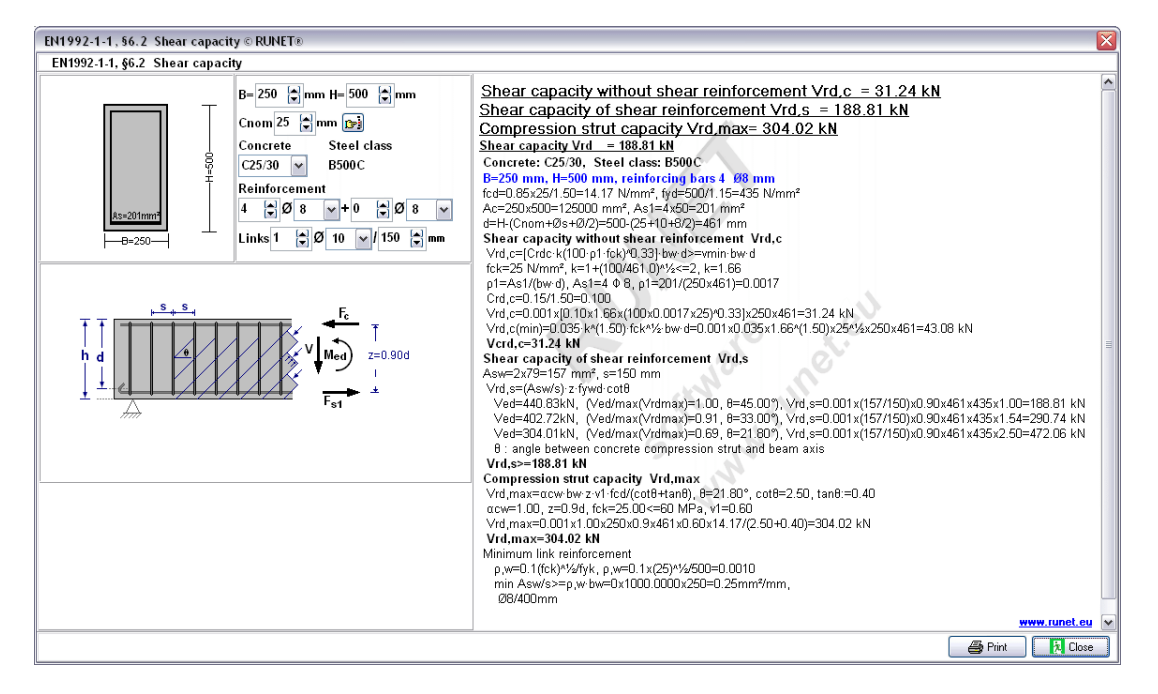

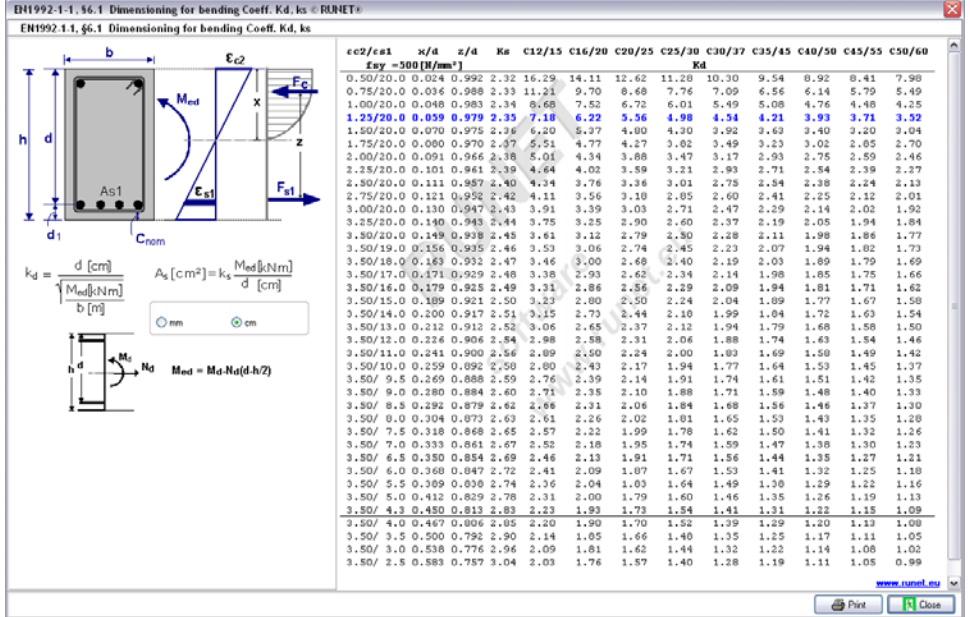

## **5.5.9 Dimensioning for bending Coeff. Kd, ks**

## **5.5.10 Dimensioning for bending Coeff med, w**

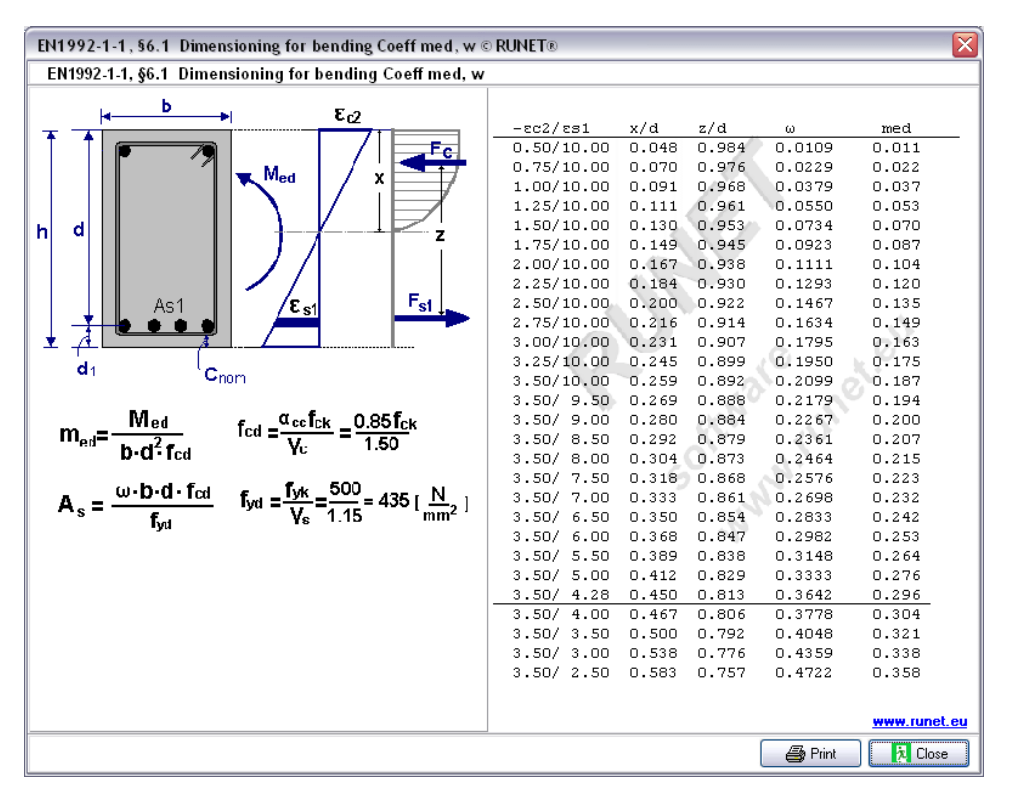

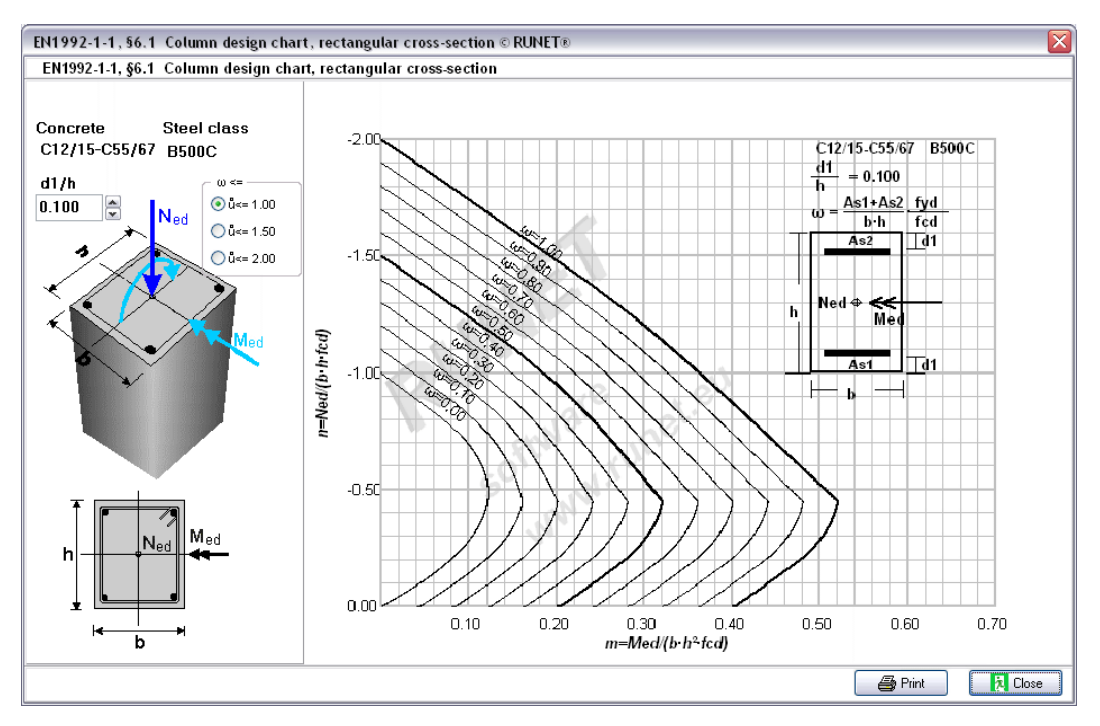

## **5.5.11 Column design chart, rectangular cross-section**

## **5.5.12 Column design chart, circular cross-section**

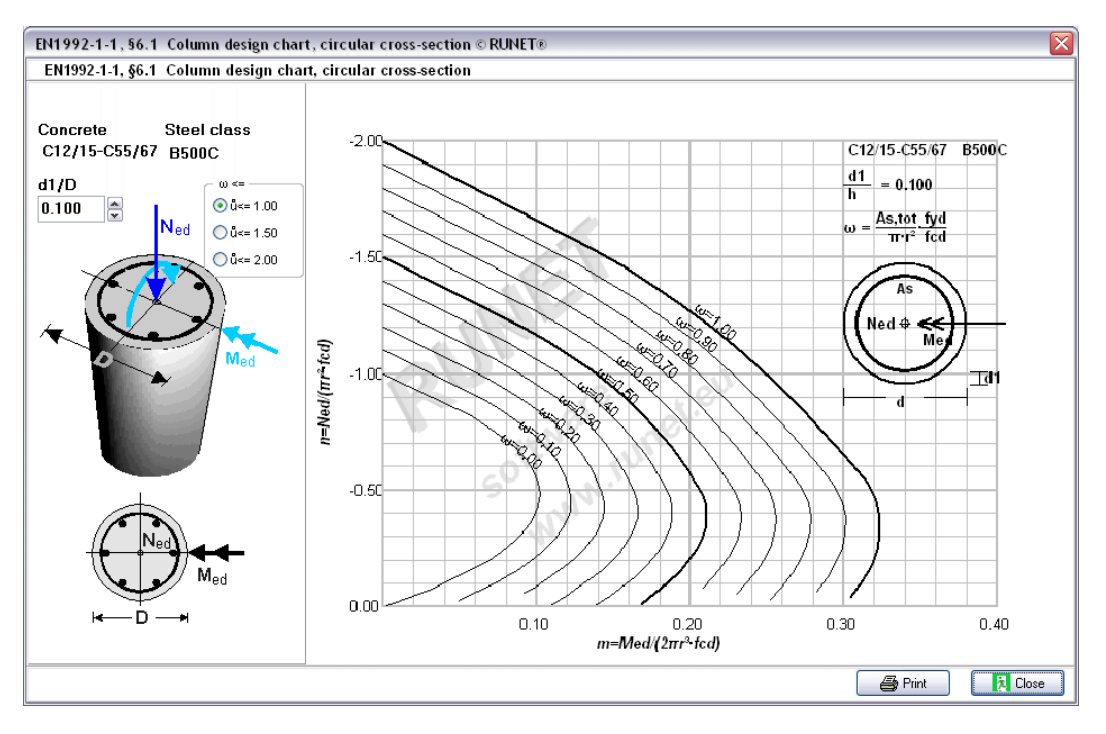

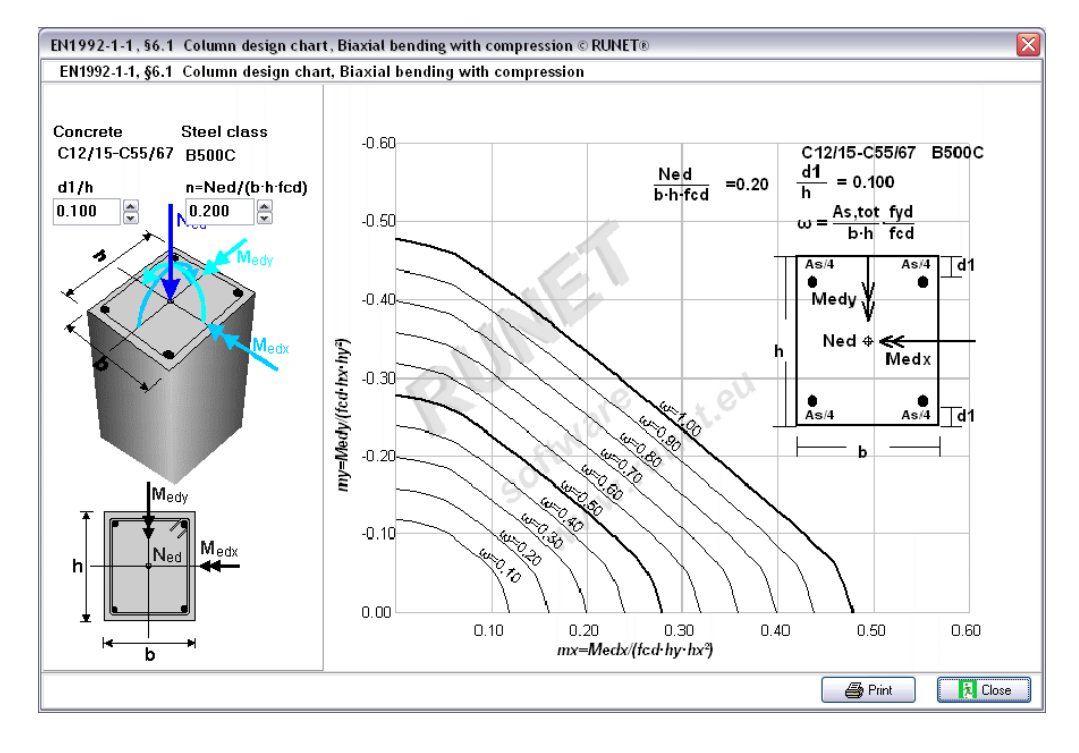

## **5.5.13 Column design chart, Biaxial bending with compression**

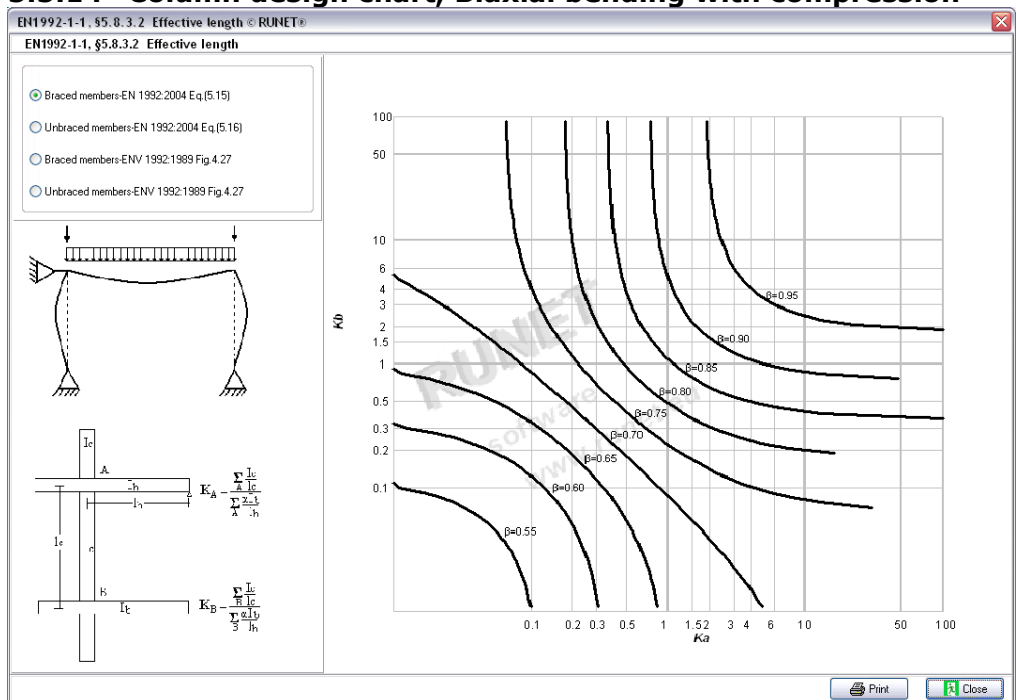

# **5.5.14 Column design chart, Biaxial bending with compression**

## **5.5.15 Column design chart, Cross section moment of inertia-stiffness in bending**

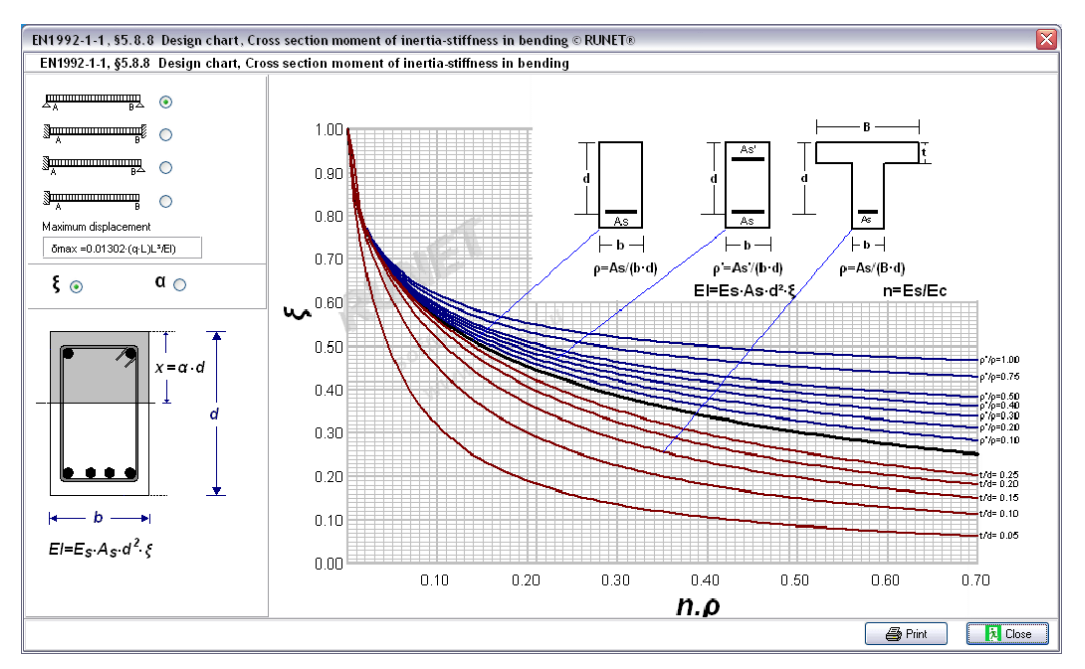

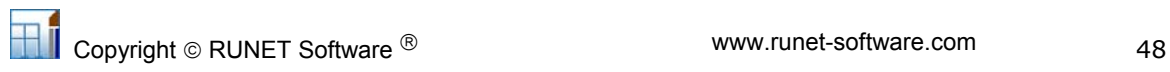

## **6 Design of steel structures**

## **EN 1993-1-1:2005/AC:2009**

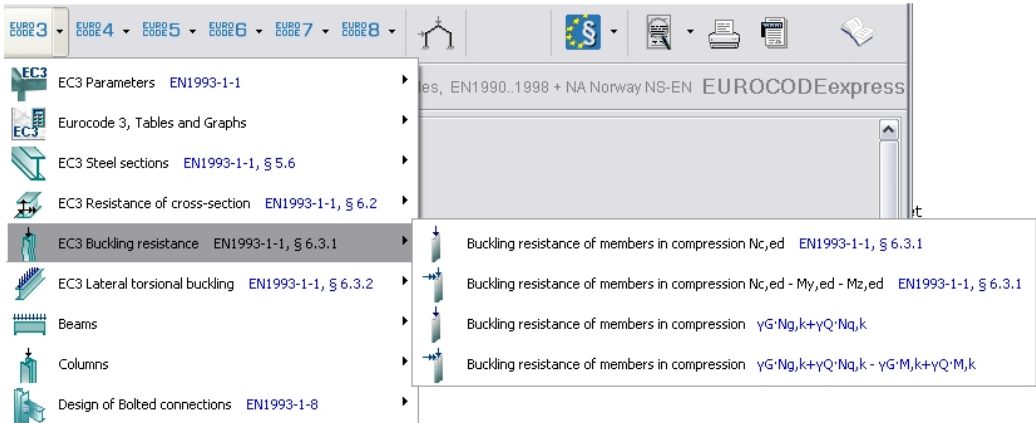

## **6.1 General input data for steelwork components**

Most of the steelwork design objects have some basic common data as follows:

- Name of design object
- Structural steel grade
- Partial safety factors for actions
- Partial factors for materials
- Actions
- Steel section

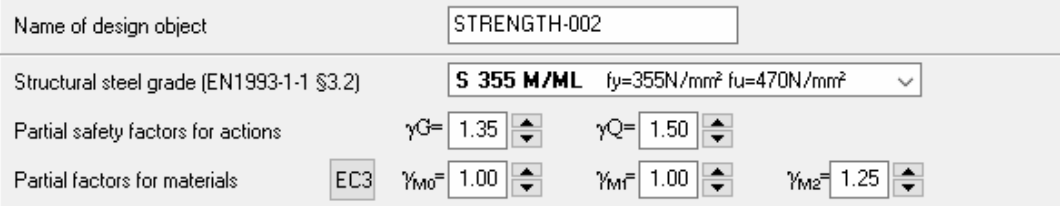

## **6.1.1 Name of design object**

Every design object has a name, which appears in the report. In the creation of each object the program assigns a default name e.g. Beam-001, Beam-002 etc. which may be changed any time. (names up to 16 characters long). Names of structural design objects must be unique. Two design objects cannot have the same name.

## **6.1.2 Structural steel grade**

Select the steel grade from the steel materials available. Most of the used steel grades are included in the program, and are loaded according to the national Annex you select. You can add steel grades, or change properties for steel grades in the menu Parameters/materials/Structural Steel. The program automatically sets the respective steel properties (fyk, fuk, Es etc.).

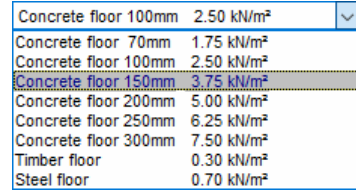

#### **Steel grades included in the program**

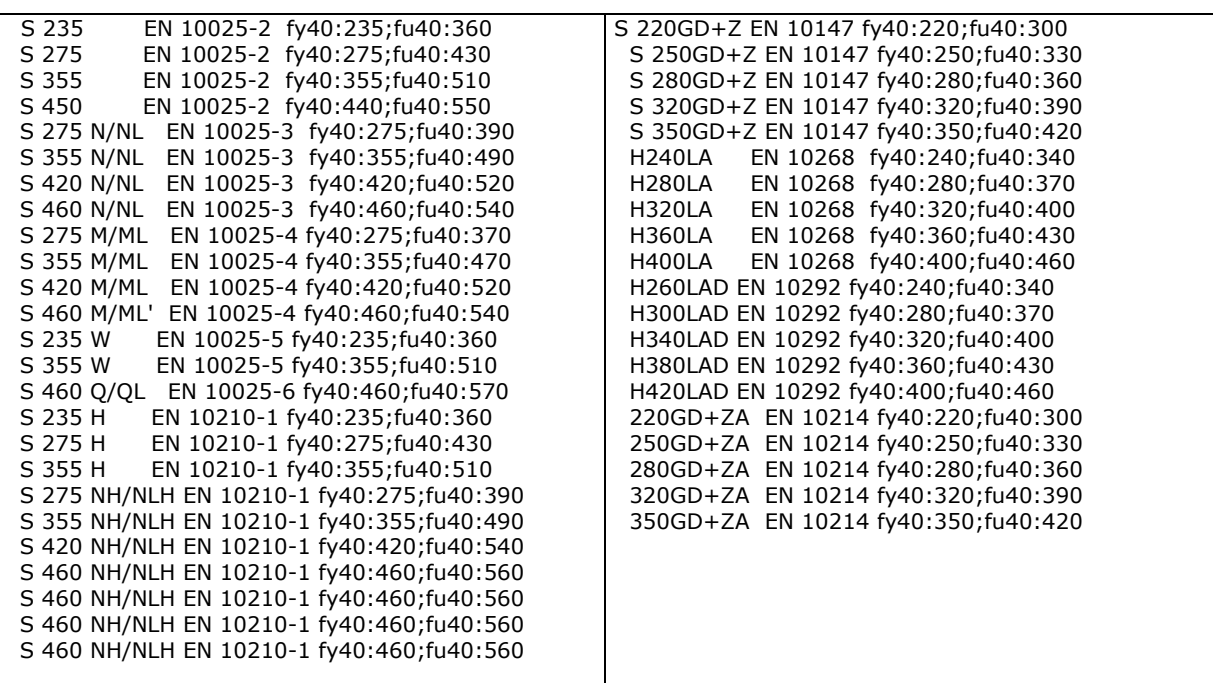

The steel grades for cold formed steel C Z and U sections are included.

## **6.1.3 Partial safety factors for actions**

The partial safety γG, γG.sup (permanent loads unfavourable), γG.inf (permanent loads unfavourable), γQ (variable loads), and coefficients ψo, ψ1, ψ2 for combining actions, are set according to the national Annex selected. They can be changed from the menu Parameters/Design parameters/Action coefficients. And Parameters/Design parameters/Load combination factors. Common values γG=1.35, γG.inf:=1.00, γQ:=1.50, ψo:=0.70.

#### **6.1.4 Partial factors for materials**

The material partial factors γM0 γM1, γM2, are set according to the national Annex selected. They can be changed from the menu Parameters/Design parameters/Material factors

## **6.1.5 Actions**

In some cases (as the cases of evaluating the resistance of cross-section) you specify the design value for actions Ned (axial force), Medy, Medz (bending moments), etc.. that is the result of combining permanent and variable actions.

Ned = γG·Ng + γQ·Nq1 + γQ·ψο·Nq2 (Eq.6.10) Med = γG·Mq + γQ·Mq1 + γQ·ψο·Mq2

In most cases you specify the permanent and variable actions and the program evaluates the design actions.

In cases of designing structural parts as floors, or roofs you specify the environmental loads permanent and variable on the structure.

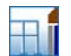

## **Permanent loads on floors**

Weight of floor finishing, the weight of the floor finishing (tiles etc.)

Weight of floor structure then weight of the floor structure If you select thin concrete slab (70mm) or timber floor The floor beams are checked as unrestrained. For thicker concrete slab are checked restrained, and for steel floor (steel plates etc) are checked later restrained at one middle point. The lateral restraining selection can be altered afterwards

## **Variable loads on floors**

You can select from the table of EN1991-1-1 6.3).

#### **Permanent loads on roofs**

- Load of roof covering [kN/m<sup>2</sup>] It includes the weight of the sheeting, purlins and insulation materials.
- Load of ceiling under the roof [kN/m<sup>2</sup>]
- self weight of frame elements, calculated by the program from the element cross sections with Unit mass  $p = 7850 \text{ Kg/m}^3$

#### **Variable loads on roofs**

- Imposed load according to EN1990-1-1 Tab 6.1, calculated by the program according to the selected National Annex
- Snow load according to Eurocode 1-3:2004

The characteristic snow load on the ground sk is specified in kN/m2.

Click  $\bigcap$ , and a special dialog window appear. In this window you set the snow zone and the height above the sea level. The characteristic snow load on the ground is computed according to Eurocode 1-3:2004, and the National Annex. The snow region can be selected from Parameters/snow load on the ground. The snow load on the roof is computed according to Eurocode 1-3:2003.

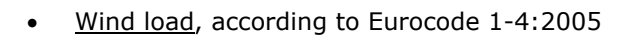

The wind pressure on vertical surface is specified in kN/m2.

Click  $\left| \bigwedge^{\infty}$  and in this window you compute the wind pressure from the wind velocity and the topography of the region according to Eurocode 1- 4:2005.

The wind load is computed for various places at the roof and the vertical walls according to Eurocode 1-4:2005 §7.2.5 and

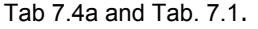

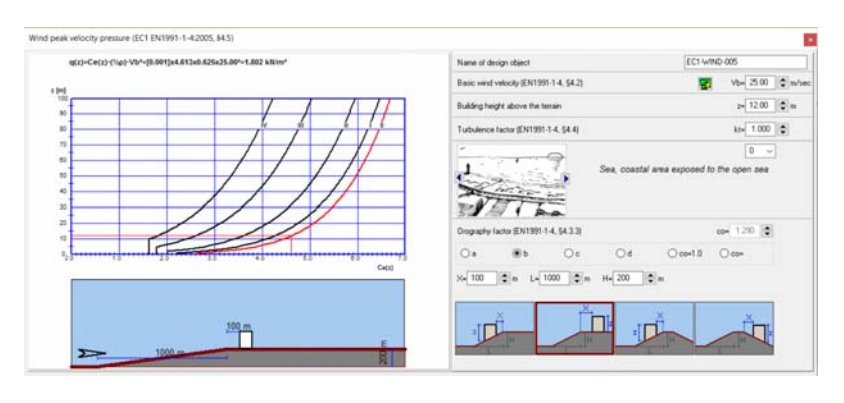

The wind region, which specifies the wind velocity, is selected from Parameters/Basic wind velocity. Wind internal pressure wi in kN/m2. This is internal pressure and it acts from inside outwards on the walls and roof. It is subtracted directly (without further multiplication by pressure coefficients) from any uplift wind pressure on the outside surfaces.

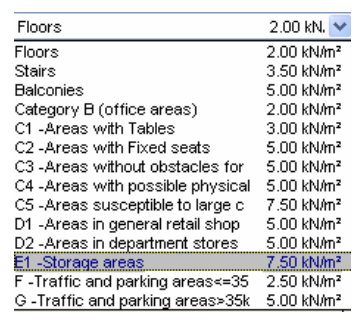

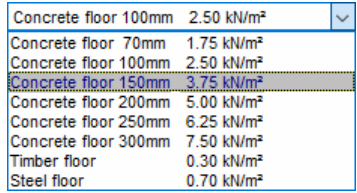

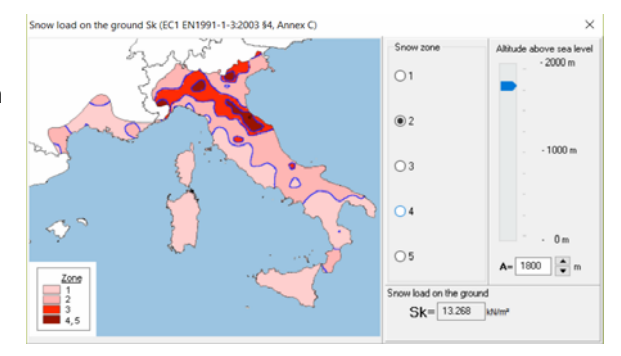

## **Seismic load Eurocode 8-1:2004**

The program performs a verification of the structure under seismic loading, using both Lateral force method, and Modal superposition spectrum analysis.  $\alpha = \alpha_{\text{GR}}/g$  0.160  $\rightarrow$   $\rightarrow$ Basic value used in the seismic design is the ratio of horizontal seismic acceleration. Click  $\mathbb{R}$  and a special dialog window appears where you may in detail specify all the necessary seismic parameters (soil factors, spectra periods, behaviour factors, etc..) for the design spectrum, according to Eurocode 8-1:2004.

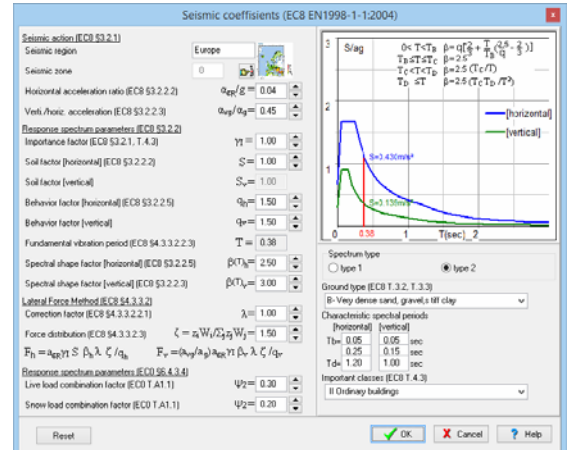

## **6.2 Eurocode 3, Tables and charts**

From the menu you can see various helpful charts and tables of Eurocode 3.

- Flexural buckling
- Lateral torsional buckling
- Effective length of columns in braced and unbraced frames.

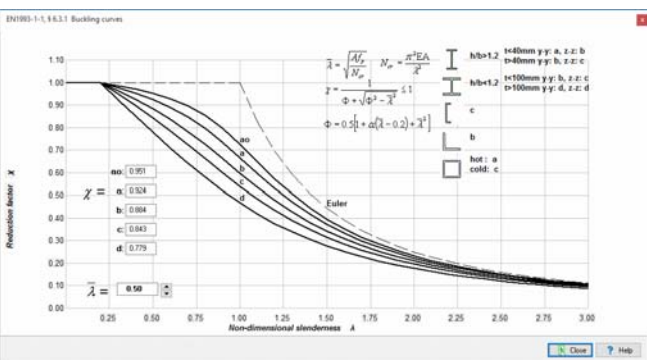

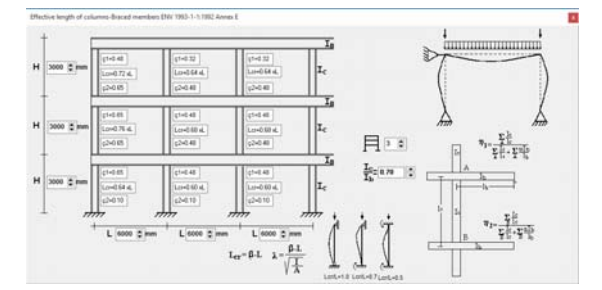

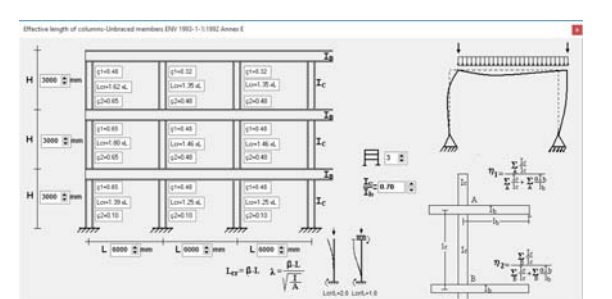

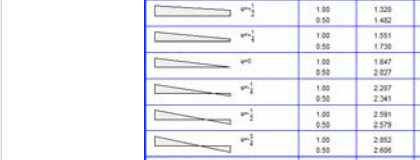

⊞.

#### $\sqrt{\left(\frac{k}{k_v}\right)^2}$  $\frac{1}{L_{\bullet}}+\frac{(kL)^2GI_{\bullet}}{\pi^2EI_{\bullet}}+\left(C_2Z_{\epsilon}-C_3Z_{\epsilon}\right)^2-\left(C_2Z_{\epsilon}\right)^2$ 1.00<br>0.50  $-1 - 1$ 1.00<br>0.50  $\frac{1.141}{1.205}$  $7.000$ <br> $7.017$ 1.000<br>1.000 1,000 1.000  $1,000$  $0.000$ <br>0.950  $1.000$ <br>0.850  $1.00$ <br>0.50  $2.733$ <br> $2.390$ 1425 0.525<br>0.478  $\frac{1.00}{0.50}$  $\frac{1.132}{0.997}$  $0.459$ <br> $0.407$  $0.411$ <br> $0.336$  $\frac{1.00}{0.50}$  $1.00$ <br>0.50  $1,045$ <br>0.960  $0.433$  $0.582$ <br> $0.539$

 $\frac{1.00}{0.50}$ 

2.608<br>1.515

1.562

4.858<br>4.516

 $-0.716$ 

Flexural Buckling, EN1993-1-1, § 6.3.1 Lateral torsional buckling, EN1993-1-1, § 6.3.2 ▶

Effective length of columns

Standard sections

Non standard sections Welded (fabricated) sections

Ж

H.

प्रा

## **6.3 Design tables for Structural Steel Sections,**

## **Eurocode 3, EN1993-1-1:2005 § 5.5**

Tables with steel sections, with their **dimensions**, **properties**, **classification**, **resistance and buckling resistance values** according to Eurocode 3

Three (3) groups of sections are included in the program.

- Standard sections. All international section profiles.
- Non standard sections. Sections with dimensions given by the user.
- Welded sections. Welded sections made from rectangular steel

plates, with dimensions given by the user.

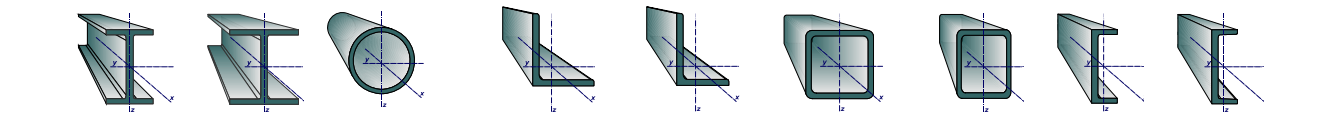

H

**Steel Section Properties** 

Classification and Resistance of cross-sections (report)

## **6.3.1 Tables with dimensions and properties of standard steel sections**

From the left tree you select the section type e.g. IPE, HE etc. On the right the table shows all the standard sections for this group and their dimensions and properties. Moving up and down the table on the right the section drawing is shown in scale (you can grab and move the section drawing around the window and you can make it small or bigger with the arrows).

Click  $\left[\sqrt{\frac{1}{2}}\right]$  or double click on a section and you obtain analytical report for the classification, resistance values and buckling resistance of the selected section.

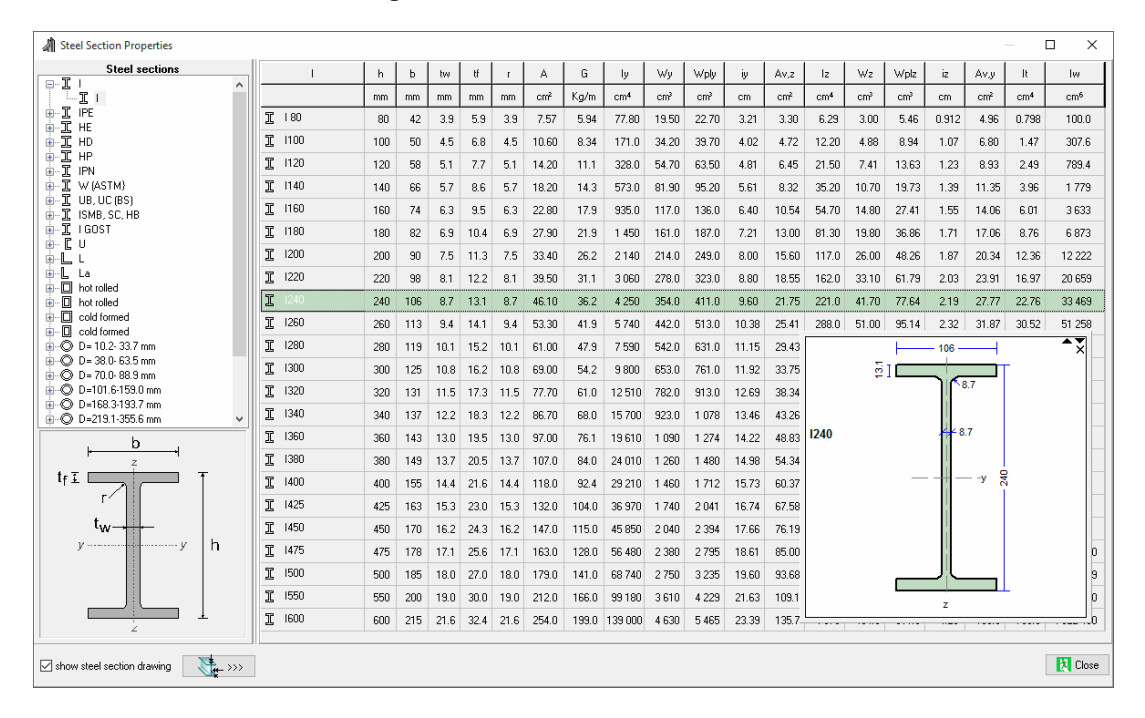

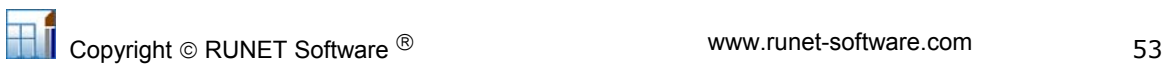

## **6.3.2 Classification and resistance of standard steel sections**

Classification of cross section according to EN1993-1-1:2005 §5.5. Resistance values of cross section according to EN1993-1-1:2005 §6.2. Buckling resistance and lateral buckling resistance according to EN1993-1-1:2005 §6.3

From the tree on the left you select the section with its designation. On the right, a drawing of the section profile is displayed together with the section dimensions and properties.

On the right window are also displayed:

- **Classification** (1,2,3,4) according to EN1993-1-1:2005 §5.5 for axial loading and loading with bending moments.
- **Resistances** of the section in compression, bending in y-y and z-z axis, and shear according to EN1993-1-1:2005 §6.2
- **Buckling resistance** for various buckling lengths (Lc) according to EN1993-1-1:2005 §6.3.1
- Lateral torsional buckling resistance for various lateral buckling lengths (L<sub>t</sub>) according to EN1993-1-1:2005 §6.3.2

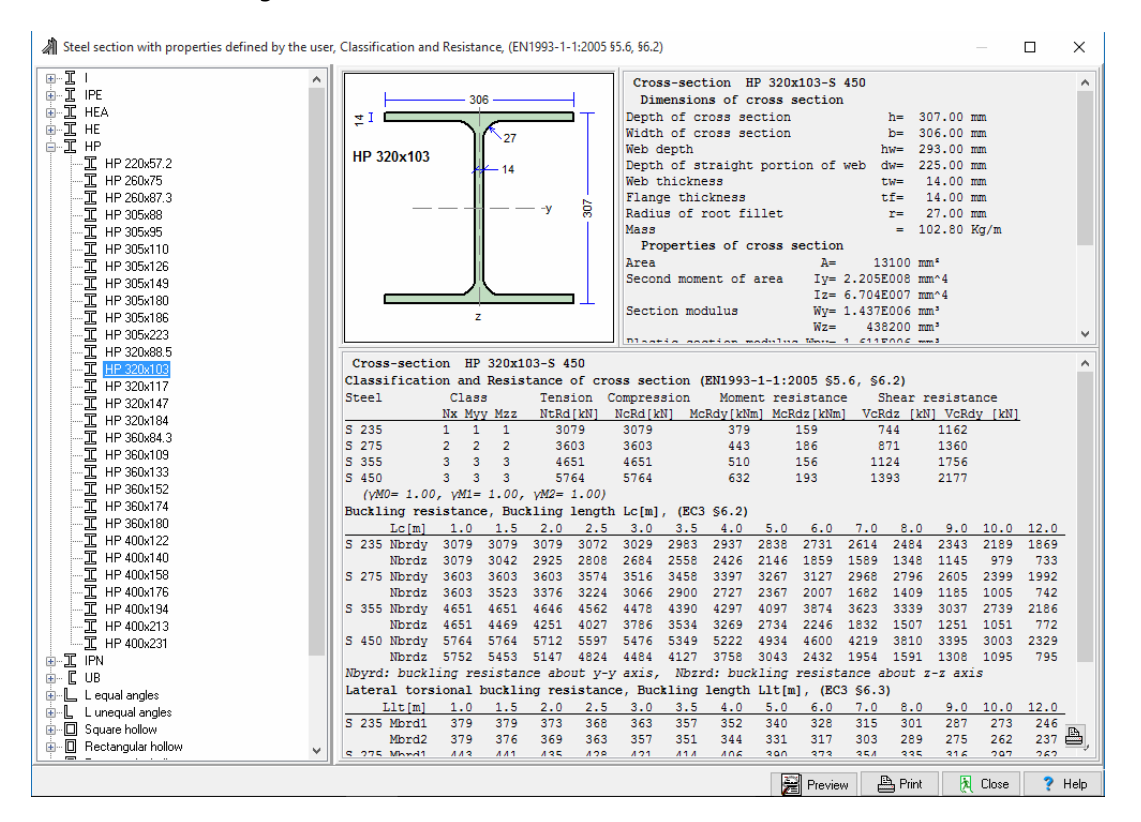

#### **Symbols**

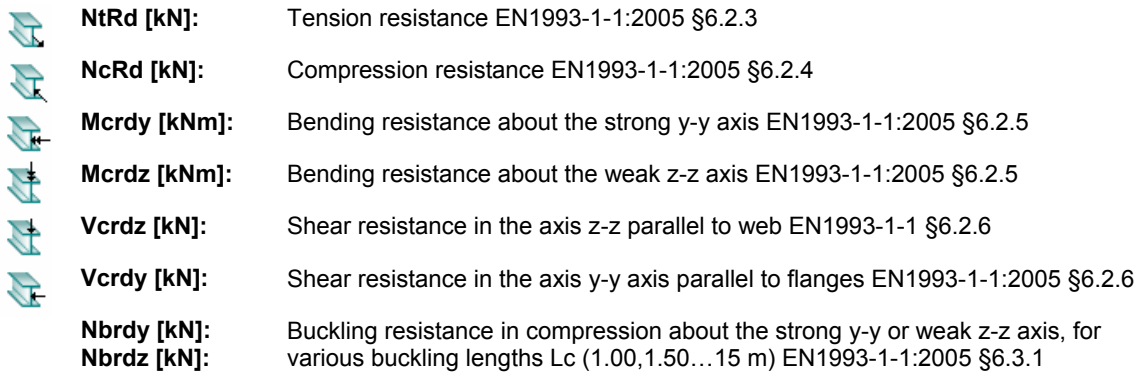

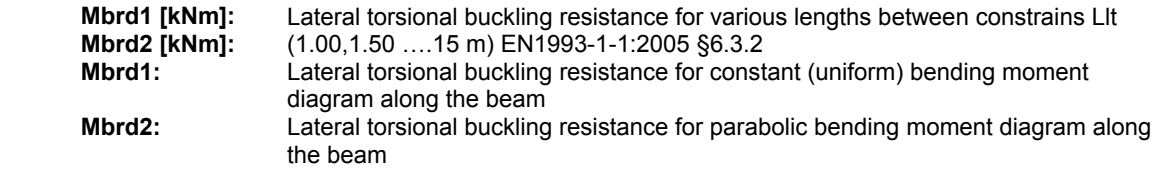

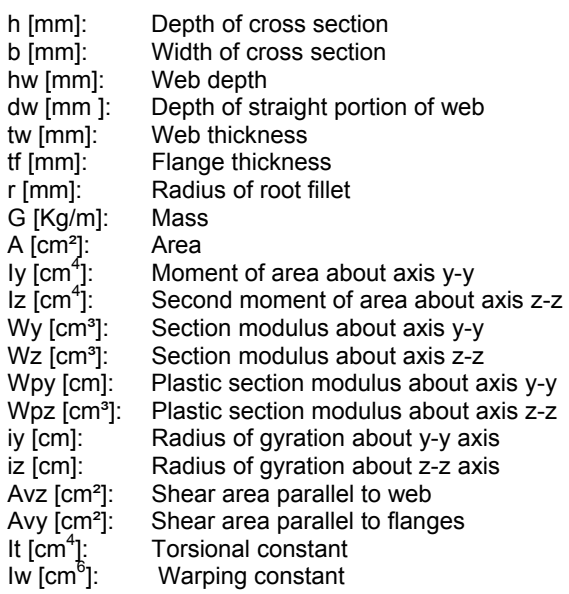

## **6.3.3 Tables of non standard steel sections**

Tables with steel sections organized as the standard sections, but the user can change the basic dimensions. Changes are activated with the [Edit]. As you change the dimensions the new geometric and strength properties are evaluated. These sections can be used as standard sections.

#### **6.3.4 Tables of user defined welded steel sections**

Click [Edit] and you enter the window where you can enter the basic dimensions of a welded steel section. The strength properties of the section are listed at the same time.

For adding new section or deleting existing click  $\left| \bullet \right|$ . Click [Stop edit] to stop editing.

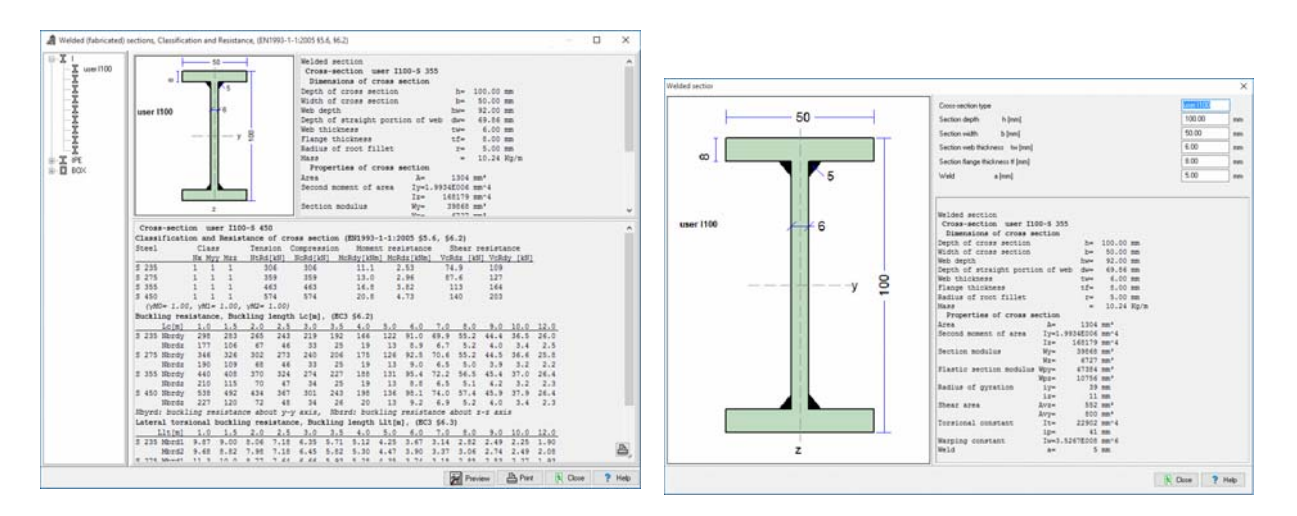

Classification and resistance of steel sections (detailed report):

- 1. Select section group (standard, non standard, welded)
- 2. From the tree on the left select the section.
- 3. Select the combination of actions on the cross-section. If it is combination with axial force and bending moments specify the actions.

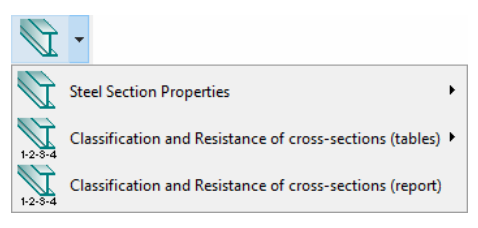

You obtain a detailed report of the section classification according to EN1993-1-1:2005 §5.5. You can adjust also the steel grade and the partial safety factors.

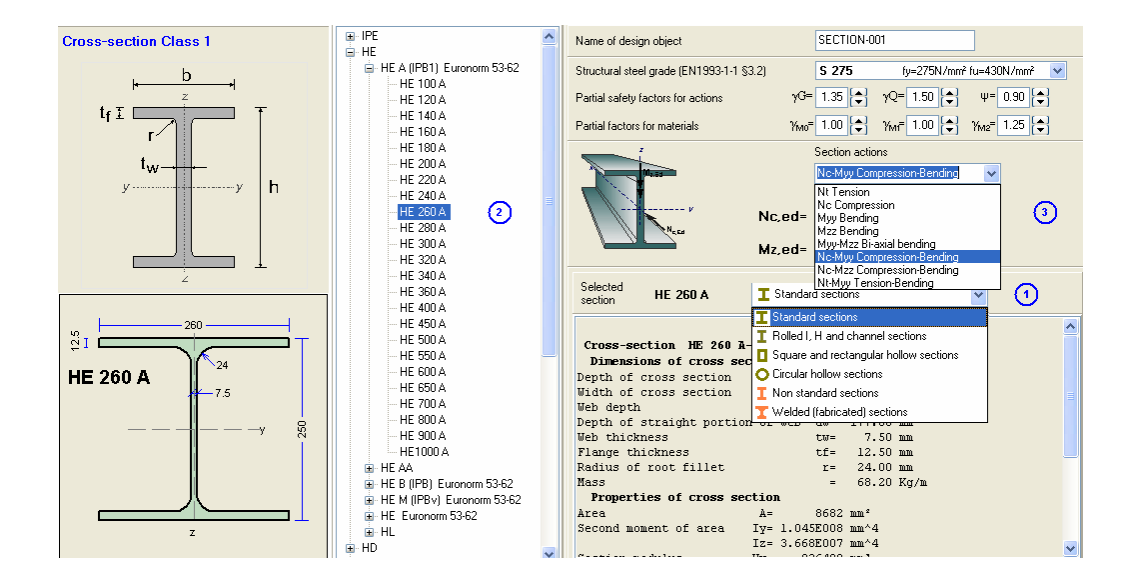

## **6.4 Resistance of cross-sections (Eurocode 3, EN1993-1-1:2005 § 6.2)**

#### **Design of cross-section in Ultimate limit state, for various combinations of actions**

 $\sqrt{2}$ 

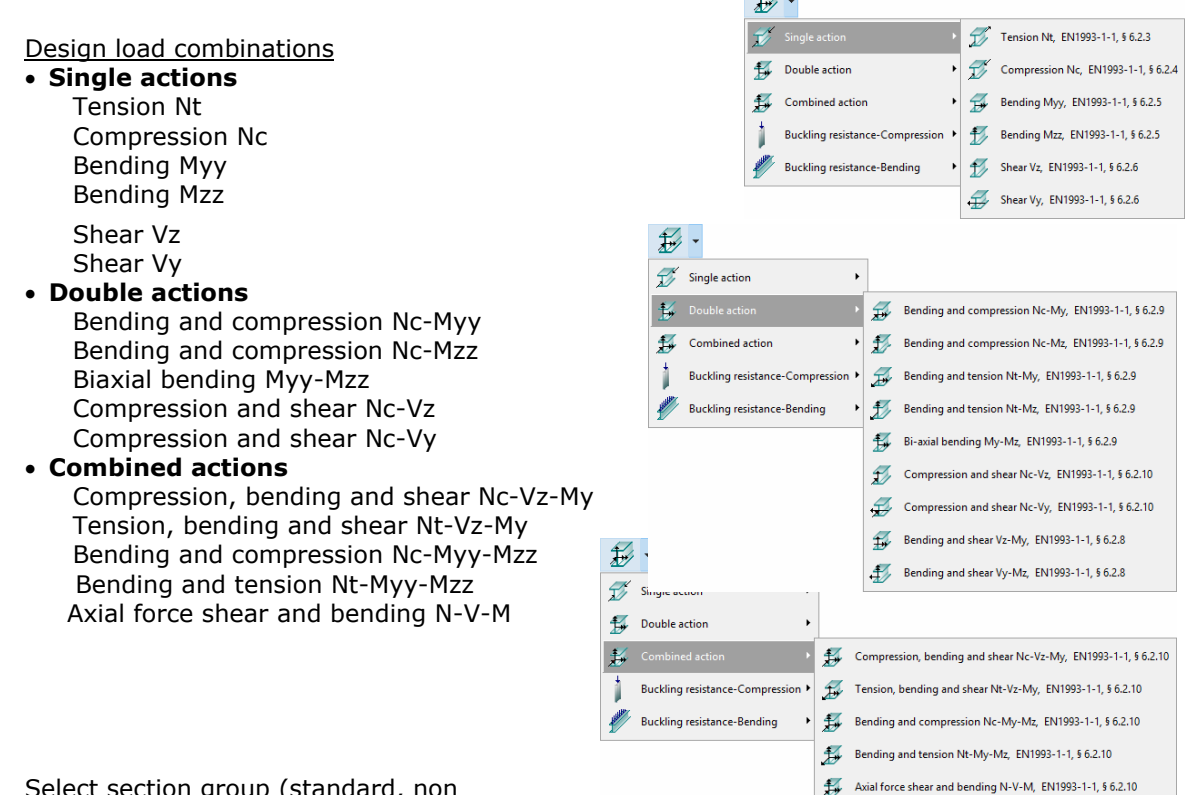

- 1. Select section group (standard, non standard, welded)
- 2. From the tree on the left select the section.
- 3. Specify the design actions on the cross-section.

Detail report is obtained for the design of the selected cross-section under the specified loading. If the cross-section is not appropriate to resist the loading, error messages are displayed.

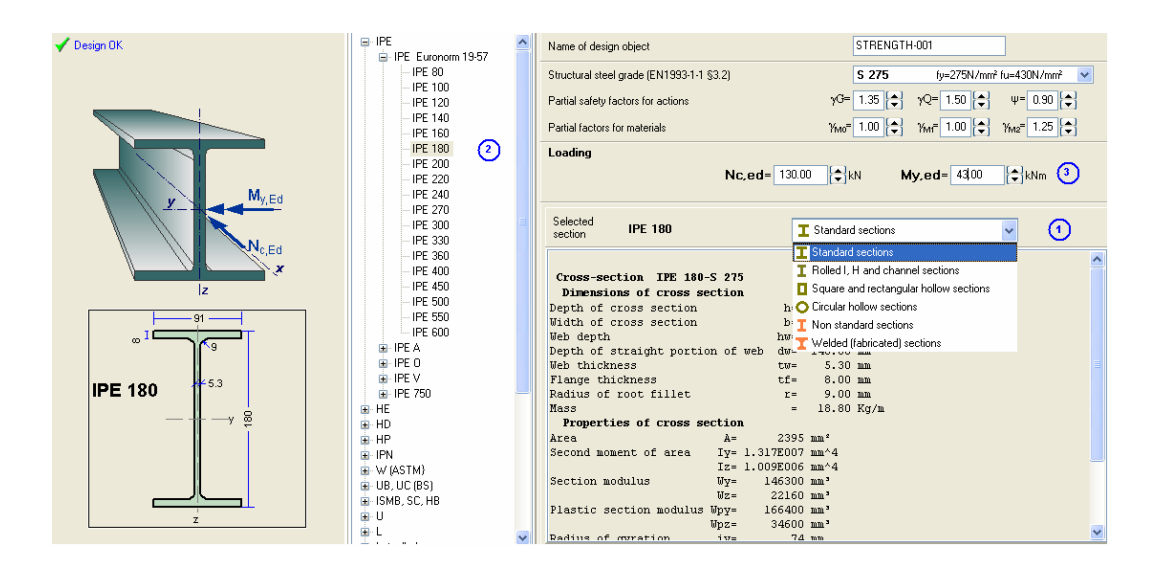

## **6.5 Buckling resistance of members (Eurocode 3, EN1993-1-1:2005 § 6.3)**

## **6.5.1 Uniform members in compression EN1993-1-1:2005 § 6.3.1**

#### **Columns with axial load only**

- 1. Select section group
- 2. From the tree on the left select the section.
- 3. Specify the design actions. Axial load Nc,ed [kN].
- 4. Specify the member length L in meters, and the buckling lengths in y-y and z-z direction. The buckling lengths are specified by the ratios to

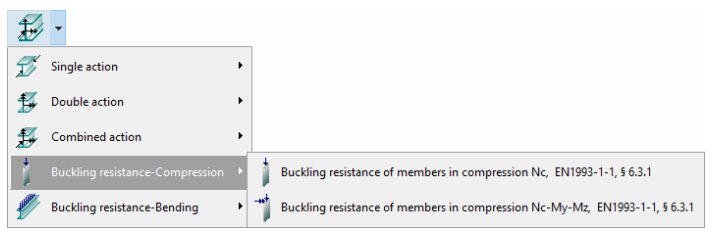

the member length. The ratios may be selected from the standard buckling lengths by click at  $\binom{6}{3}$  or

from the buckling lengths of frame columns by clicking at  $\Pi$   $\Pi$  for braced or unbraced frames according to Eurocode 3.

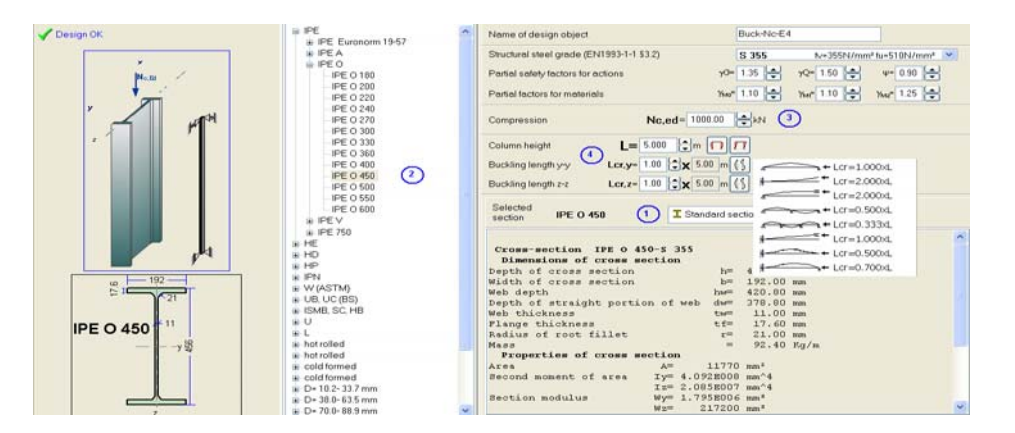

## **6.5.2 Uniform members in bending EN1993-1-1:2005 § 6.3.2**

#### **Beams with vertical load only**

- 1. Select section group
- 2. From the tree on the left select the section.
- 3. Specify the beam loading as a combination of uniform [kN/m] and concentrated [kN] loads. For concentrated loads specify the distance  $x$  [m] from left support. The loads are for permanent and live loading conditions.
- 4. Specify the end support conditions of the beam (simply supported, fixed at one end or fixed at both ends).

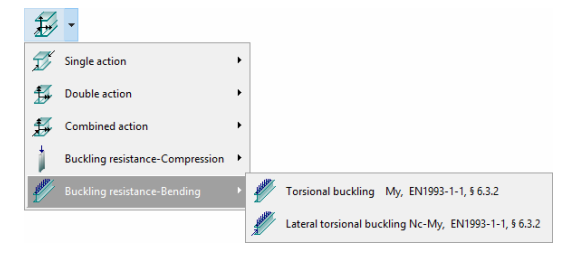

5. Specify the member length L in meters, and the lateral buckling length Lc [m]. The lateral buckling length is the distance of lateral supports.

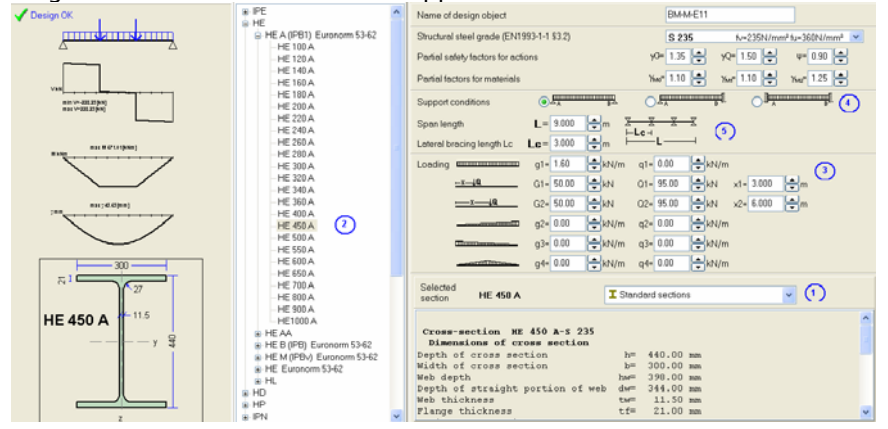

## **6.5.3 Uniform members in bending and axial compression, EN1993-1-1:2005 § 6.3.3**

#### **Columns with axial compression and end moments**

1.Select section group

- 2.From the tree on the left select the section.
- 3.Specify the column axial load Ng [kN] (permanent) and Nq [kN] (live).
- 4.Specify the column end moments at top point A and bottom point B. Moments Myy [kNm] for the bending around the main axis and Mzz [kNm] for bending around the secondary axis. Moments MyyAg, MzzAg, MyyBg, MzzBg for permanent loading and MyyAq, MzzAq, MyyBq, MzzBq for live loading.
- 5.Specify the member length L in meters,
- 6.Specify the buckling lengths in y-y and z-z direction. The buckling lengths are specified by the ratios to the member length. This ratios may be selected from the standard buckling lengths by

click at  $\mathbb{C}$  or from the buckling lengths of frame columns by clicking at  $\mathbb{F}$  for braced or unbraced frames according to Eurocode 3.

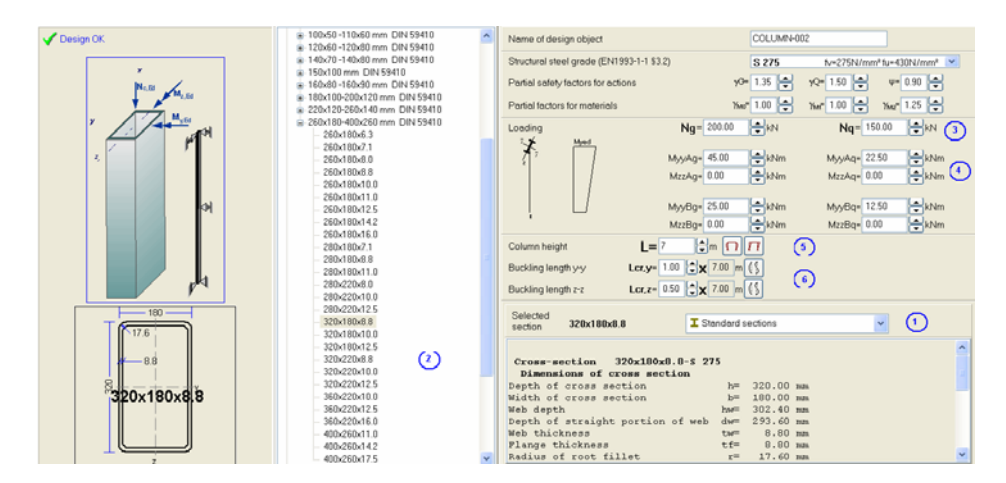

## **Beams with vertical load and axial compression**

- 1. Select section group
- 2. From the tree on the left select the section.
- 3. Specify the axial load of the beam Ng[kN] permanent, Nq[kN] live load.
- 4. Specify the beam loading as a combination of uniform [kN/m] and concentrated [kN] loads. For concentrated loads specify the distance x [m] from left support. The loads are for permanent and live loading conditions.
- 5. Specify the end support conditions of the beam.
- 6. Specify the member length L in meters, and the lateral buckling length Lc [m]. The lateral buckling length is the distance of lateral supports.

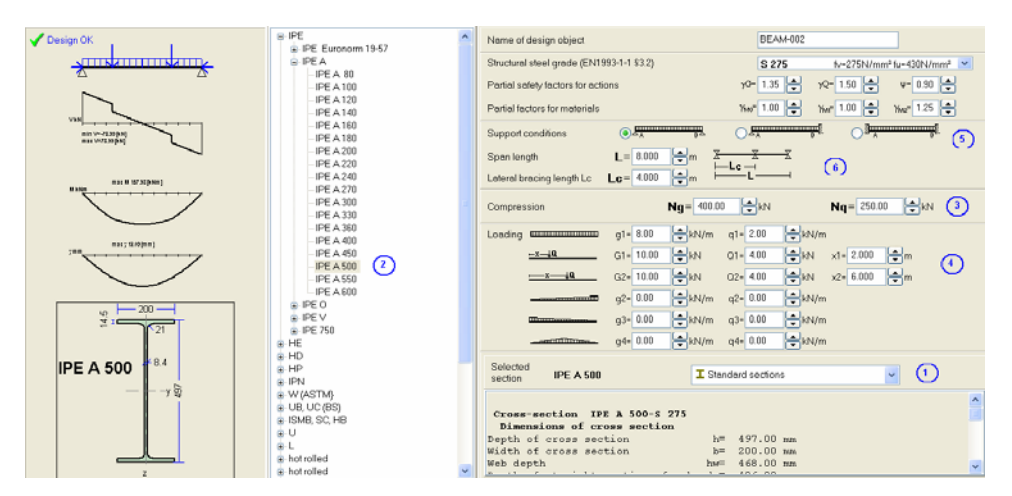

## **6.6 Connections EN1993-1-8:2005**

Design of various connections. For most types of connections there is

- 1. Connection design, Specify the connection loading and the program selects optimum connection geometry and bolt arrangement to satisfy the design of the connection.
- 2. Connection capacity, you specify the connection geometry and the bolt arrangement, and the capacity of the connection is evaluated

## **6.6.1 Connection types**

#### **Tension connections (design and capacity)**

double shear joint

#### **Beam to beam connections (design and capacity)**

Beam-on-beam connection with web cleats

#### **Beam to column connections**

Beam on column connection with end plates

#### **Simple column base connection**

The connection has a base plate connected to the column by fillet welds. Holding down anchoring bolts are designed. The

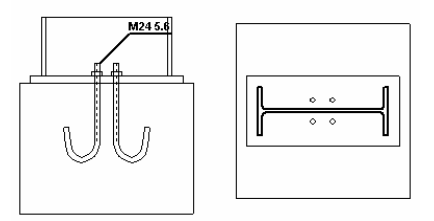

bolts are anchored in the concrete foundation with hooks or washer plates. If the connection is simple connection then the connection is not designed to carry bending moment. (pin connection). In the case of pin connection the bolts are located in the middle of the column. If the connection is designed to carry bending moment (fixed connection), the bolts are located outside and close to the peripheral of the column.

## **6.6.2 Connection data**

#### **Connection loading**

Design forces and moments on the connected members as the drawing shows.

#### **Connection bolts EN1993-1-8 §3.1**

- Diameter of bolts in mm M (from 8 to 30 mm)
- Grade of bolts. (From 4.6 to 10.9) according to EN1993-1-8 Tab3.1.
- Regular or preloaded bolts (only for bolts of grades 8.8 and 10.9) EN1993-1-8 §3.1.2. In case of preloaded bolts give the values of Ks, μ ,γΜ3 according to EN1993-1-8 §3.9.1
- Shear plane through the treated part or not. EN1993-1-8 Tab 3.4.

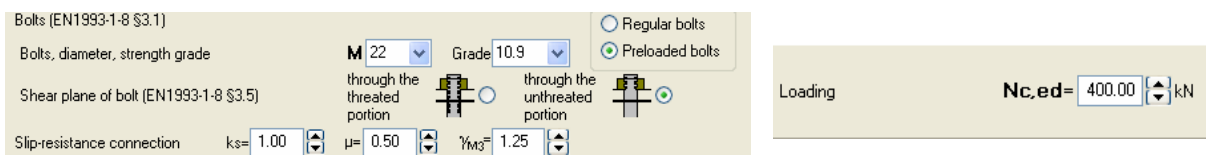

#### **Connection plates**

Dimensions of the connection plates are given in mm.

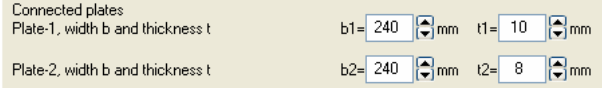

#### **Joint geometry**

In case of evaluating the capacity of a joint, the number and positioning of the bolts has to be chosen. The basic distances between the bolts have to be specified.

In the case of designing a connection for a given load, the program selects the optimum geometry and the necessary number of bolts.

The distances from the edges and between the bolts are according to EN1993-1-8 Tab 3.3 and Fig. 3.1

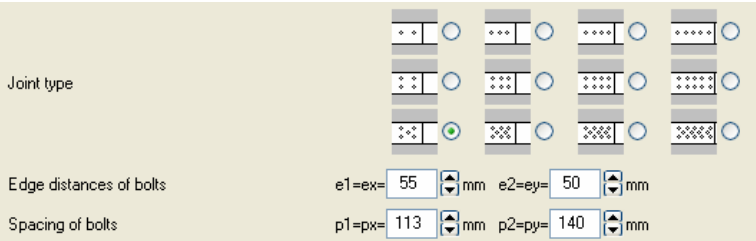

## **6.7 Design of Steel Beams**

#### **Beams in Uniform load**

- Beams of One span,
- Two spans or one span
- Beam with one span and cantilever.

#### **Beam loads**

Uniformly distributed permanent and variable load in Kn/m. The program adds the beam self weight.

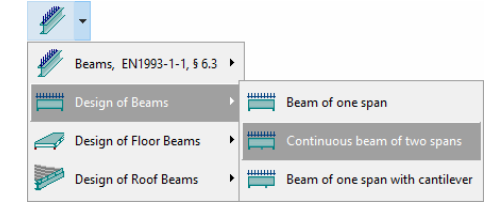

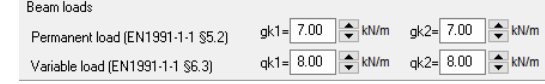

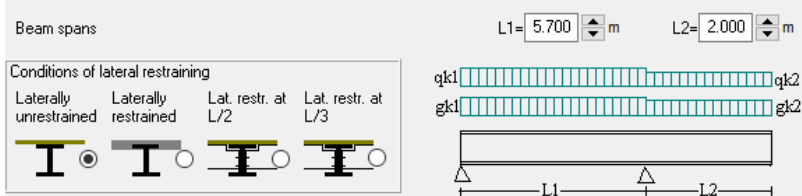

#### **Beam span and lateral restrains**

#### Beam span L in Meters

Conditions of lateral restrains, laterally unrestrained, laterally totally restrained, and laterally restrained in middle span or at one third span.

#### **6.8 Design of Steel Columns**

- Columns in axial load
- Columns in Axial load and simple bending
- Columns in Axial load and double bending

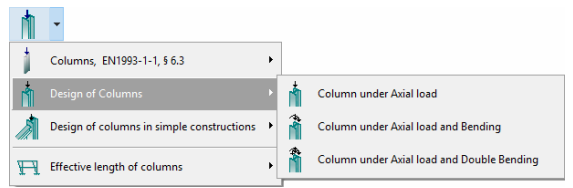

#### **Loading**

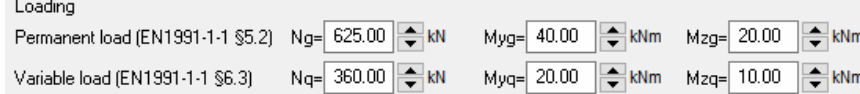

Axial load in (kN) and bending moments in (kNm) in the two bending directions. Y-y is the main bending direction, z-z is the secondary bending direction. Permanent and variable load.

#### **Column height and buckling lengths**

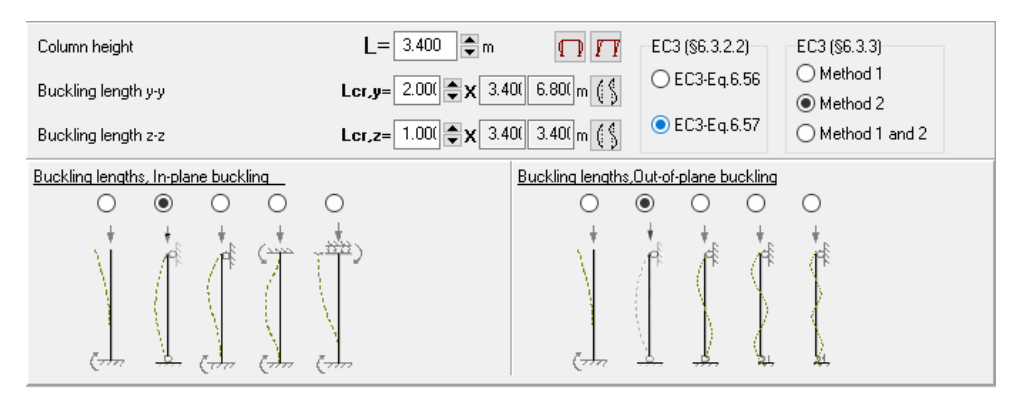

Column height and buckling lengths in the two bending directions, y-y and z-z n. The buckling lengths are specified

by the ratios to the column length. The ratios may be selected from the standard buckling lengths by click at  $\binom{16}{2}$  or

from the buckling lengths of frame columns by clicking at  $\prod$  for braced or unbraced frames according to Eurocode 3.

## **Eurocode 3 options**

You can select the lateral buckling curves of Eq 6.56 or Eq. 6.57. You can select the method (1 or 2 or both) for computing the interaction factors Kyy, kyz, kzy and kzz.

#### **6.9 Short theoretical overview of steel structures**

#### **6.9.1 Units**

The units used in the program are **SI (**System International Metric) units. The unit of any input value is marked next to the place you enter the data. The unit of every value in the report is also marked.

Units used in the program: length [m] . and [mm] forces [kN] moments [kNm] stresses  $[N/mm^2] = [GPa]$  concentrated loads [kN] distributed loads [kN/m²] line loads [kN/m]

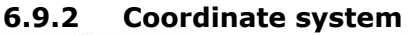

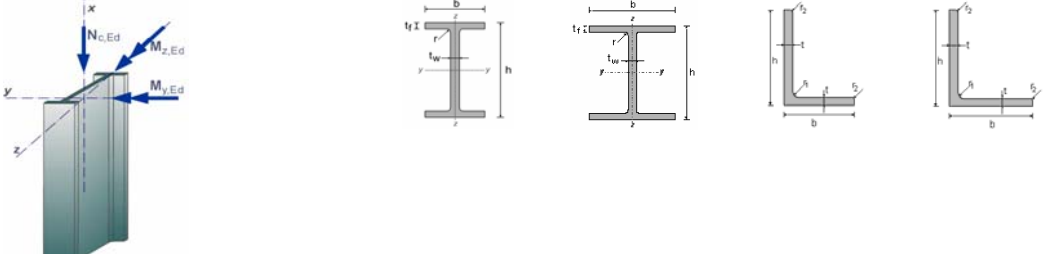

#### **6.9.3 Materials ΕΝ 1993-1-1:2005 § 3.2**

The steel grades listed in Eurocode EN 1993-1-1 Table 3.1 and EN 1993-1-3 are included in the program.

The steel properties (yield strength  $f_v$  and ultimate strength  $f_u$ ) can be changed from Parameters/Material.

Design values for: Modulus of elasticity E=210000 N/mm², Poisson ratio ν=0.30, Unit mass ρ= 7850 Kg/m³

## **6.9.4 Steel grades included in the program**

```
 S 235 EN 10025-2 fy40:235;fu40:360 
 S 275 EN 10025-2 fy40:275;fu40:430 
 S 355 EN 10025-2 fy40:355;fu40:510 
 S 450 EN 10025-2 fy40:440;fu40:550 
 S 275 N/NL EN 10025-3 fy40:275;fu40:390 
 S 355 N/NL EN 10025-3 fy40:355;fu40:490 
 S 420 N/NL EN 10025-3 fy40:420;fu40:520 
 S 460 N/NL EN 10025-3 fy40:460;fu40:540 
 S 275 M/ML EN 10025-4 fy40:275;fu40:370
```
 S 355 M/ML EN 10025-4 fy40:355;fu40:470 S 420 M/ML EN 10025-4 fy40:420;fu40:520 S 460 M/ML' EN 10025-4 fy40:460;fu40:540 S 235 W EN 10025-5 fy40:235;fu40:360 S 355 W EN 10025-5 fy40:355;fu40:510 S 460 Q/QL EN 10025-6 fy40:460;fu40:570 S 235 H EN 10210-1 fy40:235;fu40:360 S 275 H EN 10210-1 fy40:275;fu40:430 S 355 H EN 10210-1 fy40:355;fu40:510 S 275 NH/NLH EN 10210-1 fy40:275;fu40:390 S 355 NH/NLH EN 10210-1 fy40:355;fu40:490 S 420 NH/NLH EN 10210-1 fy40:420;fu40:540 S 460 NH/NLH EN 10210-1 fy40:460;fu40:560 S 460 NH/NLH EN 10210-1 fy40:460;fu40:560 S 460 NH/NLH EN 10210-1 fy40:460;fu40:560 S 460 NH/NLH EN 10210-1 fy40:460;fu40:560 S 220GD+Z EN 10147 fy40:220;fu40:300 S 250GD+Z EN 10147 fy40:250;fu40:330 S 280GD+Z EN 10147 fy40:280;fu40:360 S 320GD+Z EN 10147 fy40:320;fu40:390 S 350GD+Z EN 10147 fy40:350;fu40:420 H240LA EN 10268 fy40:240;fu40:340 H280LA EN 10268 fy40:280;fu40:370 H320LA EN 10268 fy40:320;fu40:400 H360LA EN 10268 fy40:360;fu40:430 H400LA EN 10268 fy40:400;fu40:460 H260LAD EN 10292 fy40:240;fu40:340 H300LAD EN 10292 fy40:280;fu40:370 H340LAD EN 10292 fy40:320;fu40:400 H380LAD EN 10292 fy40:360;fu40:430 H420LAD EN 10292 fy40:400;fu40:460 220GD+ZA EN 10214 fy40:220;fu40:300 250GD+ZA EN 10214 fy40:250;fu40:330 280GD+ZA EN 10214 fy40:280;fu40:360 320GD+ZA EN 10214 fy40:320;fu40:390 350GD+ZA EN 10214 fy40:350;fu40:420

The steel grades for cold formed steel C Z and U sections are included.

#### **6.9.5 Partial factors ΕΝ 1993-1-1:2005 § 6.1**

The partial factors  $y_M$  are applied to various characteristics resistance values. The partial factors are defined in the program from the selected National Annex., and can be overwritten in Parameters/National Annex parameters.

Usual values for steel structures  $γ<sub>M0</sub> = 1.00$  $Y_{M1} = 1.00$  $γ<sub>M2</sub> = 1.25$ Usual values for concrete structures (EN1992-1-1 Tab. 2.1N)  $y_c = 1.50$  (concrete)  $y_s = 1.15$  (reinforcing steel)

## **6.9.6 Second order effects EN1993-1-1 §5.2.1**

The material behaviour is considered linear elastic. The second order effects are geometrical (P-Δ and P-δ) effects. The practical consequence of (P-Δ)-effects is to reduce the stiffness of the frame, with a result the increase of the deflections and the internal forces beyond the ones calculated from first-order analysis.

The effects of the deformed geometry are quantified using the factor  $a_{cr}$  EN1993-1-1 §5.2.1

acr=Fcr/Fed EN1993-1-1 Eq. (5.1)

Fed: is the design loading of the structure

Fcr : is the elastic critical buckling load for global instability mode based on initial elastic stiffness. The frame is considered sufficiently stiff and second order effects may be ignored in a first order analysis if  $a_{cr} \geq 10$ 

For portal frames with shallow slopes according to EN1993-1-1 §5.2.1 (4)  $a_{cr}$  can be estimated as

$$
\mathbf{a}_{\text{cr}} = \left(\frac{H_{Ed}}{V_{Ed}}\right)\left(\frac{h}{\delta_{H,Ed}}\right)
$$
 EN1993-1-1 Eq (5.2)

Hed : total design the total design horizontal load

Ved : total design vertical load

 $\delta_{\text{had}}$  : is the horizontal displacement at the top of the columns

h : is the column height

Axial force in the rafters may be assumed to be significant if

$$
\overline{\lambda} < 0.5 \sqrt{\frac{Af_y}{N_{Ed}}} \qquad \qquad \text{EN1993-1-1 Eq (5.3)}
$$

According to EN1993-1-1 §5.2.2 (5), single story portal frames designed based on elastic analysis the global analysis second order effects due to vertical load may be calculated by increasing the horizontal loads Hed by equivalent loads φ Ved due to imperfections and other possible sway effects according to the first order theory by an amplification factor

 $\alpha_{\rm cr}$  $1 - \frac{1}{2}$ 1 provided that  $a_{cr} \geq 3$  EN1993-1-1 Eq (5.4)

If  $a_{cr}$  < 3, second order analysis is necessary

## **6.9.7 Imperfections EN1993-1-1 §5.3.1**

Global initial sway imperfection:  $\varphi = \varphi_0 \bullet \mathfrak{a}_h \bullet \varphi_m$  $\Phi_0$ : Initial value =1/200  $a_h$ : Reduction factor for column height = 2/ $\sqrt{h}$  (2/3  $\le a_h \le 1$ ) (h: structure height)

φ<sub>m</sub>: Reduction factor for number of columns in a row α<sub>m</sub> =  $\sqrt{0.5(1+\frac{1}{m})}$ 

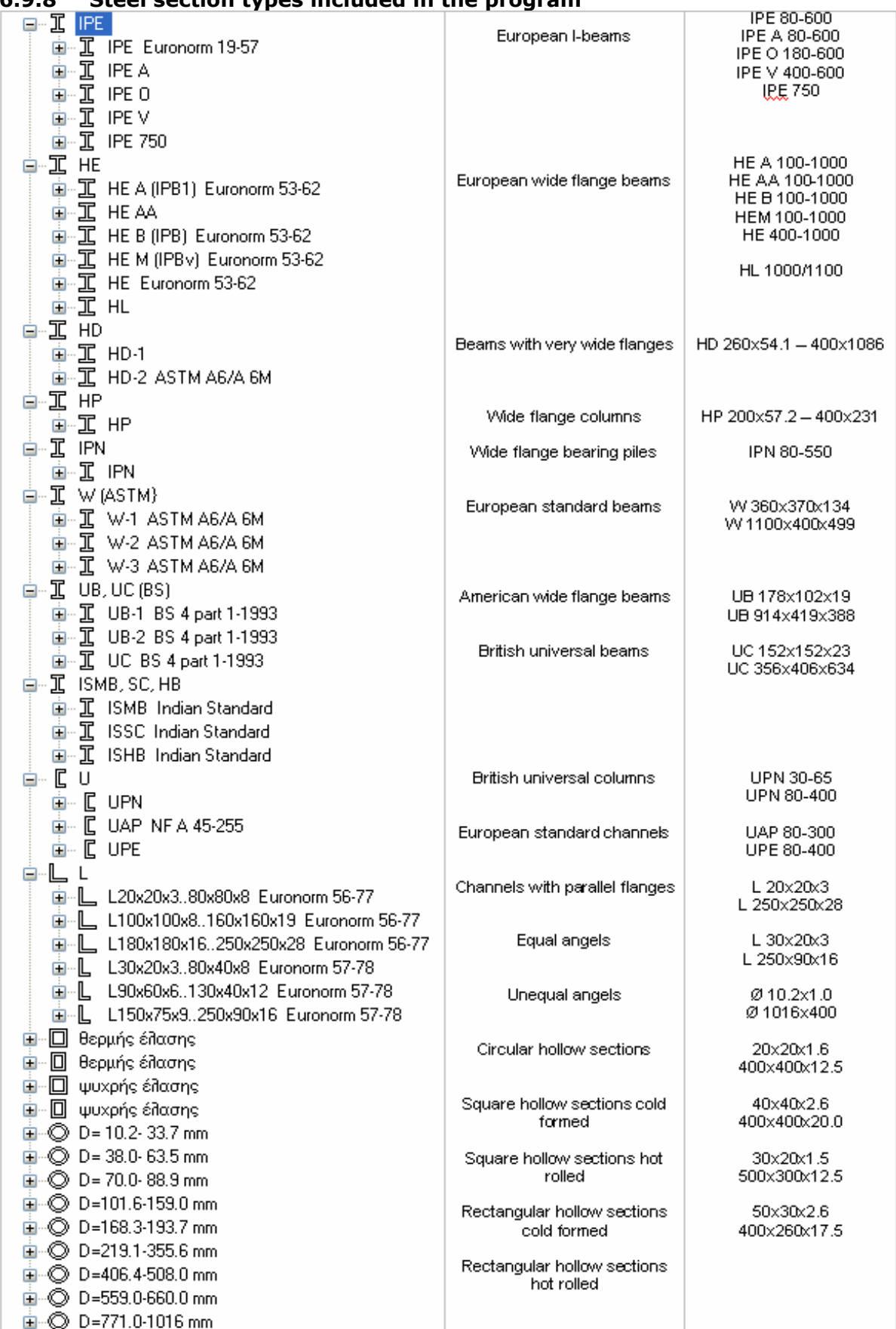

## **6.9.8 Steel section types included in the program**

## **6.9.9 Classification of cross sections ΕΝ 1993-1-1:2005 § 5.5**

The design of steel elements can be done with elastic or plastic analysis depending on the class of the cross section.

The design of sections of classes 1 and 2 is based on the plastic resistance, the design of crosssections of class 3 is based on elastic resistance, and the design of cross-sections of class 4 is based on elastic resistance and effective cross section properties.

The classification of cross sections in 1, 2, 3 and 4 classes depends on the ratios of thickness to width of the parts of the cross-section which are in compression according to tables 5.2 of EN 1993-1-1:2005.

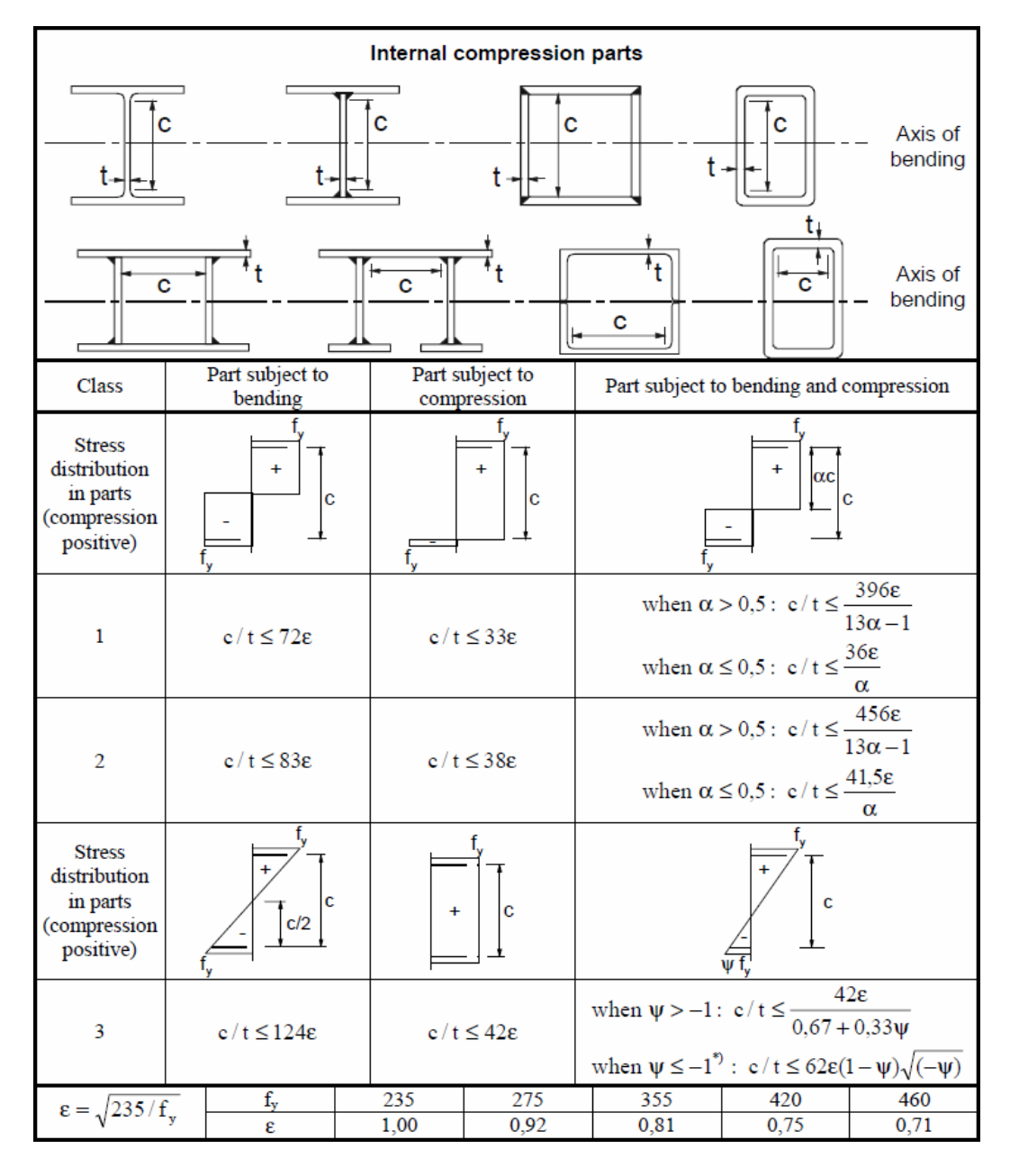

#### **Table 5.2 ΕΝ 1993-1-1:2005 – Internal compression parts**

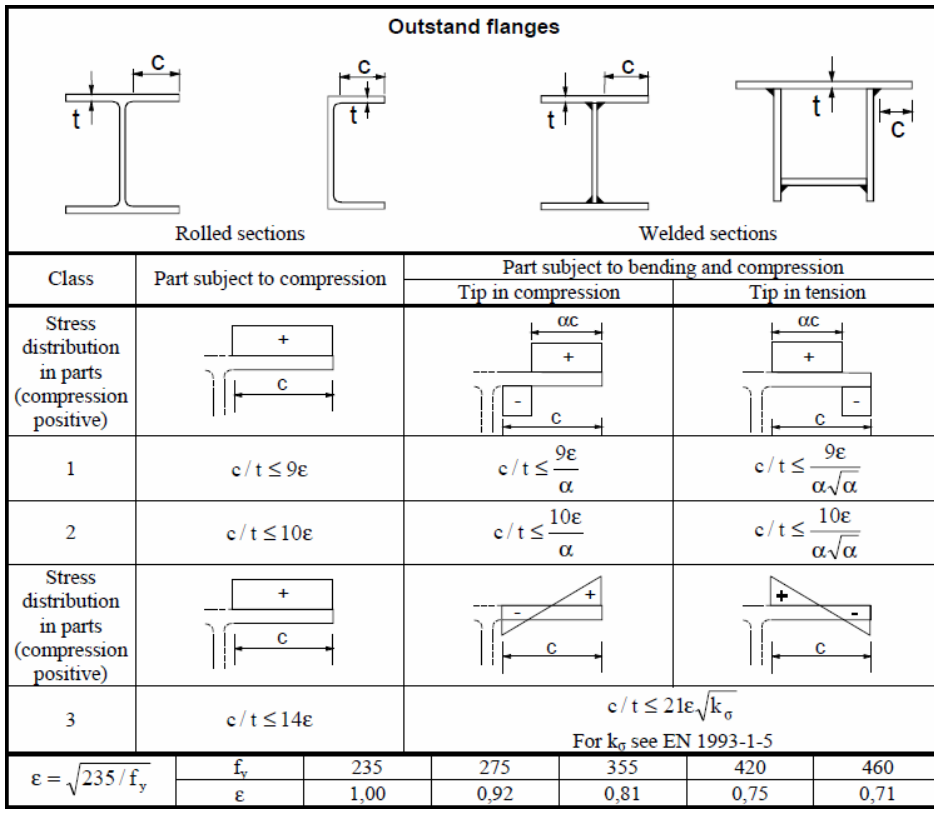

## **Table 5.2 ΕΝ 1993-1-1:2005** – **Outstanding flanges**

## **Table 5.2 ΕΝ 1993-1-1:2005 - Angles**

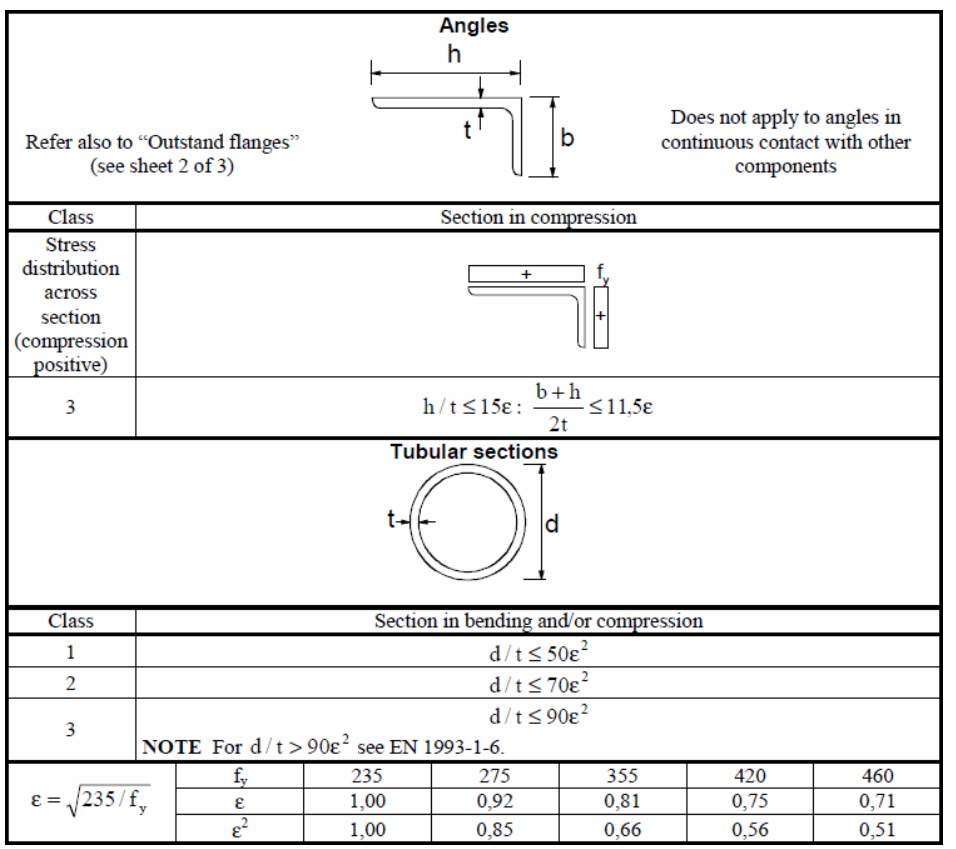

## **6.9.10 Ultimate limit states, ΕΝ 1993-1-1:2005 § 6.2**

## **Tension ΕΝ 1993-1-1:2005 § 6.2.3**

$$
\frac{N_{Ed}}{N_{t, Rd}} \le 1\tag{EN 1993-1-1, 6.5}
$$

Design plastic resistance of the cross-section.

$$
N_{pl, Rd} = \frac{A \cdot f_y}{\gamma_{M0}}
$$
 (EN 1993-1-1, 6.6)

Design ultimate resistance of net cross-section at holes for fasteners.

$$
N_{u, Rd} = \frac{0.9 A_{net} \cdot f_u}{\gamma_{M2}}
$$
 (EN 1993-1-1, 6.7)

*A area of cross-section* 

*Anet area of net cross-section (minus holes)* 

*<sup>y</sup> f yield strength of steel* 

*uf ultimate strength of steel* 

 $\gamma_{\mathrm{M0}}$ ,  $\gamma_{M2}$  partial factors for material

## **Compression ΕΝ 1993-1-1:2005 § 6.2.4**

$$
\frac{N_{Ed}}{N_{c, Rd}} \le 1
$$
\n(EN 1993-1-1, 6.9)

\n
$$
N_{c, Rd} = \frac{A \cdot f y}{\gamma_{M0}}
$$
\nfor class 1, 2, 3 cross-sections

\n(EN 1993-1-1, 6.10)

\n
$$
N_{c, Rd} = \frac{A_{eff} \cdot f y}{\gamma_{M0}}
$$
\n(EN 1993-1-1, 6.11)

*A area of cross-section* 

*Aeff effective area of cross-section* 

*fy yield strength of steel* 

 $\gamma_{\rm M0}$  partial factors for material

In case the design value of shear is  $V_{Ed} > 0.50 V_{pl, Rd}$  the reduced yield strength is used.

$$
(1 - \rho) f y, \text{ where } \rho = \left(\frac{2V_{Ed}}{V_{pl, Rd}} - 1\right)^2 \tag{EN 1993-1-1, 6.29}
$$

## **Bending moment ΕΝ 1993-1-1:2005 § 6.2.5**

$$
\frac{M_{Ed}}{M_{c, Rd}} \le 1
$$
 (EN 1993-1-1, 6.12)

Design resistance of cross section for bending about the principal (y-y) or secondary (z-z) axis.

$$
M_{y, Rd} = M_{pl, y, Rd} = \frac{W_{pl, y} \cdot f y}{\gamma_{M0}}
$$
 for class 1, 2 cross-sections (EN 1993-1-1, 6.13)  
\n
$$
M_{z, Rd} = M_{pl, z, Rd} = \frac{W_{pl, z} \cdot f y}{\gamma_{M0}}
$$
 for class 1, 2 cross-sections  
\n
$$
M_{y, Rd} = M_{el, y, Rd} = \frac{W_{el, y} \cdot f y}{\gamma_{M0}}
$$
 for class 3 cross-sections (EN 1993-1-1, 6.14)  
\n
$$
M_{z, Rd} = M_{el, z, Rd} = \frac{W_{el, z} \cdot f y}{\gamma_{M0}}
$$
 for class 3 cross-sections (EN 1993-1-1, 6.14)

$$
M_{y, Rd} = M_{c,y, Rd} = \frac{W_{eff, y} \cdot f y}{\gamma_{M0}}
$$
 for class 4 cross-sections (EN 1993-1-1, 6.15)  

$$
M_{z, Rd} = M_{c,z, Rd} = \frac{W_{eff, z} \cdot f y}{\gamma_{M0}}
$$
 for class 4 cross-sections

$$
W_{pl,y}
$$
  $W_{pl,z}$  plastic section modulus about principal and secondary axis,  $W_{el,y}$   $W_{el,z}$  elastic section modulus about principal and secondary axis,  $W_{eff,y}$   $W_{eff,z}$  effective section modulus about principal and secondary axis, yield strength of steel  $\gamma_{M0}$  partial factors for material

When bending moment acts together with axial force design check is performed according to :

$$
\frac{M_{Ed}}{M_{N, Rd}} \le 1
$$
\n
$$
M_{N, Rd} = M_{pl, Rd} \left[ 1 - \left( \frac{N_{Ed}}{N_{pl, Rd}} \right)^2 \right]
$$
\n(EN 1993-1-1, 6.31)

\n(EN 1993-1-1, 6.32)

In case the design value of shear is  $V_{Ed} > 0.50V_{pl, Rd}$  the reduced yield strength is used.

$$
(1 - \rho) f y, \text{ where } \rho = \left(\frac{2V_{Ed}}{V_{pl, Rd}} - 1\right)^2 \tag{EN 1993-1-1, 6.29}
$$

## **Bi-axial bending ΕΝ 1993-1-1:2005 § 6.2.9**

$$
\left(\frac{M_{y,Ed}}{M_{y,Rd}}\right)^{\alpha} + \left(\frac{M_{z,Ed}}{M_{zRd}}\right)^{\beta} \le 1
$$
\n(EN 1993-1-1, 6.41)

For I and H sections:  $a=2$ ,  $β=5n$ ,  $β≥1$  (n=N<sub>Ed</sub>/N<sub>pl,Rd</sub>) For circular hollow sections: α=2, β=2 For rectangular hollow sections  $\alpha = \beta = 1.66/(1 - 1.13 \text{ n}^2)$ 

#### **Shear ΕΝ 1993-1-1:2005 § 6.2.6**

$$
\frac{V_{Ed}}{V_{c, Rd}} \le 1\tag{EN 1993-1-1, 6.17}
$$

Plastic shear resistance parallel to the cross-section web.

$$
V_{z, Rd} = V_{pl, z, Rd} = \frac{A_{vz} \cdot f_y}{\sqrt{3} \gamma_{M0}}
$$
 (EN 1993-1-1, 6.18)

Plastic shear resistance parallel to the cross-section flanges.

$$
V_{y, Rd} = V_{pl, y, Rd} = \frac{A_{vy} \cdot f_y}{\sqrt{3} \gamma_{M0}}
$$
 (EN 1993-1-1, 6.18)

*Avy Avz shear areas parallel to the cross-section web or flanges,*

*fy yield strength of steel* 

 $\gamma_{\mathrm{M}0}$  partial factors for material

## **6.9.11 Buckling resistance of uniform members in compression**

#### **ΕΝ 1993-1-1:2005 § 6.3.1**

Buckling resistance due to compression.

$$
\frac{N_{Ed}}{N_{b, Rd}} \le 1
$$
\n(EN 1993-1-1, 6.46)

$$
N_{b, Rd} = \frac{\chi A f_y}{\gamma_{M1}}
$$
 for class 1, 2, 3 cross-sections \t\t (EN 1993-1-1, 6.47)

$$
N_{b, Rd} = \frac{\chi A_{\text{eff}} f_y}{\gamma_{M1}}
$$
 for class 4 cross-sections \t\t (EN 1993-1-1, 6.48)

The reduction factor  $\chi$  is determined from the non-dimensional slenderness  $\overline{\lambda}$ 

$$
\chi = \frac{1}{\Phi + \sqrt{\Phi^2 - \overline{\lambda}^2}} \le 1
$$
\n
$$
\Phi = 0.5 \left[ 1 + \alpha \left( \overline{\lambda} - 0.2 \right) + \overline{\lambda}^2 \right]
$$
\n
$$
\overline{\lambda} = \sqrt{\frac{Af_y}{N_{cr}}}; N_{cr} = \frac{\pi^2 \text{EA}}{\lambda^2}; \lambda = \frac{l_{\text{eff}}}{i}; i = \sqrt{\frac{I}{A}}
$$
\n
$$
= \sqrt{\frac{1}{\overline{\lambda}^2}}.
$$

- *non-dimensional slenderness,*
- *Ncr elastic critical buckling load,*
- *Lcr equivalent buckling length,*
- *λ slenderness,*
- *i radius of gyration.*

The imperfection factor  $\alpha$  that corresponds to the appropriate buckling curve ao,a,b,c,d should be obtained from Table 6.2 of Eurocode 3, ΕΝ 1993-1-1:2005:

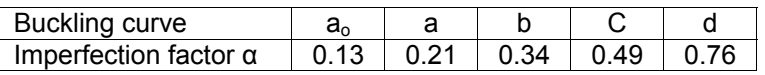

Equivalent buckling lengths Lcr/L

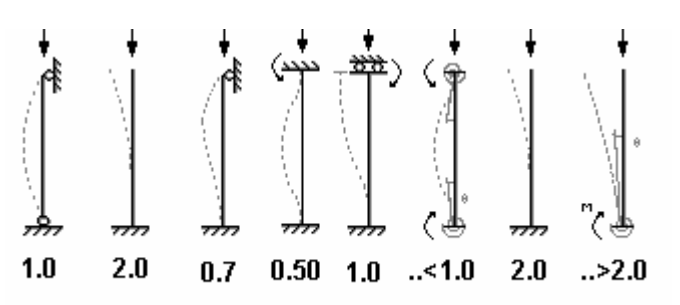
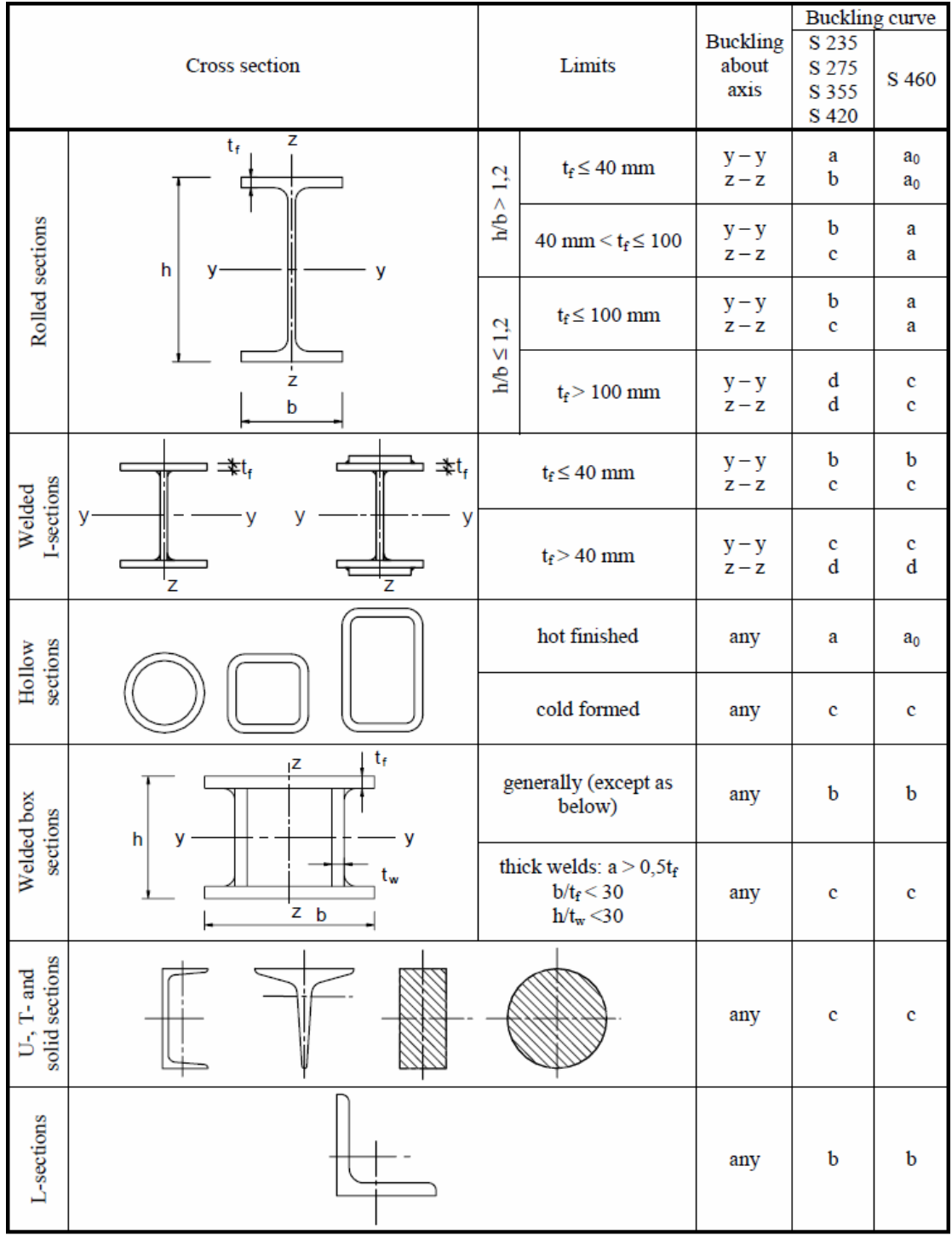

## **Table 6.2 ΕΝ 1993-1-1:2005 Selection of buckling curve of a cross-section**

## **6.9.12 Lateral torsional buckling for uniform members ΕΝ 1993-1-1:2005 § 6.3.2**

Lateral torsional buckling of uniform members in bending.

$$
\frac{M_{Ed}}{M_{b, Rd}} \le 1
$$
\n(EN 1993-1-1, 6.54)

\n
$$
M_{b, Rd} = \frac{\chi_{LT} W_y f_y}{\gamma_{M1}}
$$
\n(EN 1993-1-1, 6.55)

\n
$$
W_y = W_{pl, y}
$$
\nfor class 1, 2 cross-sections,

\nW

\nW

 $W_y = W_{el, y}$  for class 3 cross-sections,  $W_y = W_{eff}$  *y* for class 4 cross-sections.

The reduction factor  $\chi_{LT}$  is determined from the non-dimensional slenderness  $\overline{\lambda}_{LT}$ 

$$
\chi_{LT} = \frac{1}{\Phi_{LT} + \sqrt{\Phi_{LT}^2 - \overline{\lambda_{LT}^2}}} \le 1
$$
\n(EN 1993-1-1, 6.56)  
\n
$$
\Phi_{LT} = 0.5 \left[ 1 + \alpha_{LT} \left( \overline{\lambda_{LT}} - 0.2 \right) + \overline{\lambda_{LT}^2} \right]
$$
\n
$$
\overline{\lambda}_{LT} = \sqrt{\frac{W_y f_y}{M_{cr}}}
$$
\nThis interpretation factors  $\alpha$ , which corresponds to the approximate hypothesis, we have

The imperfection factor  $\alpha$  which corresponds to the appropriate buckling curve a,b,c,d:

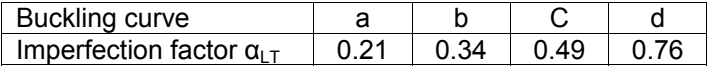

Recommended values for torsional buckling curves: Rolled Sections h/b<2 buckling curve a, h/b>2 buckling curve b Welded sections h/b<2 buckling curve c, h/b>2 buckling curve d

The critical elastic moment for lateral torsional buckling is computed according to Annex F of Eurocode 3-1-1 (1992).

$$
M_{cr} = C_1 \frac{\pi^2 EI_z}{(kL)^2} \left[ \sqrt{\left(\frac{k}{k_w}\right)^2 \frac{I_w}{I_z} + \frac{(kL)^2 GI_t}{\pi^2 EI_z} + \left(C_2 Z_g - C_3 Z_j\right)^2} - \left(C_2 Z_g - C_3 Z_j\right) \right]
$$

*C1, C2, C3, coefficients depending on the loading conditions and support conditions, for a beam with uniform bending moment diagram C1=1.000, C2=0.000, C3=1.000 for a beam with parabolic bending moment diagram C1=1.132, C2=0.459, C3=0.525* 

- *<sup>t</sup> I St. Venant torsional constant,*
- *wI warping constant,*
- *<sup>z</sup> I second moment of inertia about the weak axis,*
- *L beam length between the support points,*
- *k , wk coefficients depending on the support conditions,*
- *Zg distance of shear center from point of load application*

## **6.9.13 Uniform members in bending and compression ΕΝ 1993-1-1:2005 § 6.3.4**

$$
\frac{N_{Ed}}{x_{y}N_{Rk}/\gamma_{M1}} + k_{yy} \frac{M_{\gamma,Ed}}{\chi_{LT}M_{\gamma,Rk}/\gamma_{M1}} + k_{yz} \frac{M_{z,Ed}}{M_{z,Rk}/\gamma_{M1}} \le 1
$$
 (EN 1993-1-1, 6.61)

$$
\frac{N_{Ed}}{x_{z}N_{Rk}/\gamma_{M1}} + k_{zy} \frac{M_{Y,Ed}}{\chi_{LT}M_{y,Rk}/\gamma_{M1}} + k_{zz} \frac{M_{z,Ed}}{M_{z,Rk}/\gamma_{M1}} \le 1
$$
 (EN 1993-1-1, 6.62)

$$
N_{Rk} = A f_y
$$

 $M_{y, Rk} = W_{pl, y} f_y$  for class 1, 2 cross-sections  $M_{y, Rk} = W_{el, y} f_y$  for class 3 cross-sections,  $M_{y, Rk} = W_{\text{eff}, y} f_y$  for class 4 cross-sections,  $M_{z, Rk} = W_{pl, z} f_y$  for class 1, 2 cross-sections  $M_{z,Rk} = W_{el,z} f_y$  for class 3 cross-sections,  $M_{z,Rk} = W_{\text{eff},z} f_y$  for class 4 cross-sections.

The interaction coefficients  $k_{yy}$ ,  $k_{yz}$ ,  $k_{zy}$ ,  $k_{zz}$  are determined from tables Β.1 and Β.2

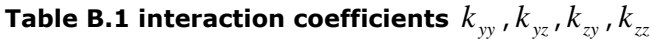

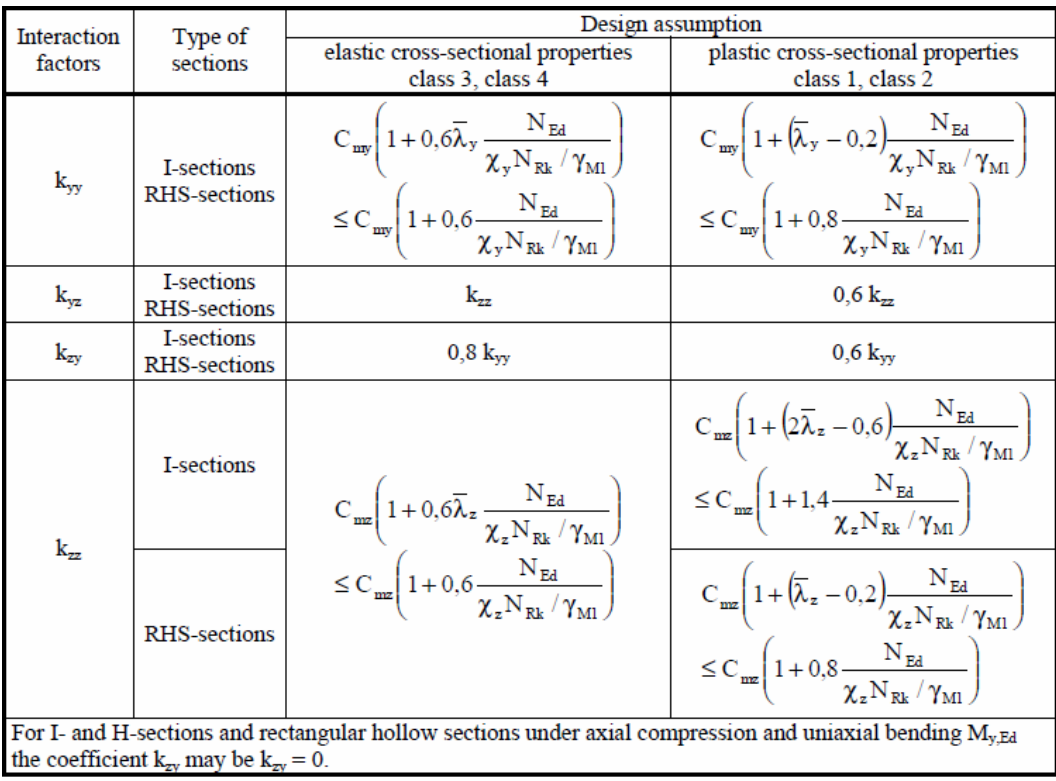

## **Table Β.2**

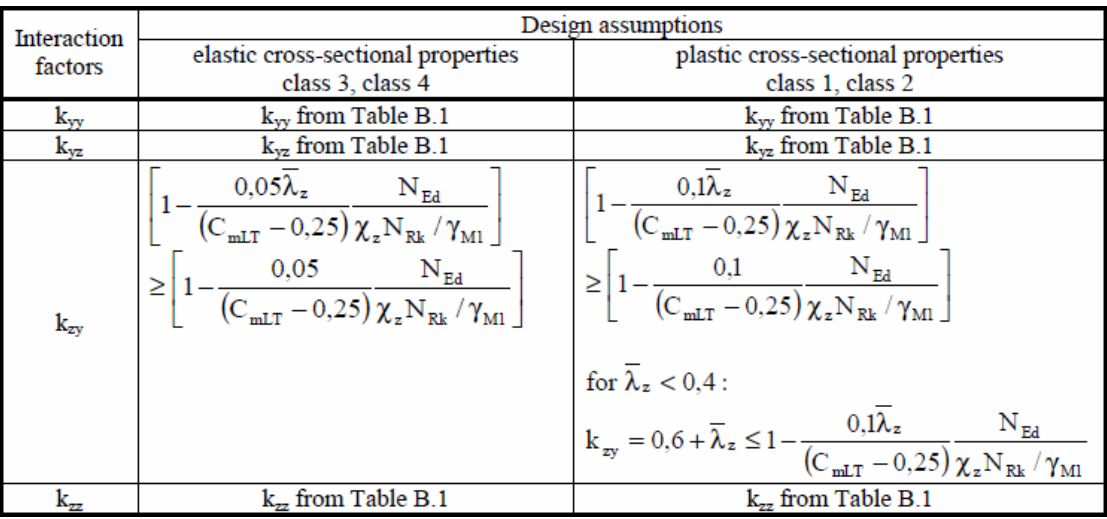

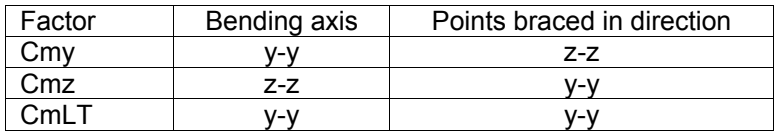

## **Table Β.3**

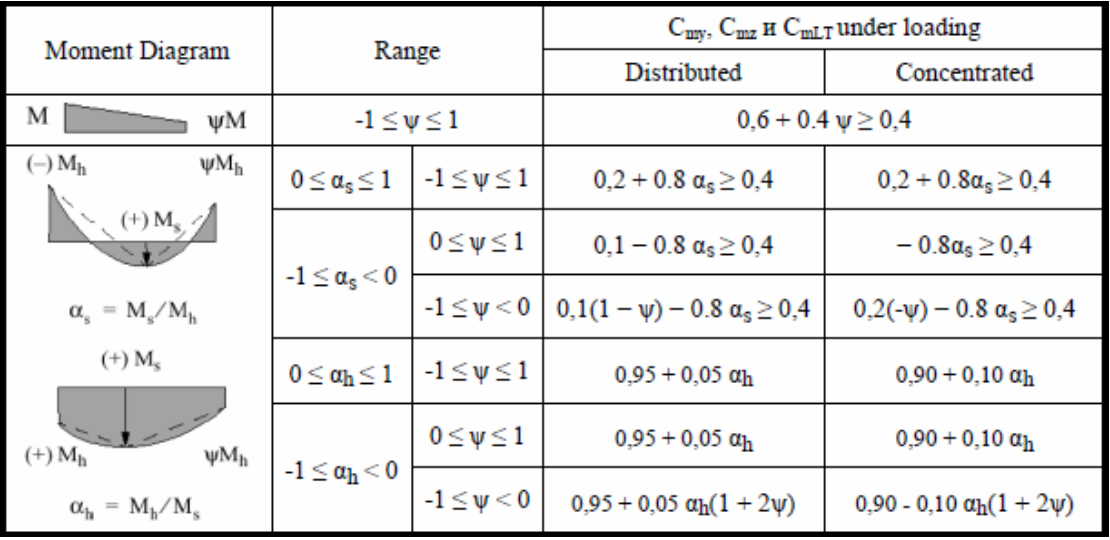

# **7 Eurocode 4 , EN 1994**

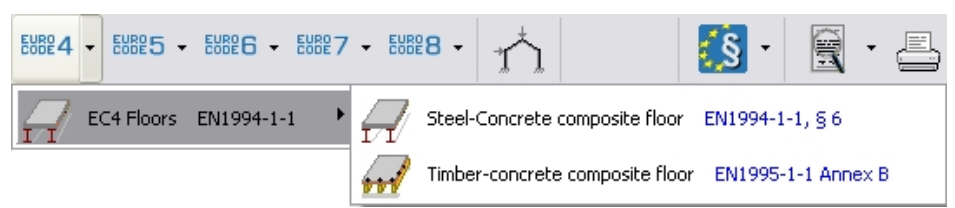

## **7.1 Steel-Concrete composite floor (EN 1994-1-1 §6.2)**

Simply supported composite beams. He web of the steel section is encased by reinforced concrete and shear connectors are provided between the concrete slab and the steel beam. The concrete works in compression and the steel section works in tension. Action effects are calculated by elastic global analysis. The bending resistance of the composite cross-section is based on plastic model. When sufficient shear connection exist to develop the full plastic resistance of the section the connection is consider "full shear connection". When the resistance moment of the section increases with the number of shear connectors, the shear connection is "partial shear connection".

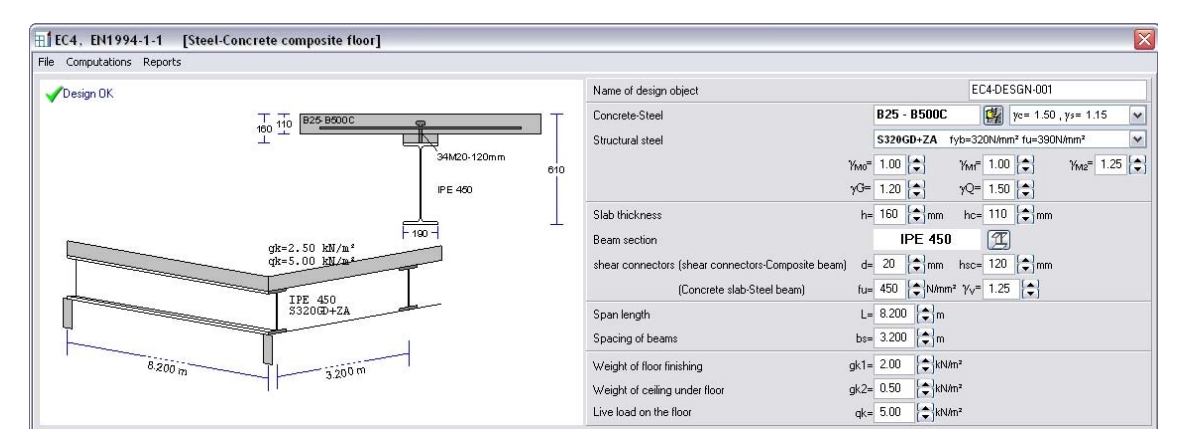

## **7.1.1 Basic input data Steel-Concrete composite floor**

Partial factors for actions: permanent action  $\gamma_G$ , live action  $\gamma_G$ . Design action Q<sub>ed</sub>=  $\gamma_G \cdot G + \gamma_O \cdot Q$ Concrete slab

 Concrete and steel classes. Material factors γc and γs h (mm): Total slab height above the steel section hc(mm): Slab thickness, solid part of slab. Steel Beams Steel strength classes Material factors γMo, γM1 γM2. Steel beam profile Shear connectors, ductile headed studs Diameter of the shank of the stud connector d (mm) Overall nominal height of stud connector hsc (mm) Ultimate tensile strength of headed studs fu  $(N/mm^2)$ Partial factor for design shear resistance of a headed stud  $\gamma_{\nu}$ , Beam dimensions Clear span length L (m) Beam spacing in transverse direction bs (m) Floor Loading Weight of floor finishing gk1  $(kN/m^2)$ Weight of ceiling underneath (if any) gk2  $(kN/m^2)$ Live load on the floor  $q k (kN/m^2)$ 

Design load of the floor ged=  $y_G \cdot (gk1+gk2+gk3+gk4) + y_O \cdot gk$ (gk3 is weight of concrete slab, gk4 weight of steel beam, both evaluated by the program)

## **7.2 Timber-concrete composite floor (EN 1995-1-1:Annex B)**

In this type of composite floors the concrete is only in compression, and timber is used in tension. The load carrying capacity and the out of plane rigidity of the floor is increased compared to a timber floor. The design of the composite cross section is based on EN 1995-1-1:Annex B. In addition to the data supplied as in one span floors the data for the concrete/steel material, and slab thickness must be supplied, and the size, spacing and strength of the metal fasteners. If the spacing of the metal fasteners is set to zero (0) then the program selects an optimum value. If the concrete slab is quite thick then the neutral axis is inside the slab and a design failure message appears for the concrete slab. In this case you may reduce the thickness of the concrete slab or increase the gap between concrete and timber h3, so to have the concrete in compression only.

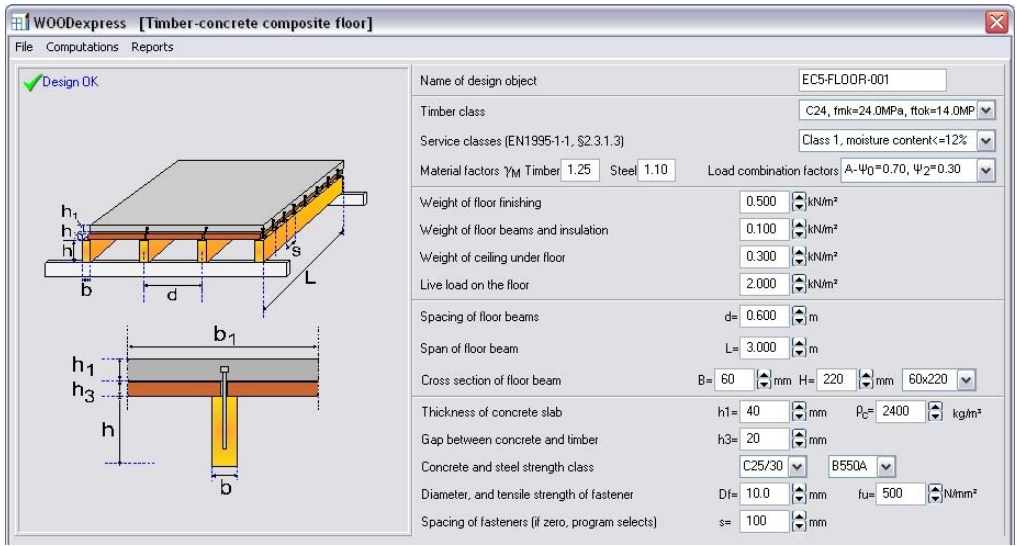

## **7.2.1 Basic input data Timber-concrete composite floor**

Timber class and service class

Material factors γM for timber and steel (fasteners).

Concrete slab

Concrete and steel classes.

Concrete weight  $pc (kg/m^3)$ 

h1(mm): Slab thickness, solid part of slab.

h2(mm): Gap between concrete slab and timber beam.

Shear connectors,

Diameter of the shank of the stud connector d (mm)

Ultimate tensile strength of headed studs fu  $(N/mm^2)$ 

Spacing s (mm) of shear connectors. If s set to zero (0) the program selects an optimum spacing. Floor Loading

Weight of floor finishing gk1  $(kN/m^2)$ 

Weight of beams and insulation gk2 ( $kN/m<sup>2</sup>$ )

Weight of ceiling underneath (if any) gk3  $(kN/m<sup>2</sup>)$ 

Live load on the floor  $q k (kN/m^2)$ 

Design load of the floor ged=  $v<sub>G</sub> \cdot (ak1+ak2+ak3)+ v<sub>O</sub> \cdot ak$ 

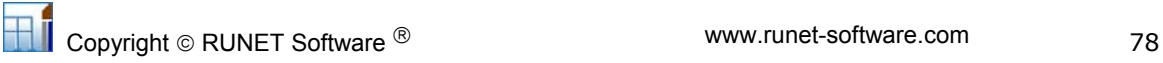

# **8 Eurocode 5, EN 1995-1-1:2003 Design of timber structures**

#### **8.1 Ultimate limit states**

Design of various cases of single or combined action according to Eurocode 5, EN 1995-1-1:2004 §6. You specify the timber cross-section dimensions, the timber properties, the cross-section loads, and the design check is performed according to Eurocode 5.

- Tension
- Compression
- Bending
- Shear
- Torsion
- **Stability**

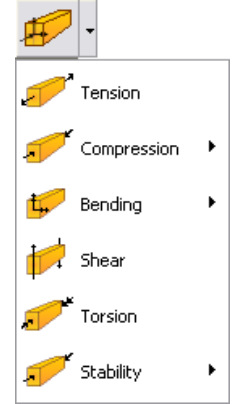

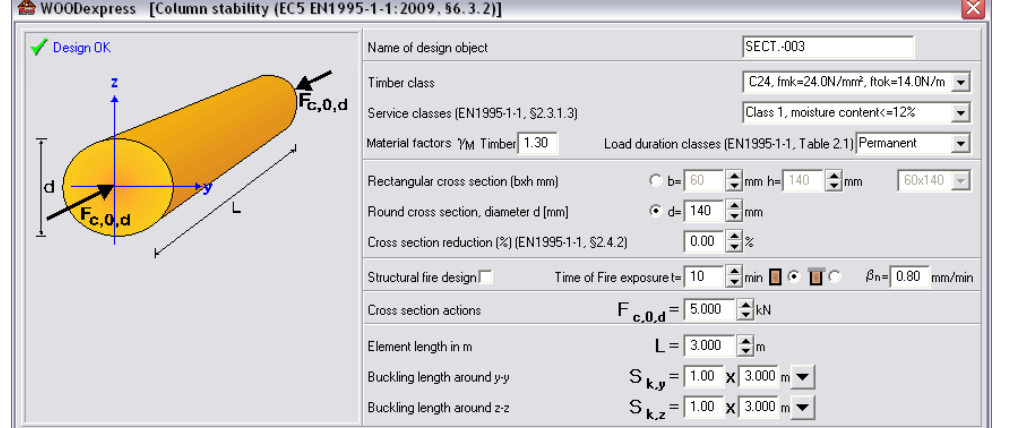

Many Ultimate limit cases can run automatically using the actions and section properties from other programs, using the Command language, Appendix 1.

## **8.2 Connections**

Design of nailed connections of various types. You specify the properties of the nails, (nail dimensions, round or square cross section), and the properties of the connection wood or metal plate. The Nail Capacity **Rd** is computed according to Eurocode 5, EN 1995-1-1:2004 §8.

- Timber to timber connection
- Panel to timber connection
- Steel plate to timber connection
- Carpentry joints

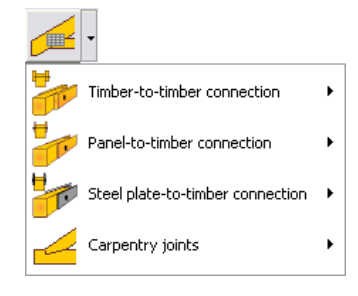

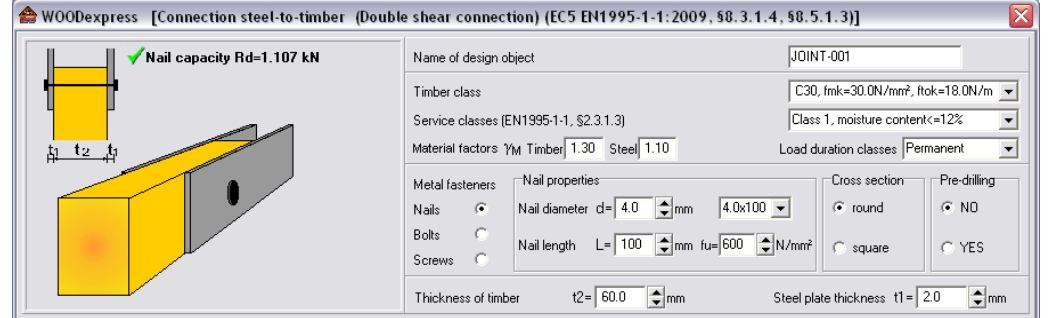

Example of Steel plate to timber connection

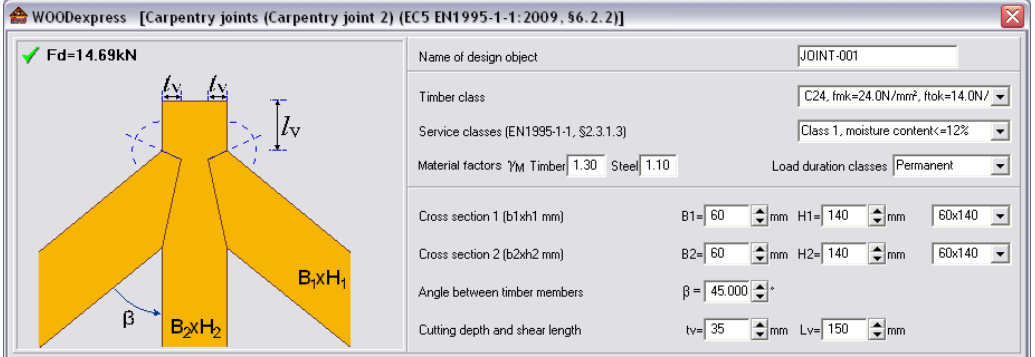

Example of Carpentry joint

#### **8.3 Beams and Floors**

In this session of the program you can design:

- Floor over one span
- Floor over two spans
- Simply supported beams
- Beam over two spans
- Timber-concrete composite floors

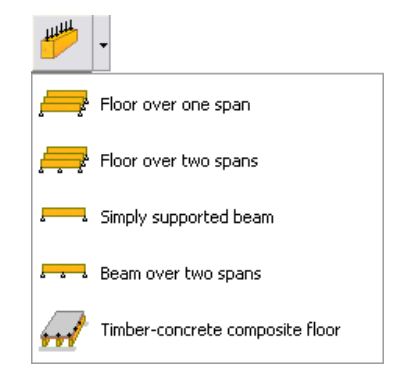

 $\mathbf{I}_{\mathrm{ss}}$   $\mathbf{T}$   $\in$ 

 $\Box$ 

#### **8.3.1 Floors over one or two spans**

The internal forces are computed at the ends and the midspan of the floor beam, and the elastic bending deformations at midspan, for all the load combinations according to Eurocode 0,1 and 5. All the checks of Eurocode 5 are performed in ultimate limit state. The deformations are checked in serviceability limit state according to EN 1995-1-1:2004 §7.2. The Eurocode 5, EN 1995-1-1:2004 §7.3.3 considerations are taken into account for the check of floor vibrations.

The user has the option to select the way the moment of inertia of the floor beams is evaluated for the computation of deformations and vibrations.

- a. as T cross/section with flange the floor finishing.
- b as rectangular cross section.

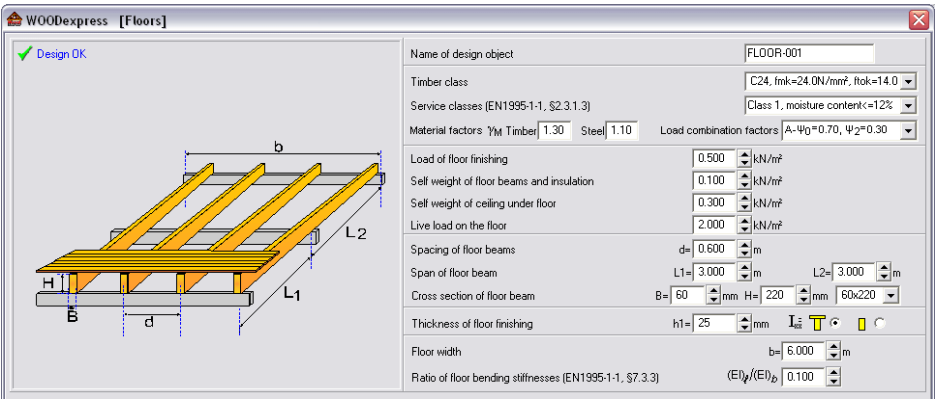

#### **8.3.2 Simply supported beams and beam over two spans**

Simply supported beams under line load. As in one span floors the internal forces are computed at the ends and the midspan of the floor beam, and the elastic bending deformations at midspan, for all the load combinations according to Eurocode 0,1 and 5.

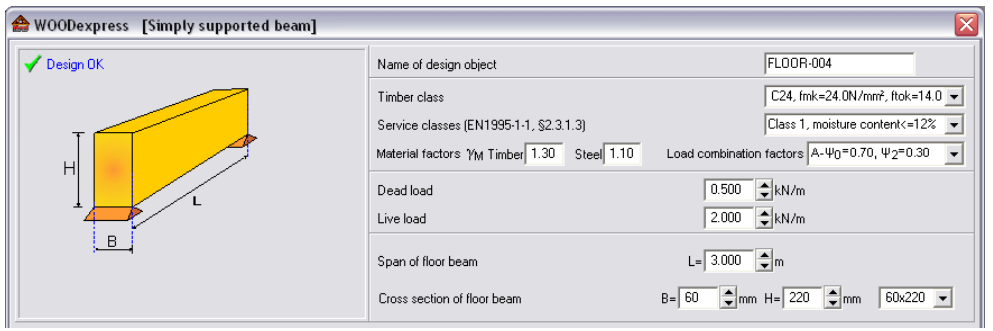

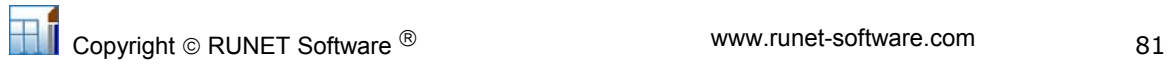

## **8.4 Timer roofs**

From the programs main menu you can choose from various roof structures. Select the one you prefer, and perform a full design according to Eurocode 5. The loadings are evaluated according to Eurocode 1. The roof finishing (rafter), the purlins and the truss members are design for all the load combinations prescribed in Eurocode 1 and Eurocode 5. The internal forces of the trusses are computed with finite element analysis of the truss structure. The user can select the degree of stiffness of the connections (stiff or flexible joint connections). The truss is considered as a two dimensional frame structure, and the stiffness of the connections is adjusted according to the selected degree of stiffness.

In order to compute the design values for internal forces in various loading conditions, the internal forces are computed for unit loading, and from their combination the internal forces in various loading conditions are obtained.

All the load combinations according to Eurocode 0 and Eurocode 5 are taken into account and the checks are performed in the most unfavourable loading conditions, for combined action in ultimate limit state of design, according to EC 5 §6.

The deformations are checked in serviceability limit condition, according to EC 5 §4. The truss deflections are checked in **serviceability limit condition**, according to EN 1995-1-1:2004 §7.2.

The maximum deflection for finishing or purlins are computed as:

 1: Beams fixed at one end, when the span of finishing (distance of purlins) or the span of purlins (distance between trusses) is less than the half of the timber length defined in parameters and assumptions,

2: Simply supported beam when the span is larger than half of the timber length.

In EN the coefficients for checking the limit of allowable deflections are specified in the program as parameters. are defined in Table 7.2, as regions L/300~L/500, L/250~L350, L150~L/300. In the program in menu [Parameters/Parameters and assumptions] you can define the values you want. Default values (L/300, L/250 and L/150). The limits for cantilevering beams are taken as half of the above.

The natural frequencies of the roof trusses are also computed after a dynamic analysis.

The connections can be nailed, screwed or bolted joints with metal plates and they are dimensioned according to EN 1995-1-1:2004 §8.

A detailed report is produced, and shows analytically all the computations, design steps, design assumptions and references to the corresponding design code paragraphs. Automatic generation of truss drawings that can be manipulated with the CAD modulus. Warnings in red appear in the report in cases of inadequate design.

## **8.4.1 Roof dimensions**

In the calculation window there is a sketch of the object. Specify the basic roof dimensions in meters [m], according to the roof truss drawing. The roof pitch (angle with the horizontal) may be specified. If you give the roof height the roof pitch is obtained, otherwise, if you give the roof pitch the roof height is obtained.

You can specify dimensions at the nodal points (intersection of element axis) or the total dimensions. Select what dimensions you are giving.

You can also choose if you want the truss to be extended at left and right ends with cantilever elements or if you want an asymmetric roof..

벴

 $\overline{1.513}$  $\overline{\div}$ 

 $\boxed{0.600}$ 

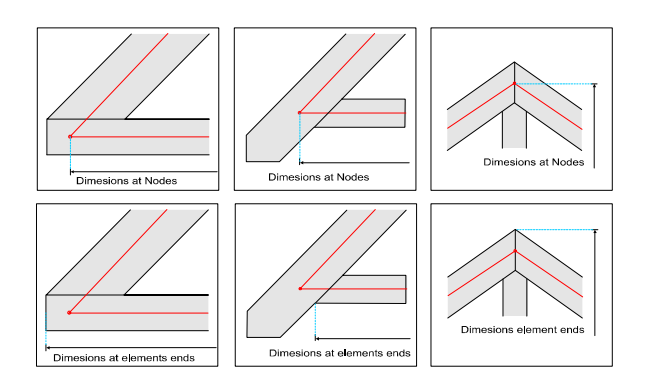

## **8.4.2 Element cross sections**

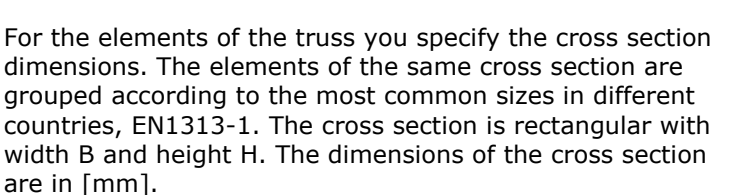

In the program there are included user defined groups of timber sections for the truss elements and the purlins. The user can define two(2) groups for timber sections for truss elements and two (2) groups for purlins. From

[parameters/timber sections] you can select the group of timber sections you want to appear in the design of roofs.

## **8.4.3 Reduction of timber sections**

Specify the cross sections of the elements used in the truss. If the timber of the trusses are old, damaged or suffered from deterioration, you can specify a reduction of cross section in %.

## **8.4.4 Roof secondary structure**

You can select between three types of roofing.

• Roof consisting of purlins and timber finishing on top. The finishing may be rafters laid on top of the purlins. The tiles are laid on top of the finishing.

 $\overline{\smash{\bigtriangledown}}$  Design OK

42.45%  $\frac{1}{\sqrt{\alpha}}$  23.00

 $L_{1.625}$ 

 $\frac{1}{2.167}$   $\leftarrow$ 

dimensions at nodes

 $\bullet$  dimensions at element ends

 $-6.500$   $\Rightarrow$  n

- Roof consisting of purlins and no rafters on top. The tiles are laid on top of the purlins.
- Roof with the timber finishing (rafters) nailed directly on the roof truss.

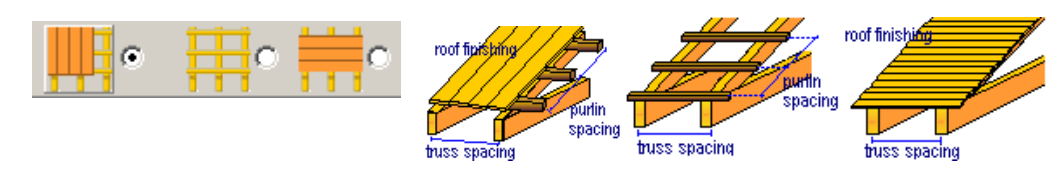

## **8.4.5 Roof loads**

You specify the loads:

- dead load of the roof covering materials  $\left[\text{kN/m}^2\right]$ ,
- snow load on the ground  $\lfloor kN/m^2 \rfloor$
- wind load as wind pressure on a vertical surface in  $\lfloor kN/m^2 \rfloor$ .
- self weight of purlins and roof finishing materials (insulation, water proofing) in  $\lceil kN/m^2 \rceil$
- dead load of the ceiling under the roof in  $[kN/m^2]$
- **dead and live loads on the attic floor in [kN/m<sup>2</sup>]**

The default values for these loads are set in the menu [Parameters].

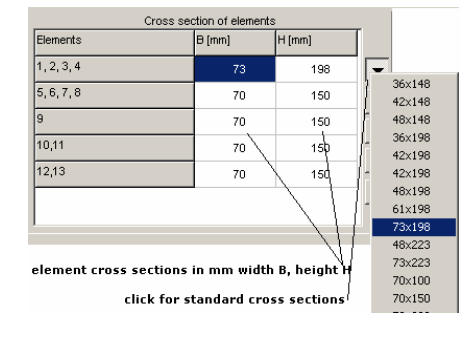

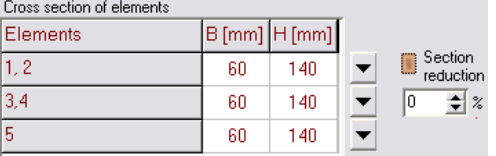

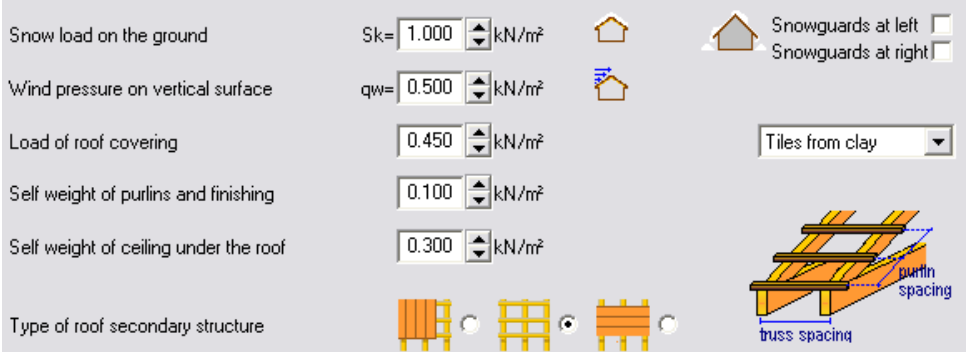

## **8.4.6 Concentrated loads**

Enter the nodal loads in [kN]. Node (first column) is the nodal 렛 point where the concentrated force is applied. Fy, vertical nodal force positive downwards. Fx horizontal nodal force positive towards the right side. #Load in the last column is the load case for the nodal loads.

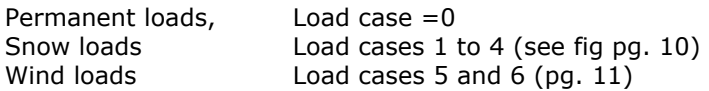

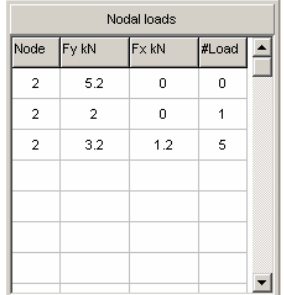

## **8.4.7 Snow and wind loading**

For the snow load you specify the characteristic snow load on the ground in  $kN/m^2$ . The snow loading on the structure is computed according to Eurocode 1, EN 1991-1-3:2003. For the wind loading you specify the wind pressure on a vertical surface in  $kN/m^2$ . The wind loading on the structure is computed according to Eurocode 1, prEN 1991-1-4:2004.

## **8.4.8 Spacing of trusses Spacing of purlins**

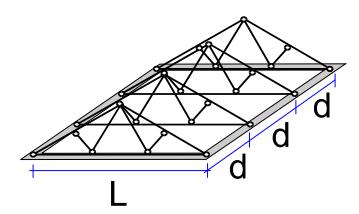

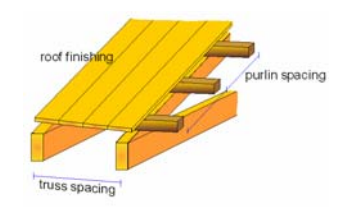

#### **8.4.9 Truss connections**

The connections are considered as bolted, nailed or screwed joints with single or double steel plate and they are dimensioned according to Eurocode 5, EN 1995-1-1:2004 §8.

- The user can select or specify :
- The type of connection, nailed, bolted or screwed connections.
- The diameter of the nails, bolts or screws, as well as the type of nails (round or square). The tensile strength of the steel for the nails, screws or bolts can be specified.
- The plate arrangement. Double plates on both sides of the truss surface or inside the truss member, single plate on the outside surface or inside the truss member.
- The thickness of connection plates.
- The yielding stress of plate steel.
- The degree of stiffness of the connection to perform the truss analysis.
- Multiple or single plates for each joint. Selecting multiple plates reduces the plate size in connections with more than two members.

#### **Truss connections, Steel plates**

Select the thickness of plates in mm. In the case of nailed joints you can select standard plates as (BMF plates 1.50 or 2.00 mm). When you choose BMF plates the program selects the optimal plate size from the available BMF plates, and marks it in the drawings details of the connection. If the BMP plate is getting too large, or no reasonable dimensions for BMF plates are available, the program will choose ordinary steel plates and this will also show in the drawing and reports.

You specify also the characteristic value of yielding stress of the connection plates fy in kN/mm². The default value is defined in parameters and assumptions

When the steel plates are getting very large, try multiple plates.  **Truss connections, Nails** 

Specify the nail diameter (in mm), as well as the type of nails (round or square). In case of selecting BMF plates automatically the nails are set to 4mm shank nails. Specify also the tensile strength of the nails fu kN/mm², (EN1995-1-1:2004, Eq. 8.14). The default value of the tensile strength of nails is specified in

parameters and assumptions. The minimum nail length will be specified automatically by the program according to EN1995-1-1 §8, and shown in the report and drawings.

#### **Truss connections, Bolts**

When you are using bolts in connections, specify the following: The diameter of the bolts in mm.

The position of the connection plates:

- double plate on both faces of the timber members.
- single plate on one face of the timber members.
- single plate in the middle of the timber members.
- double plate inside the timber members.

 The tensile strength of the bolts, fu in kN/mm², (EN1995-1-1:2004, Eq. 8.30). The default value of the tensile strength of bolts is specified in parameters and assumptions

The steel plate thickness t in mm .

The yielding stress of the steel of the connection plate, fy in kN/mm<sup>2</sup>. The default value of yielding stress of the connection plates is defined in parameters and assumptions.

#### **Truss connections, Screws**

When you are using screws in connections, specify the following:

The diameter of the screws in mm.

The position of the connection plates:

- double plate on both faces of the timber members.
- single plate on one face of the timber members.
- single plate in the middle of the timber members.
- double plate inside the timber members.

The tensile strength of the screws, fu in kN/mm², (EN1995-1-1:2004, Eq. 8.30). The default value of the tensile strength of screws is specified in parameters and assumptions The plate thickness t in mm.

The yielding stress of the steel of the connection plate, fy in kN/mm<sup>2</sup>. The default value of yielding stress of the connection plates is defined in parameters and assumptions

The minimum screw length will be specified automatically by the program according to EN1995-1-1 §8, and shown in the report and drawings.

#### **Carpentry joints**

In carpentry joints you specify the cutting depth (tv) and shear surface length (Lv) for each joint. When you select timber section dimensions tv and Lv are set to the default values which are tv=h/4 and lv= h. The minimum value if Lv is 150 mm.

When the [Alllow optimisation] is checked, the values the user is specifying for *t*v and *l*v, may change if from the solution comes out that larger values are needed. If this option is unchecked then

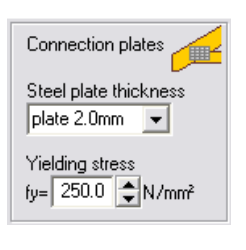

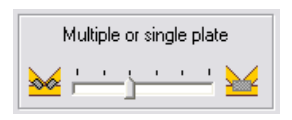

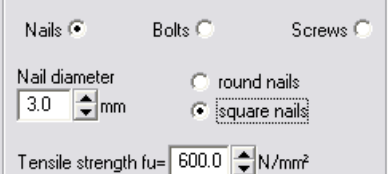

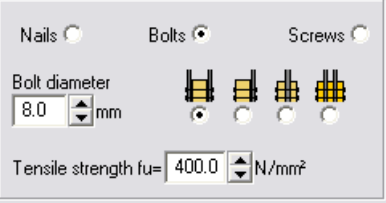

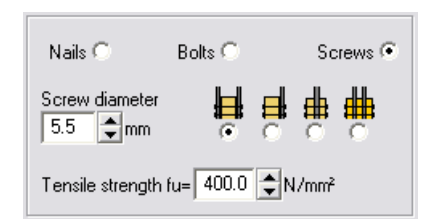

tv and lv are kept and if the joint is inadequate an error message shows. By pressing the reset values *t*v and *l*v are reset to the default values (h/h and h or 150 mm)

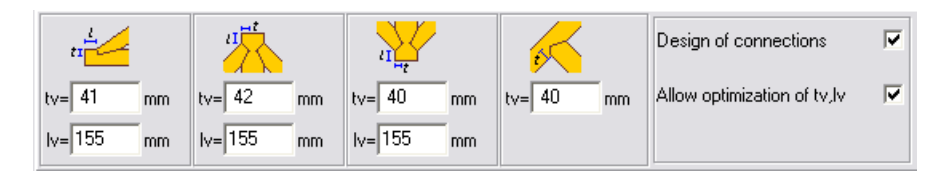

#### **Stiffness of connections**

You select the stiffness of connections. By moving the bar at left the truss is solved with very flexible (almost pin) connections. By moving the bar to the right the truss is solved with very stiff connections. The connections are considered as bolted, screwed or nailed joints with single or double steel plate and they are dimensioned according to EN 1995-1-1:2004 § 8.

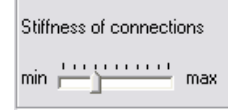

#### **Truss connections, Plate arrangement**

The user can select the connection plates to be multiple plates instead of single plate in order to reduce the plate sizes. If the pointer is moved to the left the program selects multiple plates in the connections. If the pointer moves to the right the program selects single plates in the

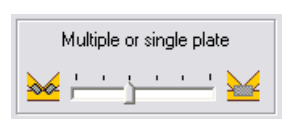

connections. If the pointer is placed between the program depending on the size of the plate selects multiple or single plate automatically depending on the connection type and the angle of the connected members.

The user is advised to perform a solution with single (right position) and with multiple (left position), and select the preferable configuration.

## **8.4.10 Asymmetric roofs**

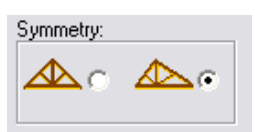

In design window, choose asymmetric and adjust the dimensions.

## **8.4.11 CAD drawing of roof trusses**

The CAD modulus of the program automatically creates a detailed truss drawing. You can adjust the scale of the drawing, and you can choose the visible layers. The properties of the drawing components, (line thickness, colour, text size) can also be adjusted. You can also specify the dimension units that are shown on the graph.

Before previewing or printing the drawing you can select the printing paper size, and move the drawing to the desired position on the paper.

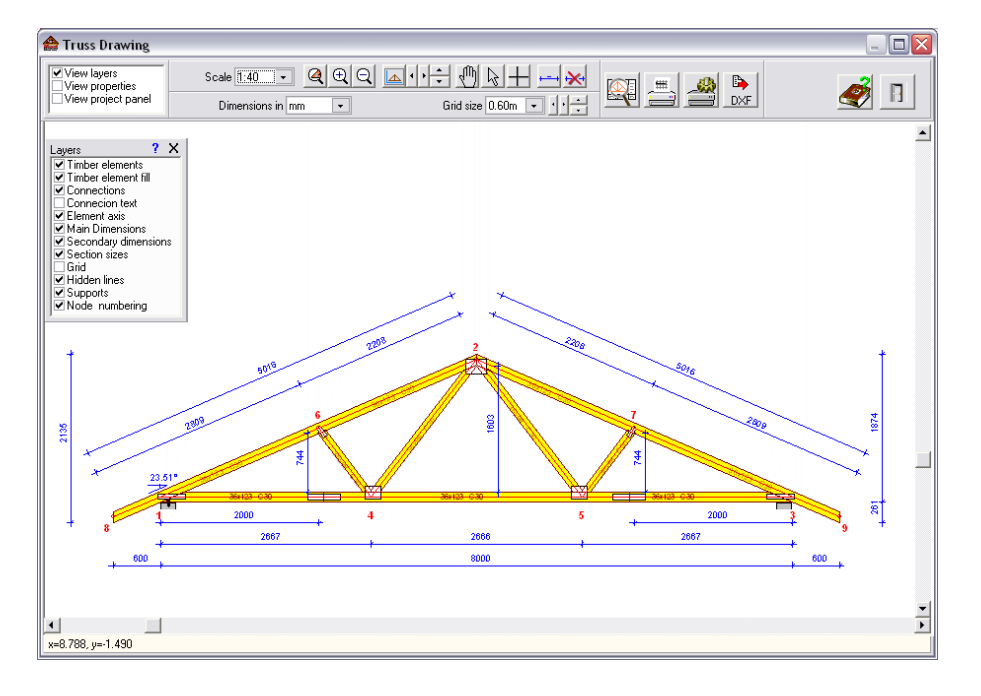

## **CAD Features**

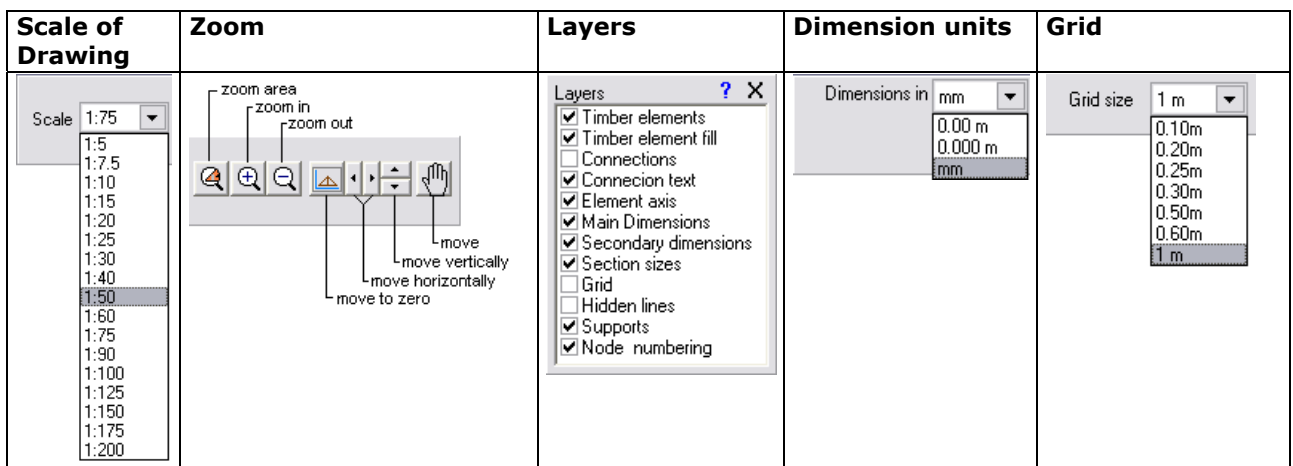

**Scale/Move/Zoom** If you cannot see all or parts of the truss on the screen, you can scale or move your drawing. You activate/deactivate the move command (hand) by double clicking on the drawing. By right click you can change cursor.

**Layers** Choose the layers you want to be visible and printed. The properties of the layers are defined of the Properties of drawing components.

#### **Dimension units**

Choose unit for dimensions appearing on the truss drawing. This will be the default unit until you change it.

**Grid** If you want the grid to appear, from the layers panel, check the grid and choose the size from the pull down menu. By clicking on the small arrows on the right, you move the grid in relation to the drawing.

#### **Line thickness, colour and font sizes**

By using this panel you can adjust the appearance of the truss drawing. Turn on or off the layers from the panel with Layers.

For the line type of **Axis and nodes**, choose line thickness **1 for dashed line**, line thickness 2 for the thinner solid line etc.

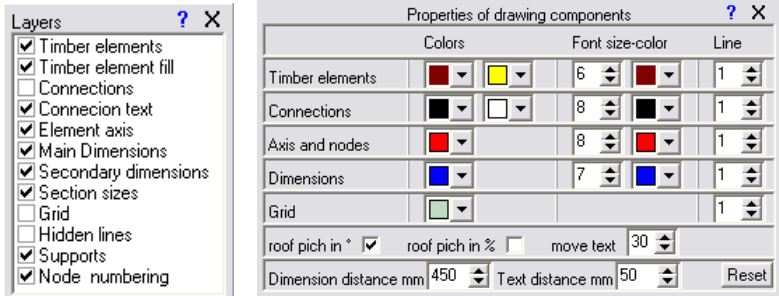

There are three levels of dimensioning. By adjusting the dimension distance you move the dimension lines further or closer to the truss element.

By adjusting the Text distance you move the connection text further or closer to the truss connections.

The values you are setting are maintained automatically. By clicking at Reset you restore the original default values of the program.

#### **Add extra dimensions**

If you want to add extra dimensions on the drawing, use the ... Click on the point at beginning and the end of the distance you want to insert. Stop the process by right click.

If you want to remove all the extra dimensions added, use the  $\mathbf{X}^+$ . For the standard dimensions, use the layer function to turn the dimension on or off. The extra dimensions added are not maintained in the data file.

#### **Print - preview drawing**

Before you print your drawing it is advisable to preview the contents of you drawing first.

 Click on the Preview Button and set the parameters of printing.

Choose Paper size and orientation, Scale and check for Black and White **according to your printer.** 

You move (click on the drawing and move the mouse) the drawing to place it at the desired position inside the drawing paper.

In case your screen size does not allow you to see all the drawing paper by choosing another Paper scale you scale down the screen image.

Parameters of Printing  $2 \times$ Print panels with text Paper size  $\overline{\nabla}$  General information A4 Landscape  $\vert \cdot \vert$  $\nabla$  Elements, connections  $\overline{\phantom{a}}$ Scale 1:25  $\nabla$  Project information Paper scale 1:1  $\overline{\phantom{0}}$ Text font font size Arial  $\mathbf{v}$  $\sqrt{7}$  $\vert \textbf{v} \vert$ □ Black and White Þ 囚 þ PDF Print Printer Close Preview

Choose the text panels you want included in your drawing.

When you check/uncheck a text panel you can see the area available for the truss drawing is changing.

You can change text font and size. Be aware if you increase the text size in A4 paper. The text may become too large for the text area.

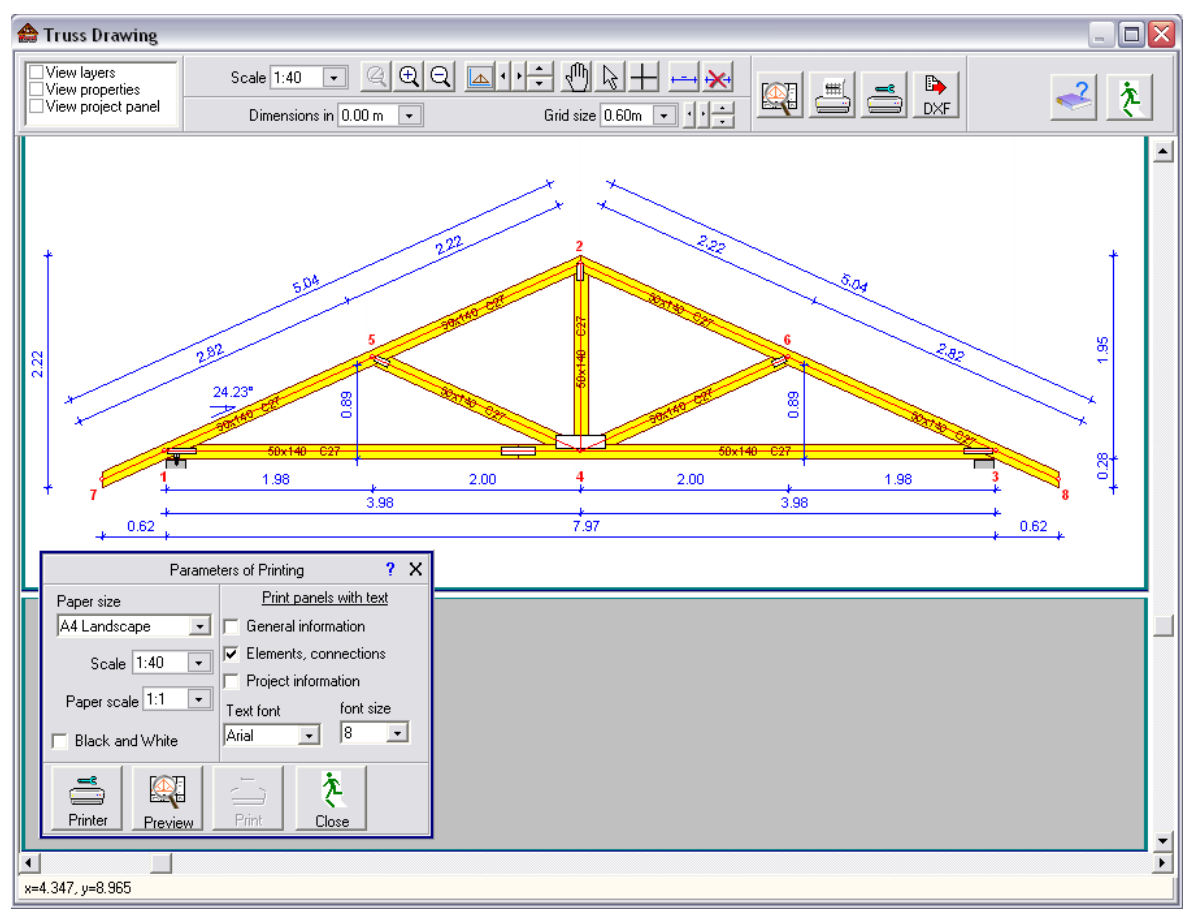

Print preview drawing.

Portrait

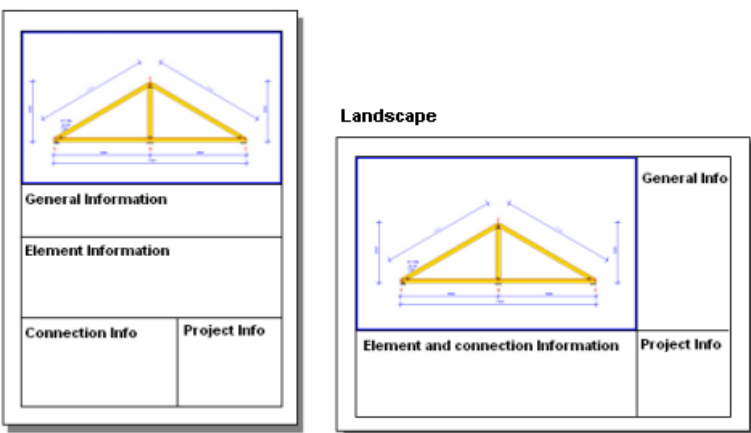

Page orientation for drawings.

#### **Project panel**

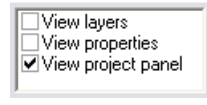

To edit appearance of the text panel for the drawings check the fields you want to be included and type the wanted text.

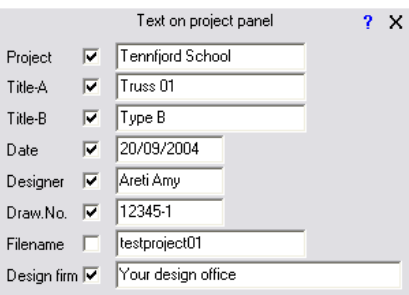

The project title is automatically taken from the name of the project.

The title A is automatically taken from the name of the design object.

The Design Firm title is automatically taken from the settings of the report parameters, see pg. 28, report page footer.

#### **Export drawing to PDF format**

From the CAD modulus of the program you can save you truss drawing in PDF format

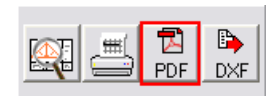

## **Export drawing to dxf format**

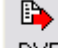

 $\overline{DXF}$  From the CAD modulus of the program you can save you truss drawing in .dxf format. This file can be read from Autocad In the window that appears specify the file name and adjust the text size and decimal symbol in the new file.

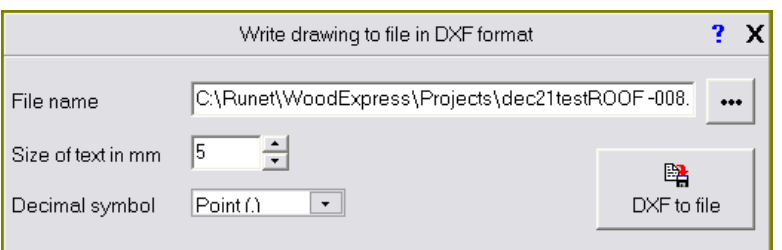

# **9 Eurocode 6, EN 1996 Design of masonry structures**

## **9.1 Characteristic strength of masonry**

 Characteristic compressive strength of masonry EN 1996-1-1 § 3.6.1 Characteristic shear strength of masonry EN 1996-1-1 § 3.6.2 Characteristic flexural strength of masonry EN 1996-1-1 § 3.6.3

The characteristic strength is computed from the properties of the masonry units, mortar and the construction type of the masonry.

#### **9.2 Basic input data masonry**

 Masonry construction type General classification Unreinforced Confined Reinforced masonry Construction type Masonry with filled head joints Masonry with unfilled head joints Shell bended masonry g/t=0.3 Shell bended masonry g/t=0.4 Shell bended masonry g/t=0.5 for shell bended masonry g: is the total width of the mortar strips, t is the thickness of the wall. Execution control §2.4.3 Classes 1 to 5 . Selecting the class of execution control the material factor is set according to the table in §2.4.3 Masonry units. §3.1 Select the type of masonry unit according to  $s3.1.1$  (1) and specify the additional data category, group weight, compressive strength fb, and final creep coefficient. Mortar \$3.2 Mortar type M2 general M5 general Etc… By selecting mortar type by name the remaining properties are set to match the mortar properties. Method of specification **Designed**  Prescribed Any mortar Method of application General purpose Thin layer Lightweight Method of production Factory made Semi-finished factory made (pre-mixed) Side made mortar

#### Compressive strength fm (N/mm2)

#### **9.3 Masonry wall design**

Masonry design for vertical loading Masonry design for shear loading Masonry design for lateral loading

In addition to the masonry units and mortar data as above you specify the wall dimensions, the support conditions on top and bottom, and the design loads on the wall top.

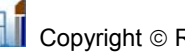

 $140.0$ 

3.000

12.00

6.500

 $200.0$   $\frac{1}{2}$  mm

Wall thickness tw [mm]

Floor span length Lf [m]

Floor thickness tf [mm]

Floor height

Wall length L [m]

 $\triangle$  mm

 $\overline{t}$ 

 $hfi=$ 

 $\int$  tfi=

## **9.4 Design of Wall in one, two or three floor building**

#### **Masonry units and mortar**

As above.

## **General wall dimensions.**

Wall thickness, floor height, and floor thickness.

Values in meters. By click at the  $\begin{bmatrix} ti= \end{bmatrix}$ ,  $\begin{bmatrix} hfi=\end{bmatrix}$ ,  $\begin{bmatrix} tfi=\end{bmatrix}$  the values are set for all floors. Then you may change every individual floor from the left boxes on the drawing of the wall, values in millimeters.

Wall length (L) is the length of the wall face. Floor span length (Lf) is the span in transverse direction of the wall, and is used to compute the load eccentricities according to Annex C of Eurocode 6.

## **Wall solid parts and openings**

A wall generally, is not solid. It includes windows and doors. To take this into account in the design, the percentage of wall openings of the wall have to be specified. The ratio Lw/L shows the ratio of the openings length in respect to the wall length.

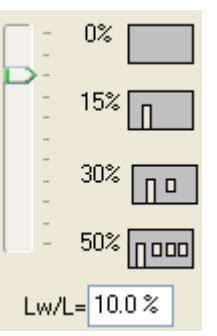

#### **Wall loads**

Permanent gk, and variable qk, loads in kN/m2 on the floors.

By clicking at the  $\frac{g\text{ki}}{g\text{ki}}$ ,  $\frac{g\text{ki}}{g\text{ki}}$  the values are set for all floors. Then you may change every individual floor from the left boxes on the drawing of the wall, values in kN/m2.

Wind load qw on the wall surface in kN/m2. The loads on the wall top are computed as  $Qk = (vk·ak + vk·ak) \cdot Lf/2$ 

In case you want to design for seismic loading, specify the horizontal seismic force coefficient. The Horizontal seismic force will be evaluated as the (total vertical force) x(seismic coefficient). The

distribution of this force will be triangular along the height of the building according to Eurocode 8.

## **9.4.1**

Modulus of elasticity of wall and floor material. For wall material usual value is the same as the characteristic compressive strength of the wall material in GPa according to Eurocode 6, 3.7.2.

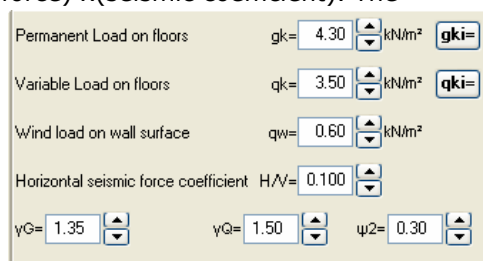

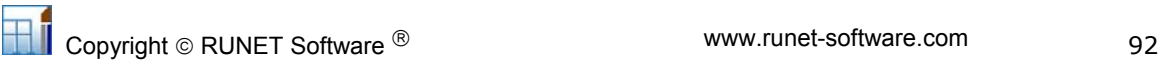

# **10** Eurocode 7, **EN 1997-1:2004 Geotechnical design**

## **10.1 Soil Bearing resistance**

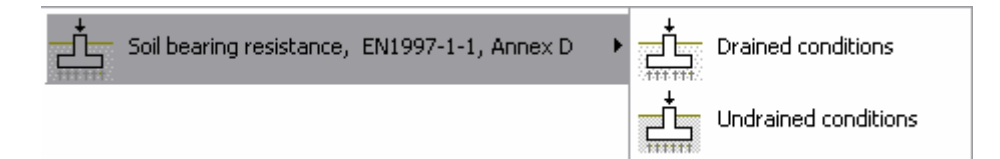

The basis for the design of foundations is the bearing resistance of the soil.

The design bearing resistance can be calculated using analytical or semi-empirical methods. Annex D of Eurocode 7, EN1997:2004 describes a method of obtaining the design bearing strength of the soil.

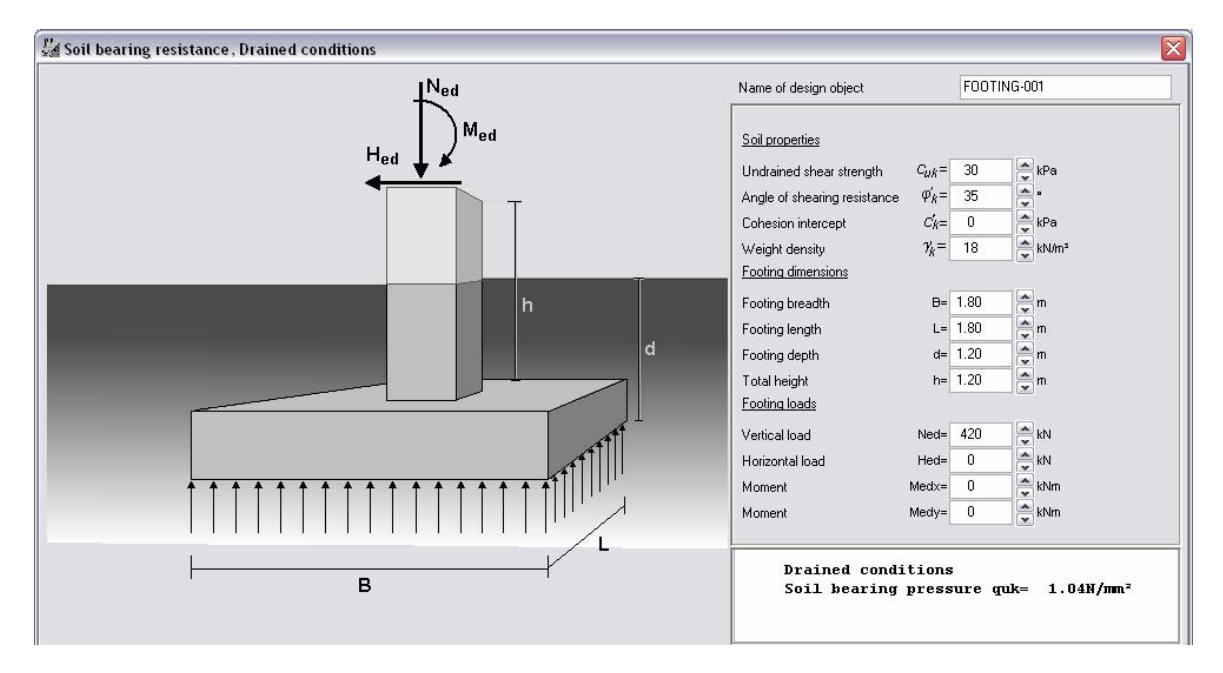

The methods of Annex D Eurocode 7, EN1997:2004 for drained and undrained conditions are implemented in the program.

The design bearing strength of the soil is estimated for EQU, STR and GEO conditions. The computation of design bearing strength is for drained and undrained soil conditions.

For drained soil conditions the important soil property is the angle of shearing resistance  $\varphi_k$  [°] and the cohesion intercept c[kPA].

For undrained soil conditions the important soil property is the undrained strength  $c<sub>u</sub>$  [kPa].

For the computation of design bearing strength other parameters are the dimensions and depth of the footing, as well as the loading and the load eccentricities.

In the program's foundation design for the soil strength we use the soil bearing pressure  $q_{uk}$  (N/mm<sup>2</sup>). This is corresponding soil strength to the soil allowable pressure. In the foundation design we use as design bearing soil pressure *qud=quk/γqu*, where *γqu* is the partial factor for unconfined strength (Eurocode 7, Annex A).

To be consistent in order to convert the design strength estimated from Annex D of Eurocode 7 to the soil bearing pressure used in the program, the design value has to be multiplied by *γqu, quk = qud. γqu*. *γqu* =1.40 for EQU and 1.00 and 1.4 for STR-GEO.

In all the designs of footings and retaining walls the utility has been added. Click the button and the design of fundaments or in the design of retaining walls and you get into a calculation window for design bearing resistance.

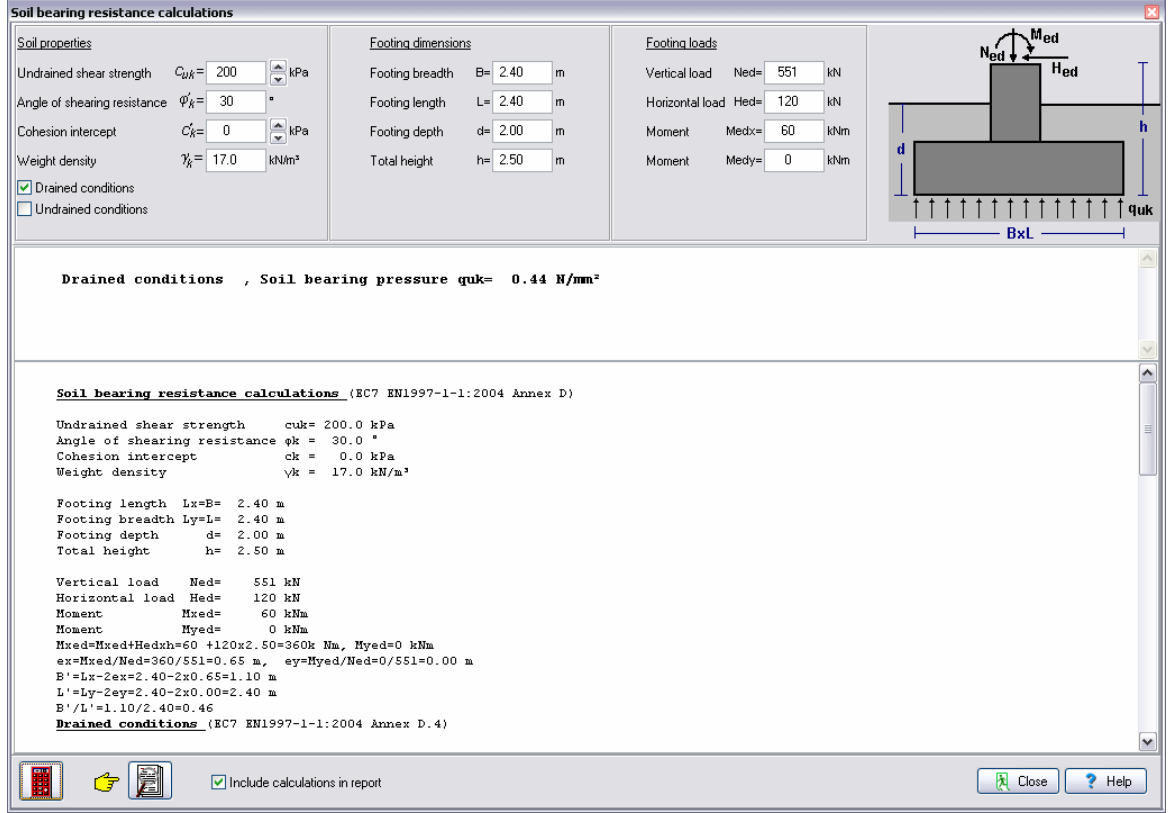

In this window you have an estimate of the soil bearing resistance  $q_{uk}$  from the soil and fundament parameters. This bearing resistance  $q_{uk}$  is the value you may use in the program.

If you check to include the calculations in the report, then the design bearing resistance will be set to the minimum estimated and the calculations will be included in the report of the footing design (remember that if you alter the dimensions or loading you have to re-evaluate  $q_{\mu\nu}$ ).

## **10.2 Spread footings**

Design of square or rectangular spread footings, subject to vertical load and biaxial overturning moments.

**Dimensions**. The footing dimensions you specify are: the length and the width of the footing, the thickness of footing and the size of column sides

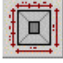

**Pre-dimensioning**. After you give the loads by clicking at this button, you get a first estimate of the footing dimensions. In this

predimensioning the dimensions that are checked, remain unchanged.

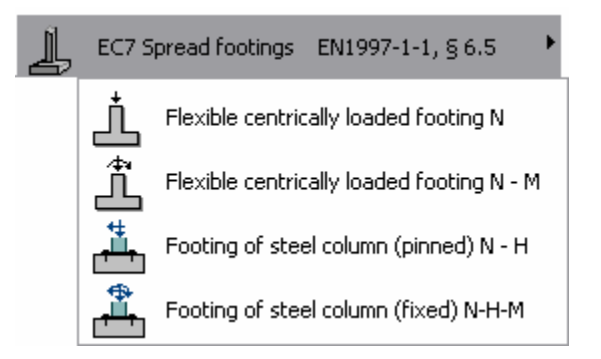

**Loading**. The loading is on the top of the footing. The vertical load, that you specify, does not include the self weight of the footing. In the case of centrically loaded footings the loading is the vertical dead and live load in [kN]. The vertical load is positive downwards. You can specify negative vertical loading (dead or live) if the load is upwards. In the case of eccentrically loaded footings in addition you supply the moments Mxx and Myy in [kNm] for the dead, the live and seismic components of the loading on the top of the footing.

The design load combinations are according to EN 1990:2002, and Eurocode 7,Annex A.

#### Loading-1 **GxDead** + **QxLive**,

Loading-2 Dead +  $\psi$ 2xLive + Seismic x-x, Loading-3 Dead +  $\nu$ 2xLive + Seismic y-y

 $\gamma$ G, and  $\gamma$ O are according to EN 1990:2002 and Eurocode 7, Annex A, for unfavourable and favourable permanent and variable actions for EQU, STR and GEO limit states The design for earthquake loading is activated/deactivated from [Parameters/Design rules]

#### **Soil properties.**

## **Soil bearing capacity** in  $[N/mm^2]$  (GPa).

You can select capacity by Clicking at  $\frac{1}{200}$  and choose soil from the table with soil properties.

Click at  $\Box$ EC7 Annex D $\Box$  you get the soil bearing capacity from the soil properties and the footing dimensions, according to Eurocode 7 Annex D. Having  $ECT$  Annex  $D\Box$  checked the soil bearing capacity is obtained automatically from the computations according to Annex D of Eurocode 7, when you alter any dimensions of the footing.

From [Parameters/Soil properties] you can edit (change properties, or add new) the table with the soil properties.

**Geotechnical design**. The program determines the exact pressure distribution under the footing using numerical integration, even when only a part of the footing is in contact with the soil. The geotechnical design i performed: According to Eurocode 7 §6.5.2. The bearing resistance of the footing Rd is greater than the design load Vd, Rd > Vd. The bearing resistance Rd=quxA'/ $\gamma q$ , where qu is bearing capacity of soil and the A' is the effective design area of footing as is defined in Annex B of Eurocode 7. The partial factors for soil properties  $\gamma$ M are used for the design values of geotechnical parameters according to Eurocode 7 Annex A. EQU, STR and GEO limit states.

**Concrete design**. The flexural reinforcement is computed according to Eurocode 2 § 6.1, in ultimate limit sate for bending. The shear strength is checked according to Eurocode 2 §6.2 2. The punching shear is checked according to Eurocode 2 §6.4.3. You specify the desired diameter for flexural reinforcement, and the spacing and number of reinforcing bars is obtained. You may check to use specific reinforcement diameter or the program optimise the reinforcement around the desired diameter. The reinforcing bars are automatically placed in the reinforcing bar schedules. In [Parameters/Parameters for reinforced concrete/Footings] you specify the limits for reinforcing bar diameter and reinforcement spacing that are applied in the design.

In [Parameters/Parameters for reinforced concrete/Footings] you can specify if you want for the min and maximum reinforcing steel areas to apply the requirements for plates §9.3.1. Eurocode 2 is not clear on this subject.

**Design parameters**. From [Parameters/Parameters of footings] you can adjust the various design code factors, as partial safety factors, allowable limits, safety factors, eccentricity limits with or without seismic loading, minimum rebar requirements, seismic coefficients etc..

From [Parameters/Soil properties] you can edit and update the data base with soil materials which are used in the program.

**Report**. The report shows in detail all the calculations of soil pressures, load combinations, internal force evaluation, stability controls and strength design. The report has references to relative paragraphs of the Eurocodes, and sketches aside of the text, which explain the notation, and show the stress distributions, and rebar position.

## **Dimensions and loading**

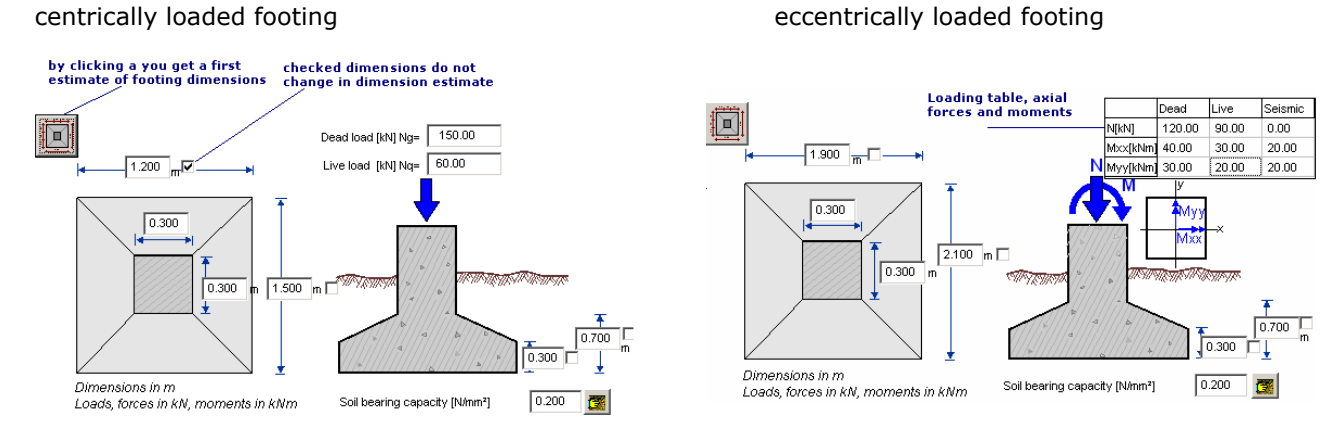

The foundation depth can be specified so the extra weight of the soil above the footing is taken into the account in the design. This is very useful in the case of vertical upwards loading of the footing.

## **10.3 Spread footings, centrically loaded**

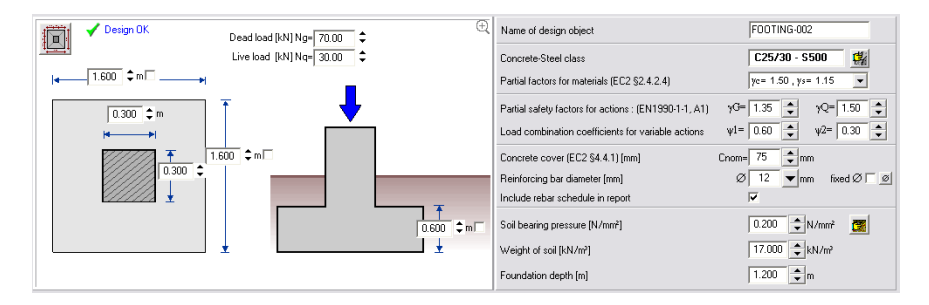

## **10.4 Spread footings eccentrically loaded**

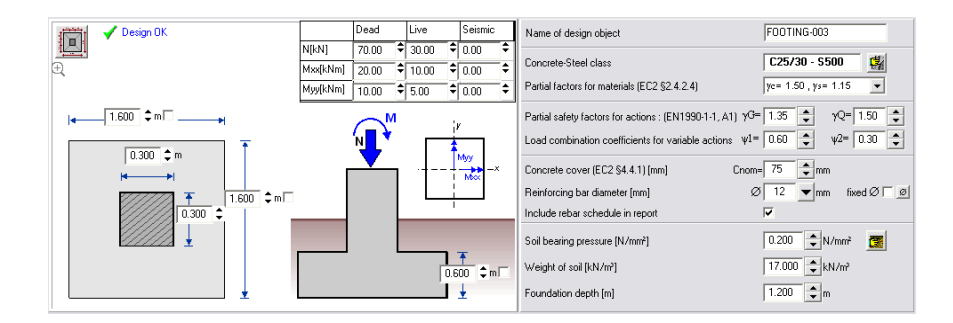

## **10.5 Fundaments of Steel columns**

The concrete footing of steel structures has to be designed to resist soil pressure for maximum

vertical load and it must have enough weight to resist uplift (from wind or seismic forces). You can design a pin (N and H forces) or a fixed (N H forces and Moment) base connection.

#### **Loading on the fundament**

The final actions after multiplication with safety factors ( $\gamma$ <sub>G</sub> and  $\gamma$ <sub>O</sub>) Eurocode-1990-1-1, Table A1.2

For downwards loading usual values are:  $v<sub>G</sub> = 1.35$  (unfavourable),  $v<sub>O</sub>=1.50$ .

For upwards (uplift) loading usual values are:  $y<sub>G</sub> = 0.90$  (favourable),  $y<sub>O</sub>=0.00$ .

The height of the load application over the foundation must be specified.

#### **Steel Tie and Passive earth pressure**

The high horizontal forces acting at the base are acting outwards as a result of bending in the columns due to vertical loading on the roof. This is resisted in two ways.

*Steel tie at column base.*

A tie cast into the floor slab connected to the base of the columns. This should be considered more safe method to resist the horizontal forces at the base of the columns.

*Passive earth pressure on the side of the foundation***.** 

In this case the earth filling and compacting on the side of the foundation must be performed carefully, so that the passive earth pressure is not reduced. The fundament transverse width By and the height Bh are used to compute the active area for passive earth pressure.

Vertical load downwards Ned1=1.35Ng+1.50Nqs 240.00  $\sqrt{\phantom{a}}$ Desian OK Ÿ Vertical load upwards Ned2=0.90Ng+1.50Ngw 70.00 Horizontal load Hed =1.35Hg+1.50Hqs 120.00 =  $-2.600$   $\Leftrightarrow$  m $\Box$   $-$ Íф.  $0.600$   $\uparrow$  m  $3.100$   $\Leftrightarrow$  m  $0.600$ 2500 f  $0.950$   $\Leftrightarrow$  m

Footing of steel column Ned-Hed (EC2 EN1992-1-1:2004, EC0 EN1990:2002, )

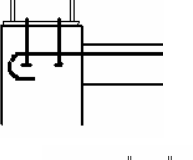

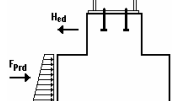

EC7 Retaining walls EN1997-1-1, § 9

EC7 Earth pressure coefficients ▶

Cantilever wall type A Cantilever wall type B

Basement walls

## **10.6 Retaining walls**

Basic types of retaining walls are:

#### **Cantilever walls**

The walls consist of a steam on a base slab, both fully reinforced to resist the bending moments and shear forces which are subjected. Major part for their stability is the weight of the soil acting on the heel of the wall, and the large dimensions of the basement. Two types of cantilever walls are included in the program. One with no heel and the other with large heel.

#### **Basement walls**

Walls with restricted horizontal movement at the top. Earth pressure at rest (Jaky 1944)

#### **10.6.1 Earth pressure**

The computation of the passive and active earth forces is done using Coulomb's theory. For gravity walls and for cantilever walls with small back heel (Type A) the active earth pressure is computed at the back face of the wall using Coulomb's theory. For cantilever walls with back heel (Type B) the active earth pressure is computed at a vertical surface at the end of the heel, (see drawings below) using Rankine's theory.. The additional seismic forces, due to earth pressure, are computed using the theory by Mononobe-Okabe (Eurocode 8, Part 5, Annex E)..

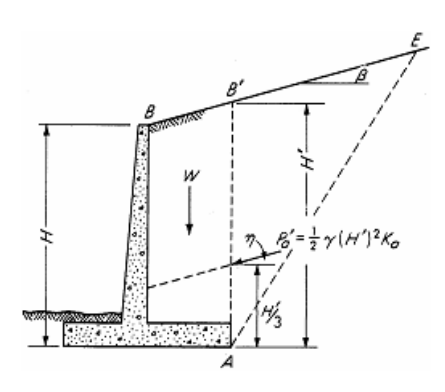

#### **Lateral earth pressure**

Active earth pressure is the force which is developed on some surface by a granular material, when the latter moves over a very small distance away from the granular material..

Passive earth pressure is the resultant pressure developed by a granular material against some surface, when the latter shifts over a small distance towards the material.

The basic assumptions for lateral earth-pressure, using a simplified wedge theory are set by Coulomb (1736-1806).

Additional seismic forces due to earth pressure according to theory by Mononobe-Okabe [ref], (Eurocode 8, part 5, annex E).

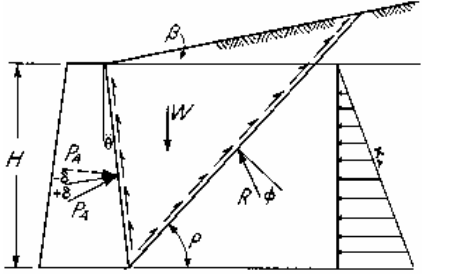

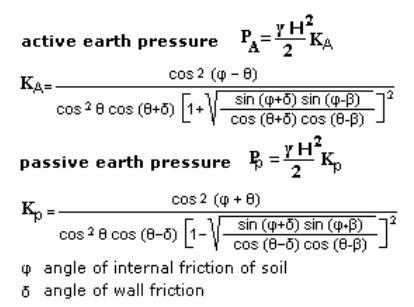

#### **10.6.2 Stability controls**

are performed based either on Ultimate Limit State Design according to Eurocode 7, Annex A for EQU, STR and GEO limit states or on Working Stress Design method. The user selects the method of analysis. The partial safety factors and load combination factors have values as defined in Eurocode 7 Annex A for EQU, STR and GEO limit states, but they can be adjusted by the user from [Parameters\Retaining walls]. In the case of working stress design method, the safety factors for overturning and sliding, (default values 2.00 and 1.50), can be defined by the user. The safety factors may have different values in seismic loading. The participation of passive earth force is taken into account as defined in Eurocode 7. In the case of working stress design method, and in the seismic analysis, the effect of passive earth force is taken into account by a factor, which can be defined by the user.

## **10.6.3 Strength design**

The design of cantilever type walls is based on Ultimate Limit State Design of concrete according to Eurocode 2.

The design checks are performed at each tenth of the stem height and for cantilever walls the reinforcement of the stem is optimised. The reinforcing bars are automatically placed in the reinforcing bar schedules.

#### **10.6.4 Seismic design**

 The seismic forces due to earth pressure are computed using the theory by Mononobe-Okabe. (Eurocode 8, part-5). Additional seismic loads are horizontal and vertical seismic forces due to the mass of the structure according to Eurocode 8 part 5..

## **10.6.5 Design parameters**

 From [Parameters/Parameters of retaining walls], and [Parameters/Parameters for reinforced concrete/Retaining walls], you can adjust the various code parameters, as:

- partial safety factors
- safety factors (overturning and sliding)
- participation coefficients for passive earth force with or without seismic loading
- eccentricity limits with or without seismic loading
- minimum rebar requirements
- seismic coefficients.

From [Parameters/Soil properties] the material properties for the soil types included in the program can be defined.

## **10.6.6 Dimensions**

Give the basic wall dimensions according to the drawing. Click at  $\Box$  Drawing to enter drawing. All the dimensions are in meters [m], and the angles (soil surface slope, wall batter) in degrees. In order to give the batter of the front or the back face of the wall you have to check next to the angle to activate it, otherwise you can give the horizontal projection of the wall face and the batter is computed.

You can supply up to 3 soil layers, marked with numbers on the wall drawing. Two soil layers (1 and

are >0. If you have high water table level behind the wall, then use two soils. In that case the height of soil 2 is the height of the water table level, and in the soil properties of soil 2 checked to be under the water table level.

Together with the wall dimensions you give (if they exist) the surcharge distributed (dead and live) loads in [kN/m<sup>2</sup>]. The surcharge is assumed to act all over the top ground surface.

In addition you can specify, as in the case of bridge abutments, line load (vertical or horizontal, dead and live), acting on the top of the wall. To improve the wall behaviour in sliding, a base key can be specified. Specify the height of the key and its distance from the front toe.

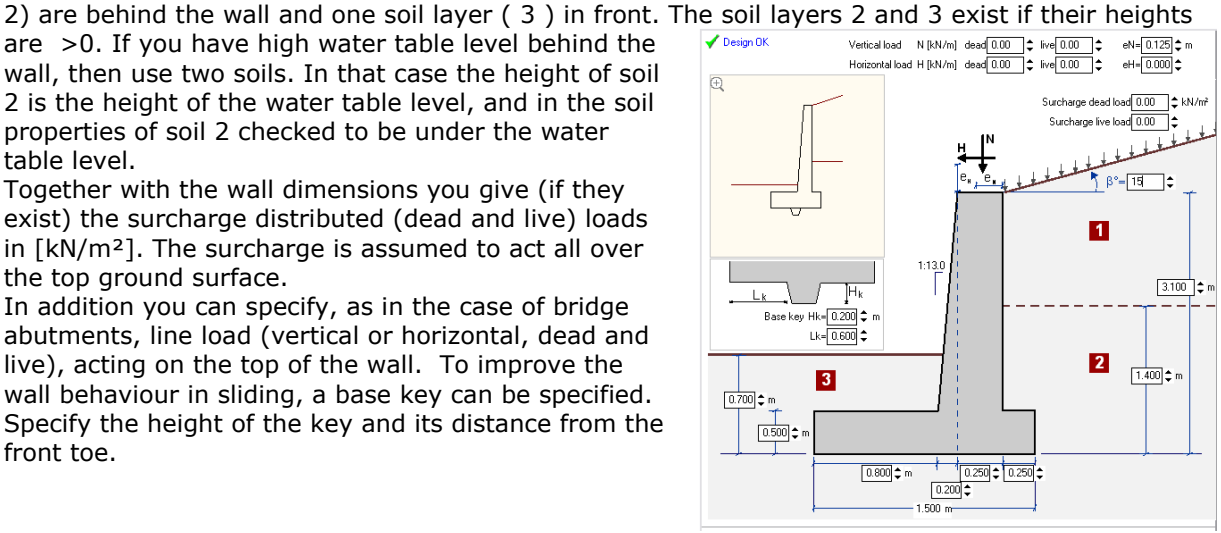

## **10.6.7 Soil properties Properties of soil layers for lateral earth forces**

You specify the soil properties for the three soil layers as shown in the wall sketch. The two soil layers 1 and 2 are behind the wall, and soil layer 3 is in front of the wall. The soil layers 2 and 3 exist if their height is specified >0. If you have high water behind the wall table level, use two soil layers. In that case the height of soil layer 2 is the height of the water table level, and in the soil properties of soil layer 2 check [Soil below water table level].

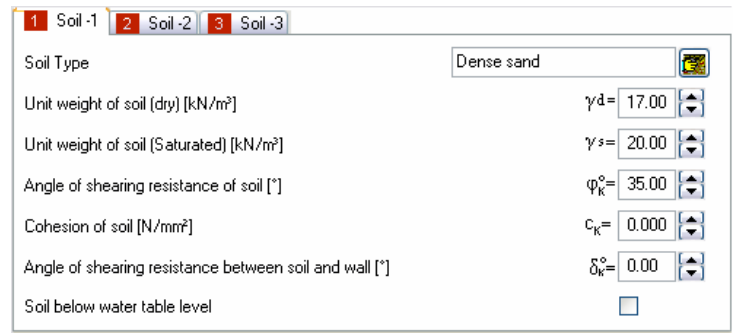

By clicking at  $\frac{1}{\sqrt{2}}$  the table with soil

types appears from which you can select a soil type and its properties are loaded. The table of soil types can be edited (change values, add new soil types) from the menu [Parameters/Soil properties].

#### **Foundation soil**

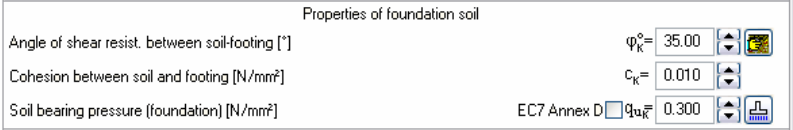

The properties of the foundation soil are defined under the sketch of the wall. Click at  $\mathbb{R}^n$  the table with soil types appears and you can select a soil type. For the shear resistance between wall and soil, you specify the angle of friction in degrees, and the friction coefficient (shear resistance) is computed as the tangent of this angle. You specify the soil bearing capacity when the geotechnical design is according to Eurocode 7,

Click at  $\boxed{\frac{n}{n}}$  EC7 Annex D $\boxed{\phantom{n}}$  you get the soil bearing capacity from the soil properties and the footing

dimensions, according to Eurocode 7 Anndx D. Having EC7 Annex DØ checked the soil bearing capacity is obtained automatically from the computations according to Annex D of Eurocode 7, when you alter any dimensions of the footing.

#### **10.6.8 Stability design**

The design of retaining walls is based either on Ultimate Strength Design method according to Eurocode 7, or on Working Stress Design method. Form [Parameters/Design rules] you select which of the two methods you want to use.

Stability checks using Ultimate Limit State Design, Eurocode 7, §6.5 and §9.7 Stability against overturning **Msd<Mrd**,

**Msd** are all the overturning moments (active earth pressure, seismic forces).

**Mrd** are the moments resisting overturning (self weight, backfill weight).

Overturning moments are computed in respect to the wall toe.

#### Stability against sliding **Hd<=Sd+Epd**

**Hd** is the horizontal component of the driving forces (active earth pressure, seismic forces). **Sd** is the design shear resistance between the foundation and the soil.  $Sd = Vd$  tan $\phi d + A'$  Cu, where Vd is the design vertical load on the foundation surface,  $\phi$ d is the design shear resistance between foundation and soil. A' is the effective footing area (EC7 Annex B). Cu is the cohesion between foundation and soil.

**Epd** is the passive earth force.

Stability against soil bearing capacity failure **Vd<Rd**

**Vd** is the design load at the wall base (self weight, backfill weight, earth pressure, surcharge load). **Rd** is the bearing capacity of the foundation Rd=A' qu. where A' is the effective footing area (EC7 Annex D), and qu is the soil bearing capacity (EC7 Annex C).

Load eccentricity in the foundation according to EC7 §6.5.4.

The actions are multiplied with the partial load factors given in Eurocode 7, Annex A. These factors are for unfavourable (overturning moments, sliding forces), or favourable (moments resisting overturning, foundation shear resistance, passive earth pressure) loading conditions. The load factors for favourable or unfavourable loadings can be set from [Parameters/Retaining Walls/Check wall stability with Eurocode 7]. The soil parameters are divided by the partial factors for soil parameters given in Eurocode 7 Annex A.

The limit states EQU (equilibrium), STR (structural) and GEO (geotechnical) are considered.

## **10.6.9 Seismic loading**

Check to perform or not the design for earthquake loading, and you specify the design ground acceleration ratio (Eurocode 8, part-1, §4.2.2). The seismic forces, due to active earth pressure, are computed according to Mononobe-Okabe (Eurocode 8, part-5, Annex E).

## **10.7 CAD drawing of concrete footings and retaining walls**

The CAD modulus of the program automatically creates detailed drawings of spread footings, retaining walls, corbels and deep beams. You can adjust the scale of the drawing, and you can choose the visible layers. The properties of the drawing components, (line thickness, colour, text size) can also be adjusted. You can also specify the dimension units that are used. Before previewing or printing the drawing you can select printing paper size, and move the drawing to the desired position on the paper.

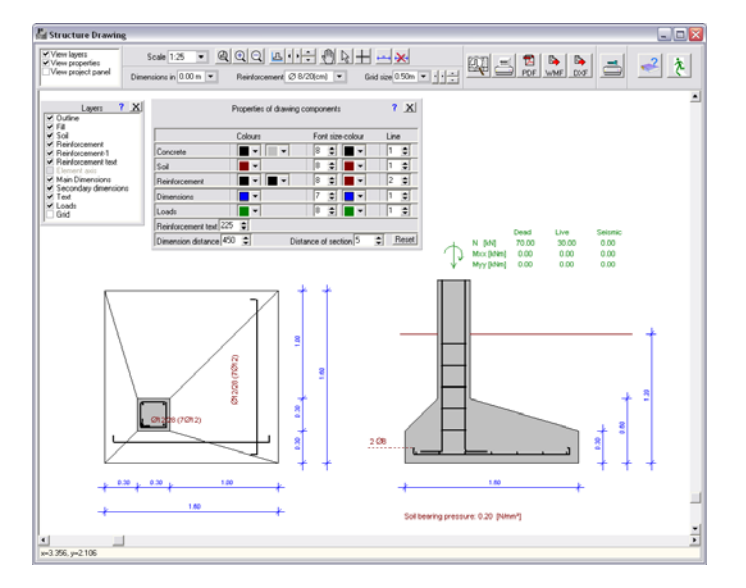

## **10.7.1 CAD Features**

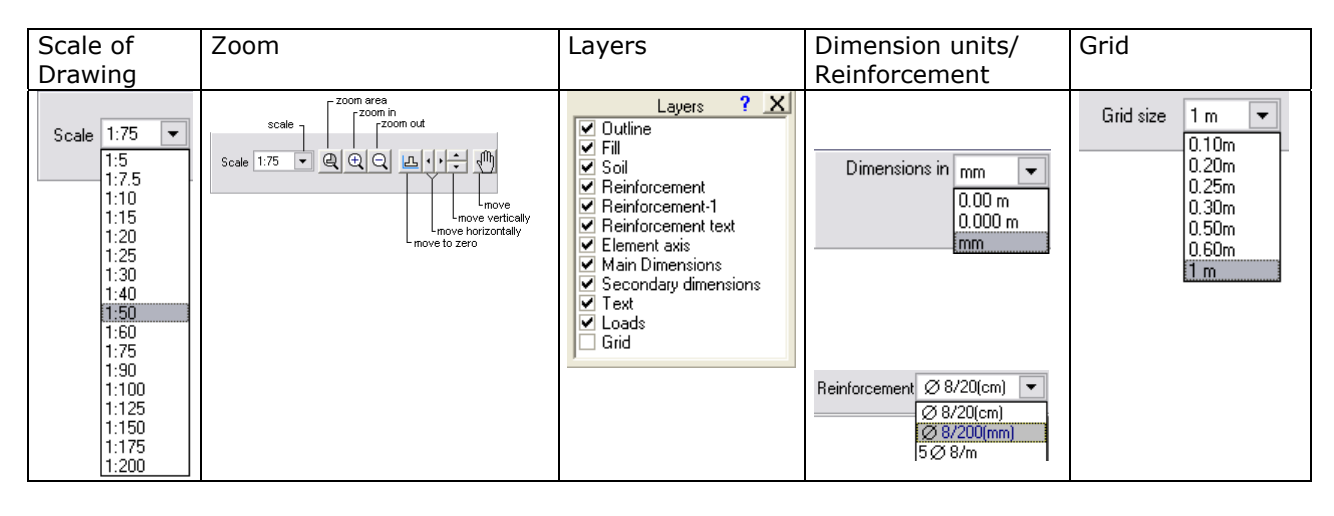

**Scale/Move/Zoom** If you cannot see all or parts of the object on the screen, you can scale or move your drawing. You activate/deactivate the move command (hand) by double clicking on the drawing. By right click you can change cursor.

**Layers** Choose the layers you want to be visible and printed. The properties of the layers are defined of the Properties of drawing components.

#### **Dimension units**

Choose unit for dimensions appearing on the drawing. This will be the default unit until you change it.

#### **Grid**

If you want the grid to appear, from the layers panel, check the grid and choose the size from the pull down menu. By clicking on the small arrows on the right, you move the grid in relation to the drawing.

#### **Line thickness, colour and font sizes**

By using this panel you can adjust the appearance of the drawing.

Turn on or off the layers from the panel with Layers.

For the line type of **Axis and nodes**, choose line thickness **1 for dashed line**, line thickness 2 for the thinner solid line etc.  $\sim$   $\sim$   $\sim$ 

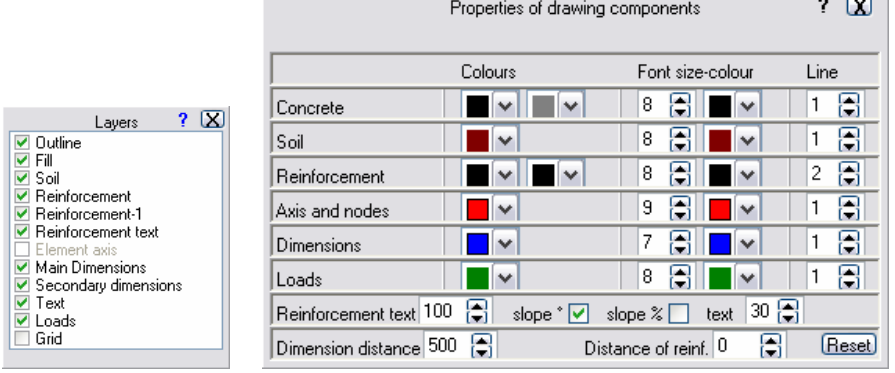

There are three levels of dimensioning. By adjusting the dimension distance you move the dimension lines further or closer to the design object.

By adjusting the Text distance you move the text further or closer to the design object. The values you are setting are maintained automatically. By clicking at Reset you restore the original default values of the program.

#### **Add extra dimensions**

If you want to add extra dimensions on the drawing, use the  $\overrightarrow{f}$ . Click on the point at beginning and the end of the distance you want to insert. Stop the process by right click.

If you want to remove all the extra dimensions added, use the  $\mathbf{A}^+$ . For the standard dimensions, use the layer function to turn the dimension on or off. The extra dimensions added are not maintained in the data file.

#### **10.7.2 Print - preview drawing**

Before you print your drawing it is advisable to preview the contents of you drawing first.

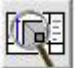

 Click on the Preview Button and set the parameters of printing.

Choose Paper size and orientation, Scale and check for Black and White **according to your printer.** 

You move (click on the drawing and move the mouse) the drawing to place it at the desired position inside the drawing paper.

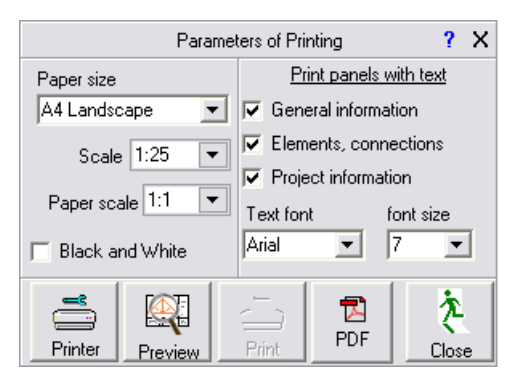

In case your screen size does not allow you to see all the drawing paper by choosing another Paper scale you scale down the screen image.

Choose the text panels you want included in your drawing.

When you check/uncheck a text panel you can see the area available for drawing is changing. You can change text font and size. Be aware if you increase the text size in A4 paper. The text can

become too large for the text area.

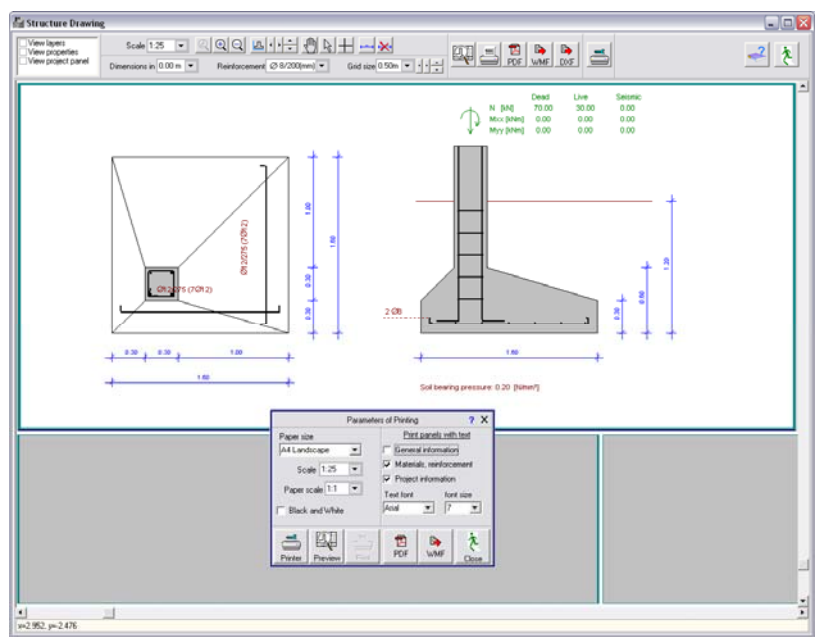

Print preview drawing.

Portrait

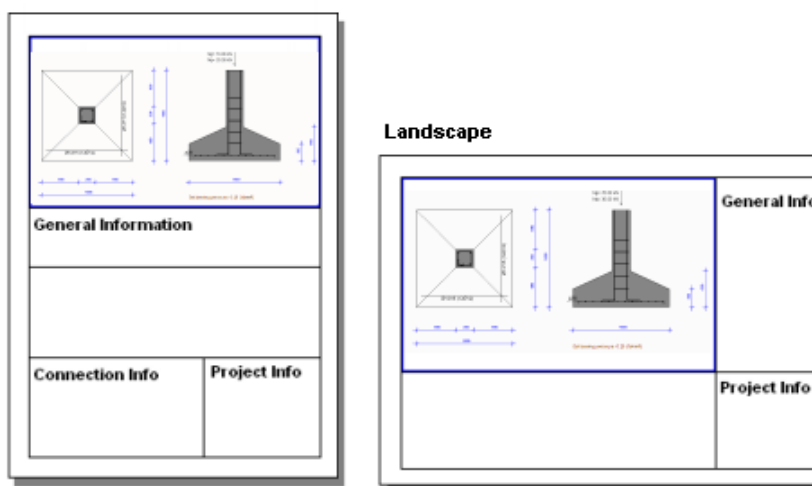

View layers View properties

Page orientation for drawings.

## **10.7.3 Project panel**

view project panel To edit appearance of the text panel for the drawings check the fields you want to be included and type the wanted text.

The project title is automatically taken from the name of the project.

The title A is automatically taken from the name of the design object.

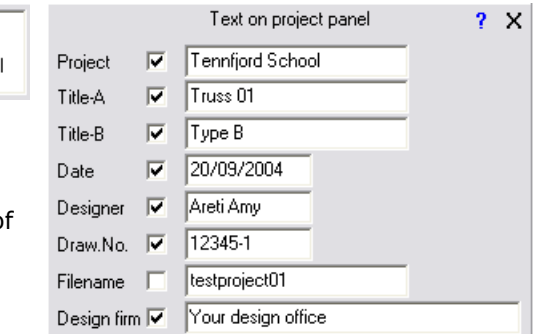

General Info

The Design Firm title is automatically taken from the settings of the report parameters, see pg. 28, report page footer.

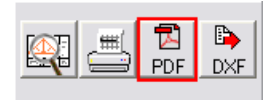

## **10.7.4 Export drawing to PDF format**

From the CAD modulus of the program you can save your drawing in PDF format

#### **10.7.5 Export drawing to dxf format**   $\mathbb{R}$

 $\overline{\text{DXF}}$  From the CAD modulus of the program you can save your drawing in .dxf format. This file can be read from Autocad In the window that appears specify the file name and adjust the text size and decimal symbol in the new file.

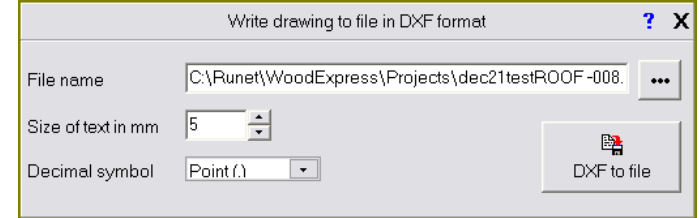

# **11 Eurocode 8**

EN 1998-1:2004 Design of structures for earthquake resistance

## **11.1 Seismic spectra**

Elastic and Design seismic spectral for Horizontal and vertical seismic activity. Select ground types according to Eurocode 8 3.2.2.2.2,. You can alter all the basic spectra parameters.

Sample seismic time series simulated from the spectrum, is shown under the spectum.

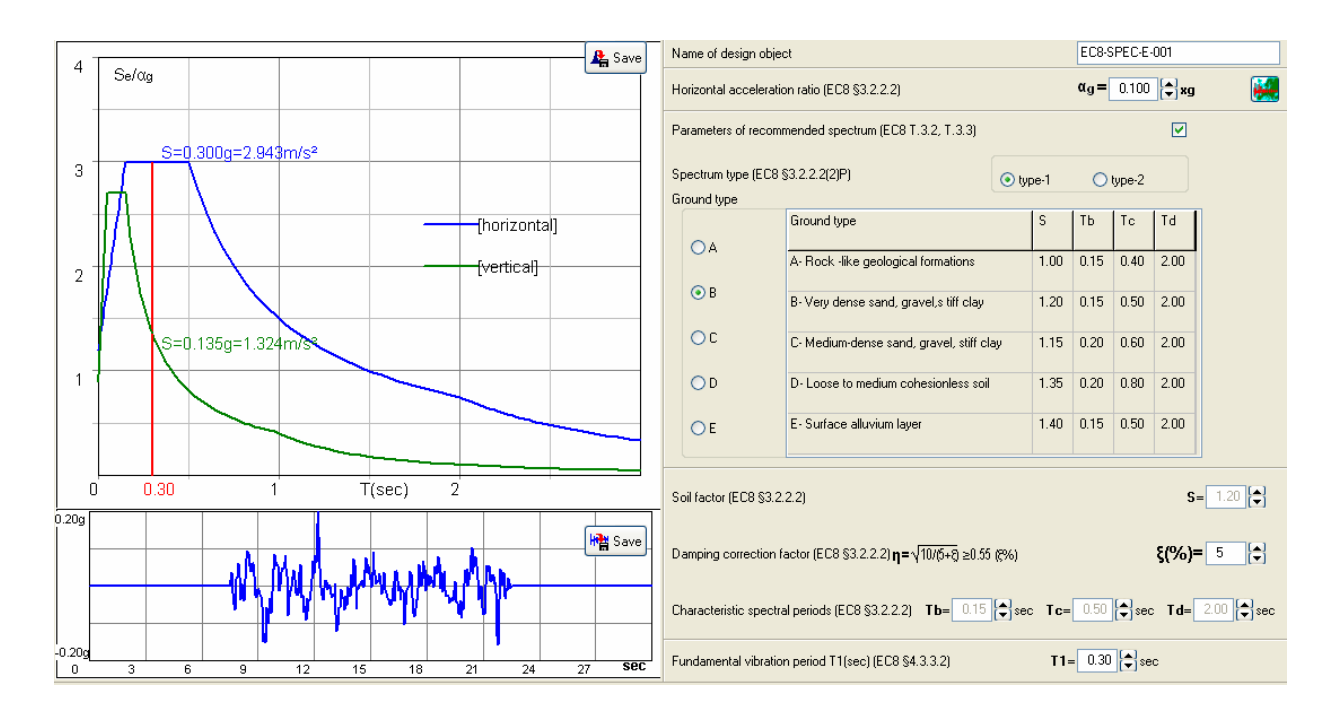

If Parameters of recommended spectrum is checked, then all the spectra parameters, periods and soil factor, except the damping ratio ξ and ratio  $a_{\text{va}}/a_{\text{q}}$ , are taken as recommended in Eurocode 8 3.2.2.2.2 and 3.2.2.2.3 and the national Annex, for spectral of type 1 or 2.

If Parameters of recommended spectrum is NOT checked, then the spectrum parameters, periods and soil factor and ratio  $a_{\text{va}}/a_{\text{a}}$ , can be defined by the user.

The value of fundamental vibration period, is the value of the fundamental vibration period of the structure. In the graph is shown the spectral amplitude for horizontal and vertical movement for this eigenperiod.

# **12 Tables of structural analysis**

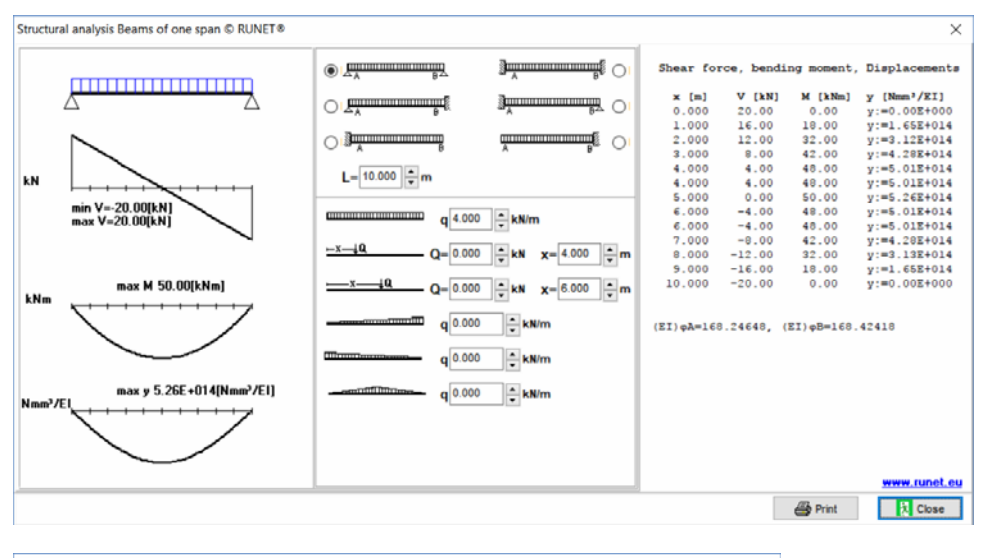

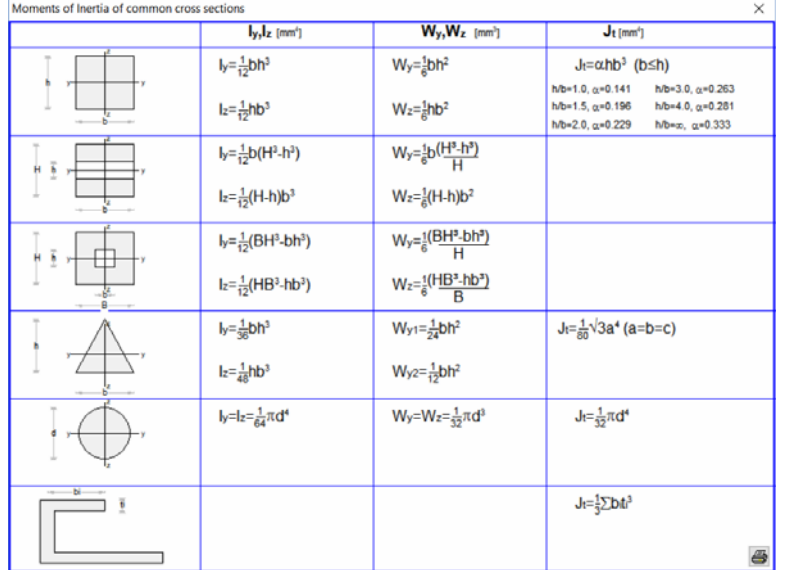

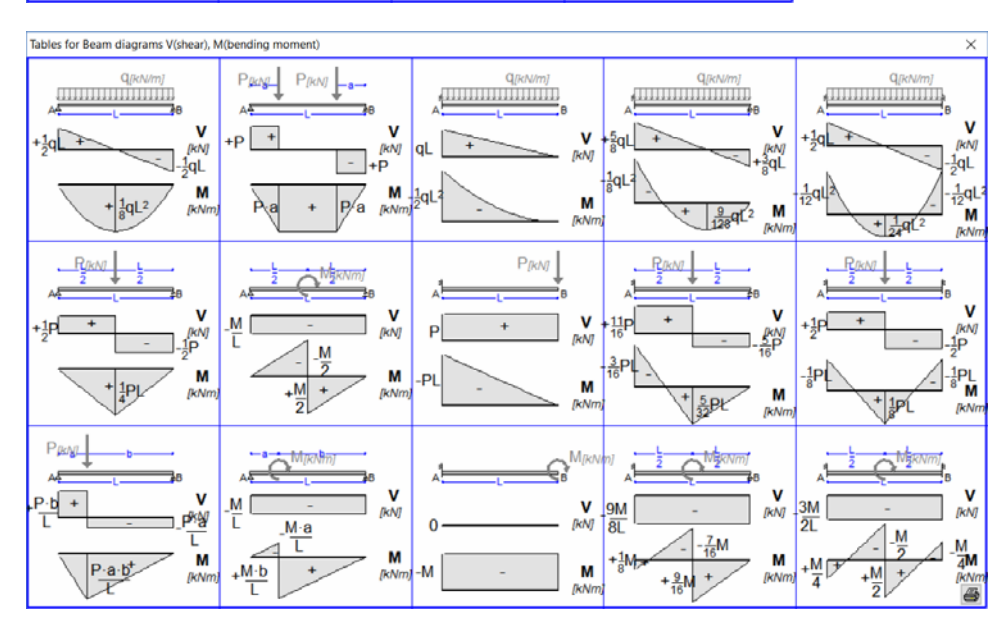

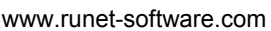

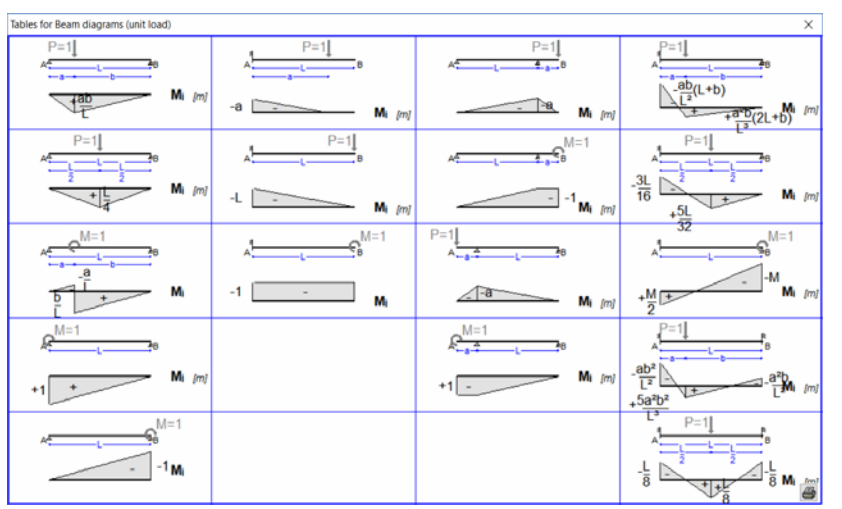

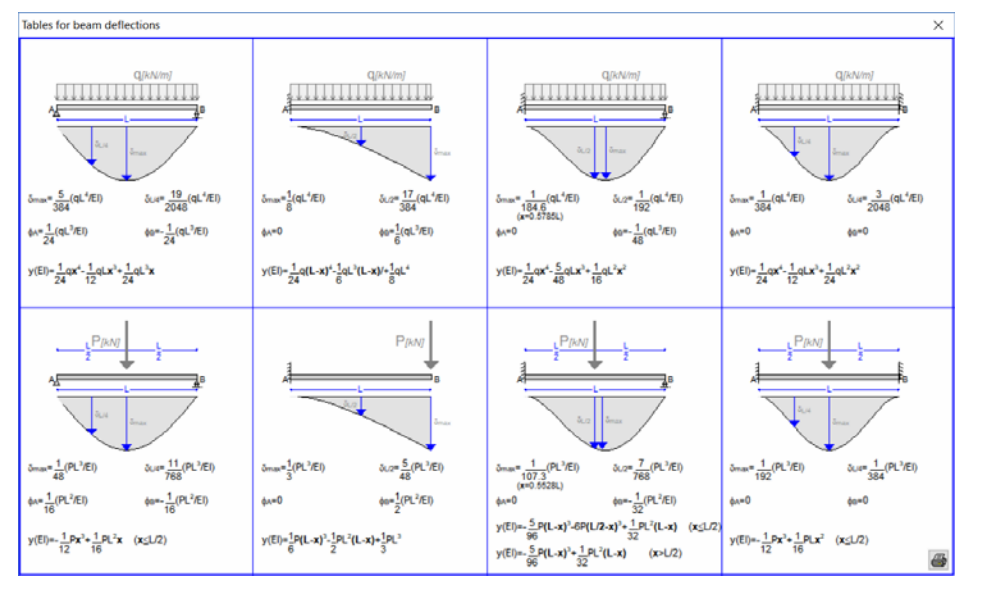

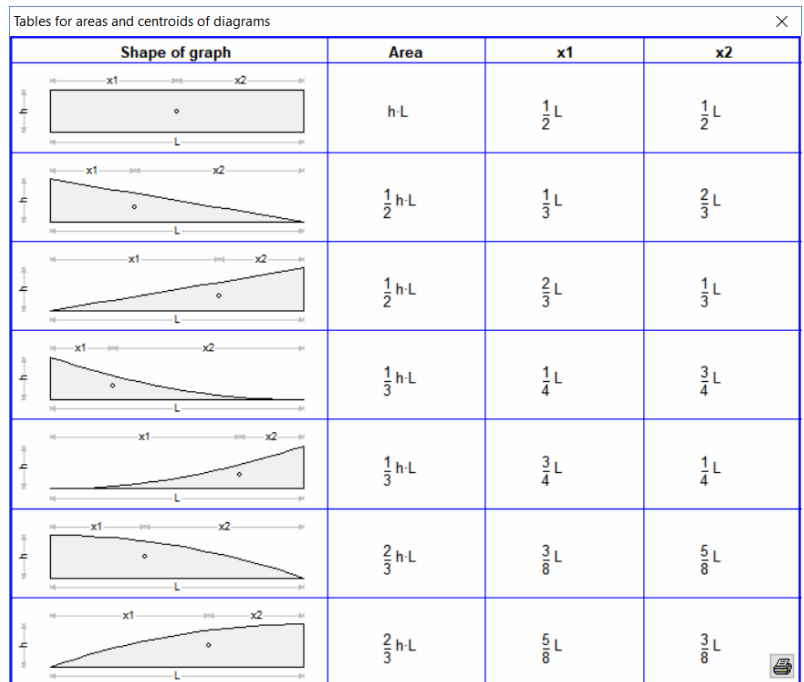

# **13 FRAME2D design**

**Finite element Design of 2-D structures and dimensioning of members for Reinforced concrete, structural steel and timber according to Eurocodes.** 

FRAME2D design user's manual

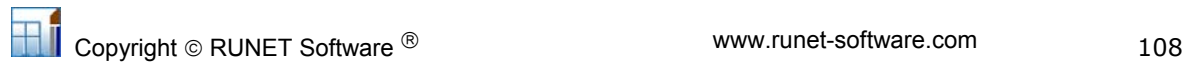
# **14 Standards and Bibliography**

**EN 1990:2002/A1:2005/AC:2010** Eurocode - Basis of structural design

\*\*\*

### **EN 1991-1-1:2002/AC:2009**

Eurocode 1: Actions on structures - Part 1-1: General actions - Densities, self-weight, imposed loads for buildings

#### **EN 1991-1-2:2002/AC:2013**

Eurocode 1: Actions on structures - Part 1-2: General actions - Actions on structures exposed to fire

### **EN 1991-1-3:2003/AC:2009**

Eurocode 1 - Actions on structures - Part 1-3: General actions - Snow loads **EN 1991-1-4:2005/A1:2010**  Eurocode 1: Actions on structures - Part 1-4: General actions - Wind actions **EN 1991-1-4:2005/AC:2010**  Eurocode 1: Actions on structures - Part 1-4: General actions - Wind actions **EN 1991-1-5:2003/AC:2009**  Eurocode 1: Actions on structures - Part 1-5: General actions - Thermal actions **EN 1991-1-6:2005/AC:2013**  Eurocode 1 - Actions on structures Part 1-6: General actions - Actions during execution **EN 1991-1-7:2006/AC:2010**  Eurocode 1 - Actions on structures - Part 1-7: General actions - Accidental actions **EN 1991-2:2003/AC:2010**  Eurocode 1: Actions on structures - Part 2: Traffic loads on bridges **EN 1991-3:2006/AC:2012**  Eurocode 1 - Actions on structures - Part 3: Actions induced by cranes and machinery **EN 1991-4:2006/AC:2012**  Eurocode 1 - Actions on structures - Part 4: Silos and tanks

#### \*\*\*

### **EN 1992-1-1:2004**

Eurocode 2: Design of concrete structures - Part 1-1: General rules and rules for buildings **EN 1992-1-1:2004/AC:2010**  Eurocode 2: Design of concrete structures - Part 1-1: General rules and rules for buildings **EN 1992-1-2:2004/AC:2008**  Eurocode 2: Design of concrete structures - Part 1-2: General rules - Structural fire design **EN 1992-2:2005/AC:2008**  Eurocode 2 - Design of concrete structures - Concrete bridges - Design and detailing rules **EN 1992-3:2006**  Eurocode 2 - Design of concrete structures - Part 3: Liquid retaining and containment structures

#### \*\*\*

# **EN 1993-1-1:2005/AC:2009**  Eurocode 3: Design of steel structures - Part 1-1: General rules and rules for buildings **EN 1993-1-2:2005/AC:2009**  Eurocode 3: Design of steel structures - Part 1-2: General rules - Structural fire design **EN 1993-1-3:2006/AC:2009** Eurocode 3 - Design of steel structures - Part 1-3: General rules - Supplementary rules for coldformed members and sheeting **EN 1993-1-4:2006**  Eurocode 3 - Design of steel structures - Part 1-4: General rules - Supplementary rules for stainless steels **EN 1993-1-5:2006/AC:2009** Eurocode 3 - Design of steel structures - Part 1-5: Plated structural elements **EN 1993-1-6:2007/AC:2009**

Eurocode 3 - Design of steel structures - Part 1-6: Strength and Stability of Shell Structures

### **EN 1993-1-7:2007/AC:2009**

Eurocode 3 - Design of steel structures - Part 1-7: Plated structures subject to out of plane loading

### **EN 1993-1-8:2005/AC:2009**

Eurocode 3: Design of steel structures - Part 1-8: Design of joints

### **EN 1993-1-9:2005/AC:2009**

Eurocode 3: Design of steel structures - Part 1-9: Fatigue

#### **EN 1993-1-10:2005/AC:2009**

Eurocode 3: Design of steel structures - Part 1-10: Material toughness and through-thickness properties

# **EN 1993-1-11:2006/AC:2009**

Eurocode 3 - Design of steel structures - Part 1-11: Design of structures with tension components

### **EN 1993-1-12:2007/AC:2009**

Eurocode 3 - Design of steel structures - Part 1-12: Additional rules for the extension of EN 1993 up to steel grades S 700

#### \*\*\*

### **EN 1997-1:2004/AC:2009**

Eurocode 7: Geotechnical design - Part 1: General rules **EN 1997-2:2007/AC:2010** Eurocode 7 - Geotechnical design - Part 2: Ground investigation and testing **EN 1998-1:2004/A1:2013** Eurocode 8: Design of structures for earthquake resistance - Part 1: General rules, seismic actions and rules for buildings EN 1998-1:2004/AC:2009 Eurocode 8: Design of structures for earthquake resistance - Part 1: General rules, seismic actions and rules for buildings. EN 1998-2:2005/A1:2009 Eurocode 8: Design of structures for earthquake resistance - Part 2: Bridges EN 1998-2:2005/A2:2011 Eurocode 8: Design of structures for earthquake resistance - Part 2: Bridges EN 1998-2:2005/AC:2010 Eurocode 8 - Design of structures for earthquake resistance - Part 2: Bridges **EN 1998-3:2005/AC:2013**  Eurocode 8: Design of structures for earthquake resistance - Part 3: Assessment and retrofitting of buildings EN 1998-4:2006 Eurocode 8 - Design of structures for earthquake resistance - Part 4: Silos, tanks and pipelines **EN 1998-5:2004** Eurocode 8: Design of structures for earthquake resistance Part 5: Foundations, retaining structures and geotechnical aspects EN 1998-6:2005 Eurocode 8: Design of structures for earthquake resistance - Part 6: Towers, masts and chimneys **Other Standard references CEN/TS 1992-4-1:2009**  Design of fastenings for use in concrete - Part 4-1: General **CEN/TS 1992-4-2:2009**  Design of fastenings for use in concrete - Part 4-2: Headed Fasteners

Design of fastenings for use in concrete - Part 4-3: Anchor channels **CEN/TS 1992-4-4:2009**  Design of fastenings for use in concrete - Part 4-4: Post-installed fasteners - Mechanical systems

# **CEN/TS 1992-4-5:2009**

**CEN/TS 1992-4-3:2009** 

Design of fastenings for use in concrete - Part 4-5: Post-installed fasteners - Chemical systems **EN 13391:2004**

Mechanical tests for post-tensioning systems

# **Other Bibliography**

- Bathe K. J., Wilson E. L.,"Numerical methods in finite element analysis", Prentice-Hall, Inc., 1976.
- Gallagher R. H., "Finite element analysis, fundamentals", Prentice-Hall, Inc.,1975.
- Ghali A., Neville A. M., "Structural analysis a unified classical and matrix approach", Chapman and Hall, 1978.
- Huebner K.H, "The finite element method for engineers", John Wiley and Sons, 1975.
- Jennings A., "Matrix computation for engineers and scientists", John Wiley and Sons, 1977.
- Meek J. L., "Matrix structural analysis", McGraw-Hill, 1971.
- Zienkiewicz O.C., " The finite element method in engineering science". 2nd Ed. McGraw-Hill, 1971.

# **Bibliography on Eurocode 0,1,2,8**

- Eurocode 8 (EC8) "Structures in seismic regions, Part 5, Foundations, Retaining Structures, Geotechnical Aspects" Draft, January 1991.
- Bares R. and Massonet Ch., "*Analysis of beam grids and orthotropic plates*", Frederic Ungar Publishing Co. Inc., New York, 1968,
- Marcus H., "*Die vereinfachte Barechnung biegsamer Platten*", 2nd ed., Springer-Verlag, Berlin, 1929.
- Czerny, F., "*Tafeln für vierseitig gelagerte Rechteckplatten*", Beton Kalender, Vol1, W. Ernst und Sohn, Berlin, 1965, pp 233-261.
- Mononobe N, "Earthquake proof construction of masonry dams", Proceedings, World Engineering Conference, Volume 9, p275, 1929.
- Okabe S "General Theory of Earth Pressure", Journal of Japanese Society of Civil Engineers, volume 12, No 1, 1926.
- Gipson, R. F. "Principles of Composite Material Mechanics", McGraw-Hill, New York, 1994

# **Bibliography on Eurocode 3 and 4**

- Timoshenko, S.P. and Gere, J.M. *Theory of Elastic Stability*, Mc-Graw-Hill, 1961.
- Lawrence M. Structural Design to Steelwork to EN1993 and EN1994, Elsevier 2008
- Trahair NS, Branford MA, Nethercot DA, Gardner L, The behaviour and Design of Steel Structures to EC3, Taylor and Francis 2008
- Access Steel documents.
- Steel Construction Institute publications.

# **Bibliography on Eurocode 5**

- STEP/Eurofortech, Timber Engineering, Centrum Hout, Netherlands, 1995 Werner, Holzbau Verlag GmbH, Dusseldorf 1991
- W.M.C. McKenzie, Design of structural timber, Macmillan press Ltd. 2000.
- Ozelton & J.A. Baird, Timber Designer Manual, Blackwell Science Ltd, 2000.
- BMF Bygningsbeslag a/s, Danmark.
- Timber Engineering Step 1, Centrum Hout, The Netherlands
- Timber Engineering Step 2, Centrum Hout, The Netherlands
- Atlante del Legno, Natterer Herzog Volz, UTET, 2003

# **Bibliography on Eurocode 6**

- A.W. Hendry, B.P.Sinha and S.R.Davies "Design of Masonry Structures", E and FN Spon 1997
- Marcus H., "*Die vereinfachte Barechnung biegsamer Platten*", 2nd ed., Springer-Verlag, Berlin, 1929